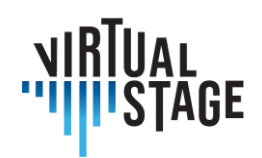

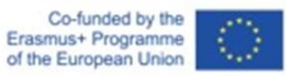

# **INTELLECTUAL OUTPUT 2**

Linee guida per cantanti, vocal coach/continuisti, registi, direttori di coro e orchestra

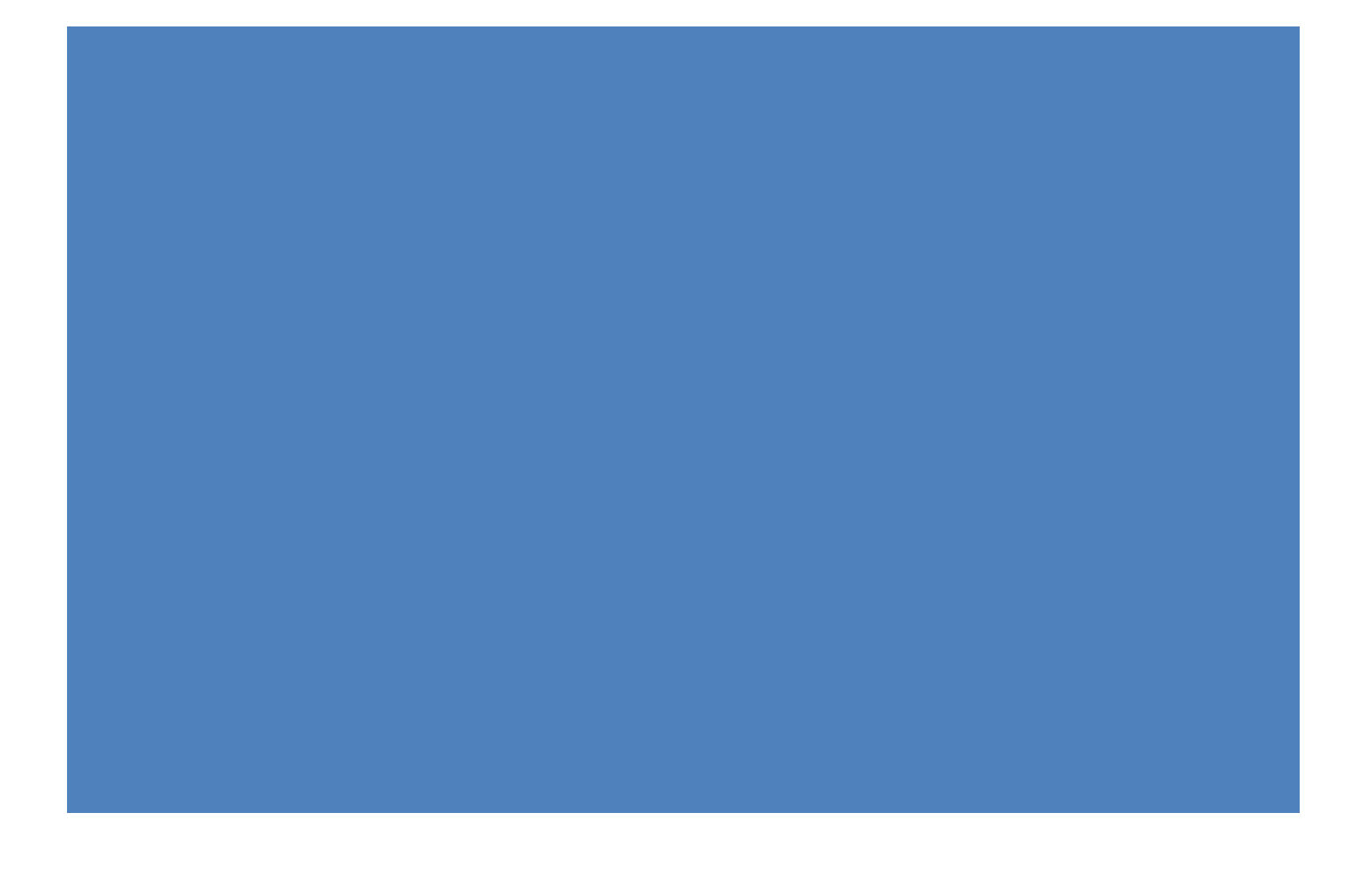

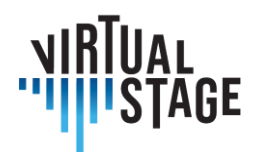

## **Intelectual Output 2**

## **Linee guida per cantanti, vocal coach/continuisti, registi, direttori di coro e orchestra**

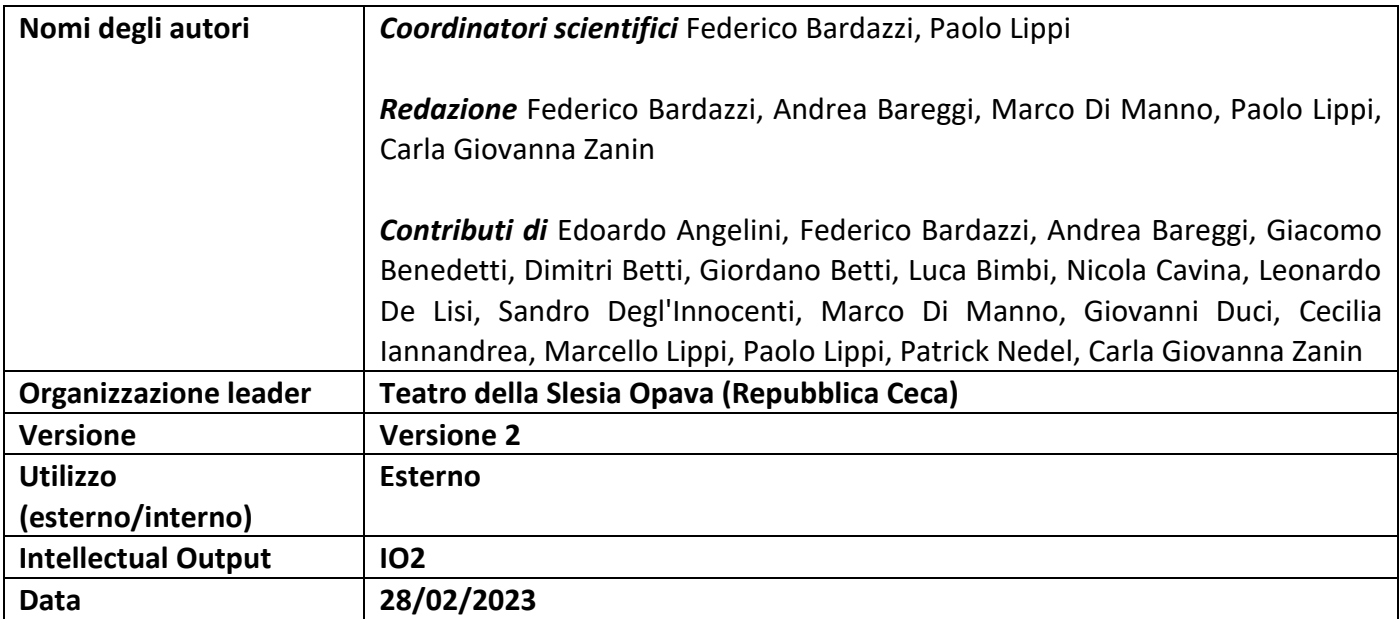

Pagina 2 di 89 – Virtual Stage - Riferimento n. 2020-1-IT01-KA226-VET-008970 - Erasmus+ Azione chiave 2 - KA226.

Questo progetto è stato finanziato con il sostegno della Commissione europea.

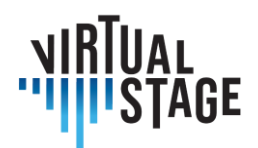

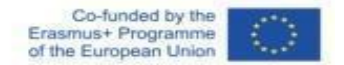

#### **Dichiarazione di non responsabilità**

Questo documento contiene l'Intellectual Output 2 (Linee guida per cantanti, vocal coach/continuisti, registi, direttori di coro e d'orchestra) del progetto Virtual Stage. Alcune parti del documento potrebbero essere soggette alle regole dei diritti di proprietà intellettuale (IPR) dei partner; pertanto, prima di utilizzarne il contenuto, si prega di contattare il coordinatore del consorzio per l'approvazione.

Nel caso in cui riteniate che questo documento danneggi in qualche modo i diritti di proprietà intellettuale di cui siete titolari come persone o come rappresentanti di un ente, siete pregati di informarci immediatamente.

Gli autori di questo documento hanno adottato tutte le misure disponibili affinché il suo contenuto sia accurato, coerente e legale. Tuttavia, né il consorzio del progetto nel suo complesso né i singoli partner che hanno partecipato implicitamente o esplicitamente alla creazione e alla pubblicazione di questo documento si assumono alcun tipo di responsabilità che potrebbe derivare dall'utilizzo del suo contenuto.

Questo progetto è stato finanziato con il supporto della Commissione Europea. L'autore è il solo responsabile di questa pubblicazione [comunicazione] e la Commissione non può essere ritenuta responsabile per l'uso che potrà essere fatto delle informazioni in essa contenute.

[\(https://europa.eu/european-union\)](https://europa.eu/european-union)

#### **Copyright Virtual Stage 2020-2023**

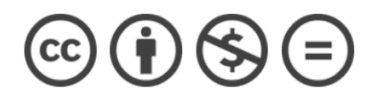

Edoardo Angelini, Federico Bardazzi, Andrea Bareggi, Giacomo Benedetti, Dimitri Betti, Giordano Betti, Luca Bimbi, Nicola Cavina, Leonardo De Lisi, Sandro Degl'Innocenti, Marco Di Manno, Giovanni Duci, Cecilia Iannandrea, Marcello Lippi, Paolo Lippi, Patrick Nedel, Carla Giovanna Zanin.

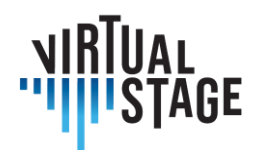

## Indice

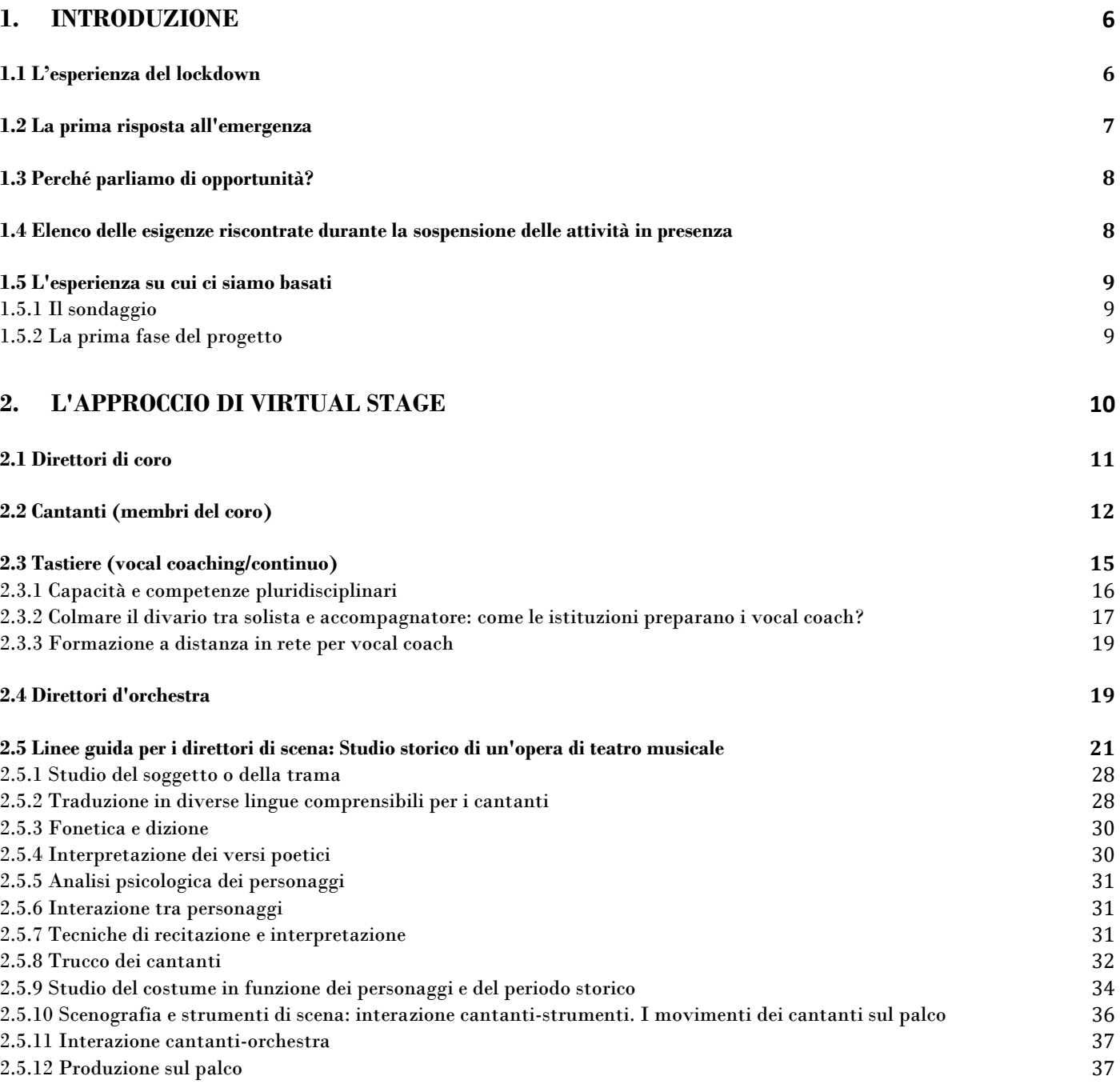

Pagina 4 di 89 – Virtual Stage - Riferimento n. 2020-1-IT01-KA226-VET-008970 - Erasmus+ Azione chiave 2 - KA226. Questo progetto è stato finanziato con il sostegno della Commissione europea.

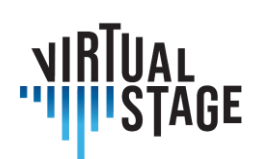

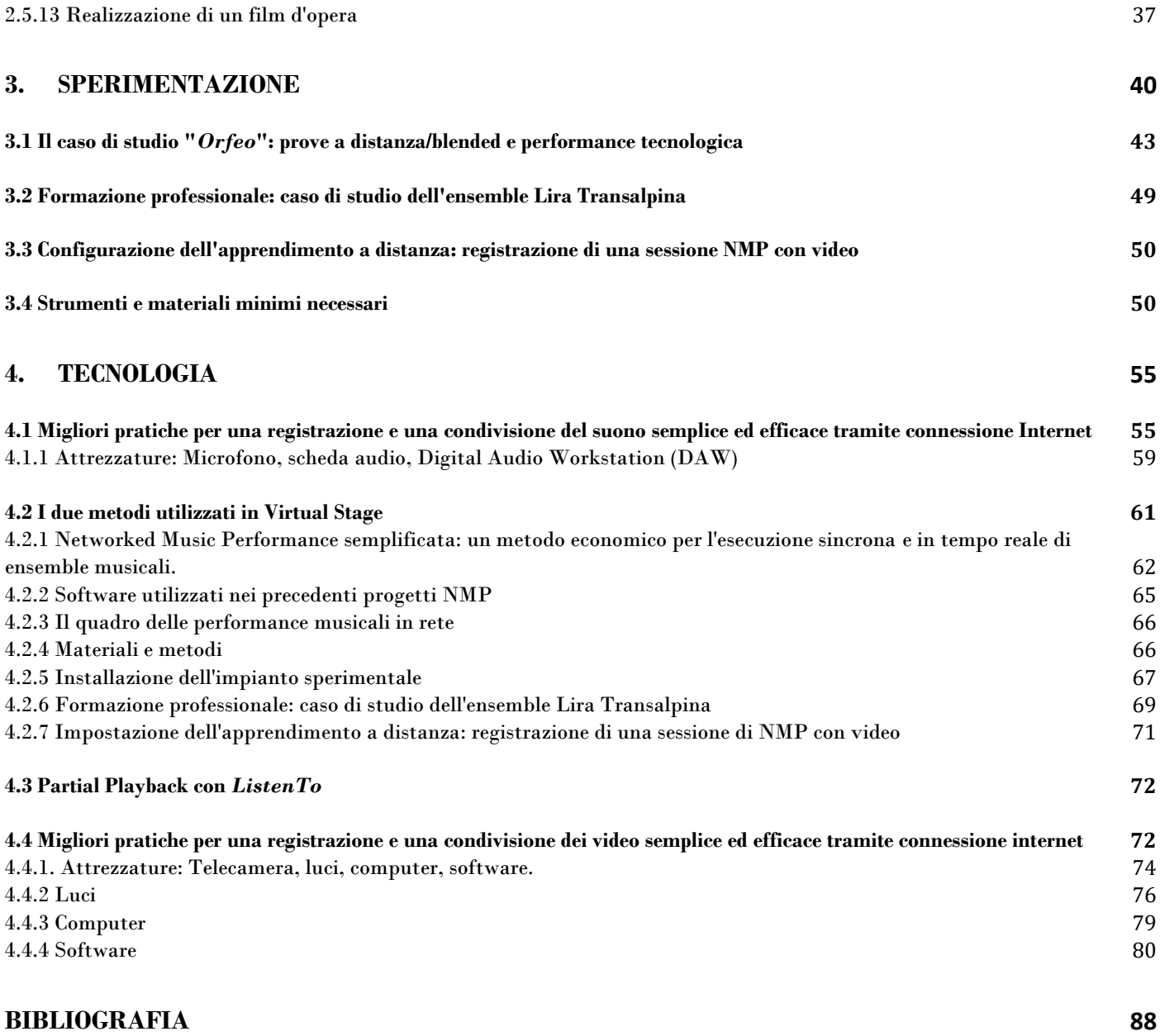

Questo progetto è stato finanziato con il sostegno della Commissione europea.

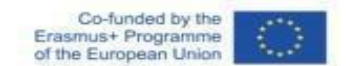

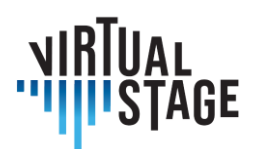

## <span id="page-5-0"></span>**1. Introduzione**

Queste Linee Guida forniscono una panoramica dettagliata sullo stato dell'arte dell'insegnamento e della formazione a distanza nel campo dell'opera lirica, con particolare attenzione alle attività didattiche dei cantanti in cui sono coinvolte le altre figure di riferimento - direttori d'orchestra, direttori di coro, vocal coach/continuo e registi. Abbiamo analizzato i diversi approcci in varie fasi: prima, durante e dopo la pandemia. Per perseguire questo obiettivo, ci siamo basati non solo sulle esperienze dirette dei partner coinvolti nel progetto Virtual Stage, ma anche su un'accurata indagine avvenuta tramite la somministrazione di un questionario a più di 300 rappresentanti del settore (istituzioni accademiche, teatri, festival, associazioni musicali, scuole di musica, insegnanti di canto lirico e barocco, strumentisti ecc.) operanti su tutto il territorio europeo.

Le evidenze mostrano una serie di problemi ed esigenze, emersi durante la pandemia, che possono concretamente dischiudere nuove opportunità al di là dello specifico periodo di emergenza. In altre parole, la ricerca di soluzioni alternative rappresenta un nuovo paradigma digitale con un immenso potenziale applicativo per l'intero settore, nonché una significativa valorizzazione delle buone pratiche derivanti dal contributo delle tecnologie applicate alle attività musicali (insegnamento, formazione professionale, esecuzione, registrazione, ecc.).

## <span id="page-5-1"></span>**1.1 L'esperienza del lockdown**

Prima delle restrizioni del lockdown, l'insegnamento e la formazione nel campo dell'opera si svolgevano quasi sempre in presenza, con scarso supporto da parte delle tecnologie.

#### Di che tipo di tecnologie stiamo parlando?

Non certo le tecnologie applicate alla registrazione e alla trasmissione di attività ed eventi musicali che sono normalmente presenti, a partire dal secolo scorso, nel panorama e nella cultura del musicista; gli ultimi mesi, che hanno spinto molti a cercare nuove soluzioni, hanno rivelato come le tecnologie legate al (social) networking e all'autoproduzione di prodotti musicali non facessero parte del patrimonio dell'insegnante/musicista classico.

Sottolineiamo il termine "musicista classico" perché il supporto delle tecnologie audio-video è normalmente utilizzato nel contesto della musica pop, del jazz, ecc.

Questo progetto è stato finanziato con il sostegno della Commissione europea.

Pagina 6 di 89 – Virtual Stage - Riferimento n. 2020-1-IT01-KA226-VET-008970 - Erasmus+ Azione chiave 2 - KA226.

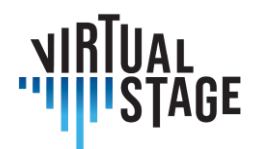

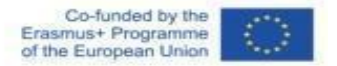

Fino allo scoppio della pandemia COVID-19, tutte le fasi preparatorie dell'opera (apprendimento, prove, esercitazioni, presenza in scena, allestimento di costumi e scene, ecc...) venivano svolte in presenza e le persone erano abituate a riunirsi in grandi gruppi, a lavorare insieme per diverse ore, in lunghe sessioni che comportavano un notevole sforzo organizzativo ed economico.

Così, quando ci siamo trovati improvvisamente catapultati nell'era della pandemia e delle conseguenti misure restrittive, è apparso subito chiaro che le attività di apprendimento e formazione nell'opera, così come le avevamo praticate fino a quel momento, erano interrotte.

Ecco una sintesi dei principali problemi che abbiamo dovuto affrontare:

- nessun accesso a luoghi di spettacolo dal vivo
- molto spesso si sospendevano le prove orchestrali, corali, ecc...
- molto spesso le assunzioni di lavoratori del settore sono state fortemente ridotte: registi, scenografi, tecnici ecc...
- nella maggior parte dei casi non era possibile frequentare le lezioni di musica in presenza
- l'approccio alla NMP (Networked Music Performance) a causa dei problemi di sincronizzazione è stato principalmente teorico
- estrema difficoltà a svolgere audizioni, test e valutazioni faccia a faccia.

## <span id="page-6-0"></span>**1.2 La prima risposta all'emergenza**

Il mondo musicale ha reagito alla crisi attraverso una serie di soluzioni tecnologiche immediate come incontri online, NMP, concerti in streaming e talvolta anche una sorta di attività sincrona, cercando di testare nuove possibilità di "suonare insieme", anche grazie alla sperimentazione di nuove app e strumenti audio.

È innegabile che le risorse finanziarie riservate alla cultura sono sempre meno, mentre i costi per sostenere la realizzazione delle attività sono sempre più elevati. Per invertire questa tendenza sono necessarie nuove politiche culturali e ingenti investimenti nel settore artistico e culturale. Oltre a ciò, è possibile avere un forte supporto dalle tecnologie applicate all'insegnamento e alla formazione professionale e, se possibile, anche allo spettacolo nel settore lirico.

Ciò avrà un impatto positivo sul contenimento dei costi e soprattutto sulla loro ottimizzazione, con un netto miglioramento del rapporto costi/prestazioni.

L'obiettivo di questo progetto è creare una generazione di nuovi musicisti classici che sappiano utilizzare al meglio le grandi opportunità offerte dalle nuove tecnologie. Allo stesso tempo, il progetto mira a stimolare

Pagina 7 di 89 – Virtual Stage - Riferimento n. 2020-1-IT01-KA226-VET-008970 - Erasmus+ Azione chiave 2 - KA226. Questo progetto è stato finanziato con il sostegno della Commissione europea.

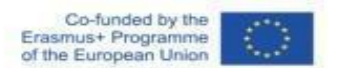

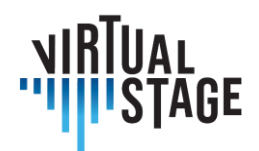

gli insegnanti a utilizzare le tecnologie in modo funzionale, in modo da incrementare tutte le attività didattiche e la condivisione di procedure e buone pratiche.

## <span id="page-7-0"></span>**1.3 Perché parliamo di opportunità?**

Partendo dalle esperienze nazionali e internazionali su come è stata affrontata questa nuova e inedita realtà, in cui gli incontri faccia a faccia non erano possibili o almeno fortemente limitati, la sfida è quella di progettare e proporre alcune procedure efficaci che gli insegnanti delle istituzioni musicali possono applicare per migliorare e ampliare le loro attività didattiche. Potrebbe sembrare troppo ottimistico, ma pensiamo che diversi problemi possano essere trasformati in opportunità.

Il gruppo di lavoro di Virtual Stage ha inserito in questo progetto le varie esperienze maturate durante i mesi di lockdown, con l'obiettivo di trasferire quella che inizialmente era un'esigenza dettata dall'emergenza in uno stimolo per aumentare le competenze digitali non solo nella didattica e nella formazione, ma anche nello spettacolo.

Questa analisi ci ha portato infine a considerare quanto queste tecnologie possano portare benefici agli utenti finali: gli studenti da un lato e il pubblico dall'altro.

## <span id="page-7-1"></span>**1.4 Elenco delle esigenze riscontrate durante la sospensione delle attività in presenza**

Riteniamo che tutti gli insegnanti di conservatori, scuole di musica, enti lirici e festival, ecc. abbiano avvertito la necessità di continuare a:

- fornire indicazioni sui criteri di prestazione
- fornire indicazioni sui criteri di interpretazione
- valutare le prestazioni e i progressi di apprendimento degli studenti
- provare in gruppo
- lavorare insieme, in relazione a ruoli e abbinamenti diversi: cantanti e vocal coach, cantanti e direttore di coro e orchestra, cantanti e regista

Ma come affrontare queste nuove esigenze?

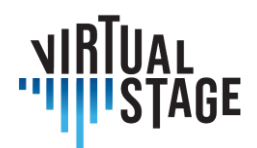

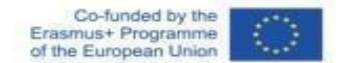

### <span id="page-8-0"></span>**1.5 L'esperienza su cui ci siamo basati**

Sono stati presi in considerazione due elementi principali, analizzati come segue.

#### <span id="page-8-1"></span>**1.5.1 Il sondaggio**

Poiché era necessario allargare lo sguardo al di là del gruppo di ricercatori coinvolti nel progetto VS, è stata condotta un'indagine che ci ha permesso di approfondire alcuni aspetti legati all'uso degli strumenti digitali nel mondo della musica classica a livello europeo, in particolare nell'opera lirica. A tal fine, abbiamo creato il questionario multilingue descritto nell'Output 1, che è servito da ulteriore stimolo e studio per la creazione di queste Linee guida.

#### <span id="page-8-2"></span>**1.5.2 La prima fase del progetto**

Un altro aspetto è legato al gruppo di lavoro e di discussione che si è svolto durante la prima fase del progetto, compreso il Joint Staff Event tenutosi nell'ottobre 2021. Il gruppo di sperimentatori/ricercatori è stato infatti suddiviso in gruppi più piccoli: cantanti, vocal coach/continuisti, registi, direttori di coro e orchestra.

La suddivisione in piccoli gruppi settoriali ha offerto la possibilità di pianificare un'importante interazione a distanza per i mesi successivi, al fine di sviluppare e approfondire in modo significativo le aree di ricerca del progetto.

I gruppi hanno individuato, ciascuno per la propria area, un elenco di esigenze, problemi, criticità riscontrate durante il periodo di emergenza, ma più in generale si sono interrogati su come la loro attività possa trarre vantaggio da un uso più diffuso delle tecnologie.

Tutti questi aspetti saranno discussi nei capitoli successivi.

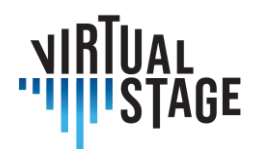

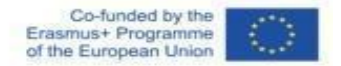

## <span id="page-9-0"></span>**2. L'approccio di Virtual Stage**

L'evoluzione della tecnologia e la conseguente crescente velocità delle reti di comunicazione digitale consentono di migliorare le esperienze di comunicazione con la drastica riduzione delle distanze virtuali.

Il progetto Virtual Stage, finanziato dall'UE, mira a sviluppare e migliorare gli strumenti per l'apprendimento a distanza della musica e di raccogliere tali strumenti in ambienti remoti integrati per l'interazione e la formazione musicale. Nell'ambito del progetto, abbiamo scelto due tecniche per l'apprendimento a distanza: Partial Playback (PPB) e Networked Music Performance (NMP). Queste due tecniche richiedono l'uso di strumenti hardware e software.

L'obiettivo di questo documento è quello di fornire delle linee guida complete per le prove in termini di tempo e di costi per i cantanti (solisti e coro), i direttori di coro e gli accompagnatori (pianoforte e continuo) utilizzando la tecnologia di rete. Sono state sviluppate due strategie per l'apprendimento sincrono:

- 1) Networked Music Performance (NMP) prove in tempo reale con qualità audio limitata;
- 2) Partial Playback (PPB) colonna sonora registrata per le sessioni di formazione (senza tempo reale, ma con una buona qualità audio).

Il team di Virtual Stage ritiene che, quando la NMP è troppo difficile da realizzare (scarsa qualità della rete), la PPB sia una buona alternativa per fornire materiale audio per i corsi pratici online. Poiché l'obiettivo di Virtual Stage è quello di rendere possibili corsi pratici online per la formazione operistica, per ottenere i migliori risultati è necessaria un'ampia gamma di tecniche (oltre a NMP e PPB). Ciò include strumenti online per la traduzione, partiture interattive, Digital Audio Workstations (DAW) e ambienti virtuali per la messa in scena. Inoltre, la realizzazione di un'opera o di qualsiasi altro genere di teatro musicale coinvolge un'ampia gamma di professionisti. Il documento IO2 fornisce linee guida complete per cantanti, direttori di coro, accompagnatori al pianoforte e continuisti.

Sono presenti 5 parti singole:

- Cantanti
- Direttori di coro
- Pianoforte e continuo
- Registi di scena
- Software e hardware

Pagina 10 di 89 – Virtual Stage - Riferimento n. 2020-1-IT01-KA226-VET-008970 - Erasmus+ Azione chiave 2 - KA226.

Questo progetto è stato finanziato con il sostegno della Commissione europea.

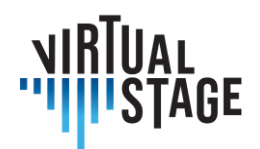

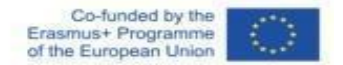

## <span id="page-10-0"></span>**2.1 Direttori di coro**

La descrizione che segue illustra la fase preparatoria in cui si affronta il lavoro preliminare agli incontri in presenza del coro. Le ricerche e le sperimentazioni che abbiamo condotto ci mostrano che non è possibile saltare la fase successiva di lavoro in presenza, per portare a termine positivamente il programma di formazione.

Alcune parti del lavoro di preparazione dei cantori, soprattutto quelle riguardanti l'analisi del testo e le lezioni di dizione e pronuncia, non hanno subito un vero e proprio degrado nell'apprendimento a distanza. L'incontro online, infatti, ha dato all'insegnante alcune possibilità in più per rendere il lavoro più efficiente:

- 1. condividere sullo schermo le partiture e aggiungere note e segni online, in modo che gli studenti possano salvare questi file sotto forma di archivio di studio personale;
- 2. condivisione di video con spiegazioni delle articolazioni del testo, in modo che gli studenti possano rivederli durante lo studio individuale a casa;
- 3. traduzioni riga per riga del testo in varie forme, per permettere anche agli studenti internazionali di comprendere appieno l'esposizione del docente attraverso un lavoro interattivo realizzato più efficacemente con gli strumenti digitali;
- 4. ascolto guidato di registrazioni audio/video con discussione finale da parte del gruppo di studenti.

Tuttavia, il momento più difficile è arrivato quando il gruppo di studenti ha dovuto esercitare il canto d'insieme. L'uso di strumenti digitali per ridurre al minimo la latenza (*Jamulus*) ha aiutato il gruppo a sperimentare online la possibilità di cantare insieme e l'insegnante ha potuto impartire alcune importanti lezioni sulla comprensione del gesto del direttore. Sebbene il lavoro con un gruppo di voci più piccolo abbia mostrato alcuni miglioramenti, era abbastanza chiaro che anche la sessione online aveva un limite molto importante: l'isolamento di ciascun membro del coro nella propria casa non produceva il necessario effetto di ascolto reciproco, come in presenza, e la concentrazione si limitava a qualche mero compito di "seguire il gruppo" piuttosto che a una piena interazione con l'altro. Per non parlare dell'estrema difficoltà di creare fraseggi, dinamiche e colori, poiché il risultato sonoro finale prodotto dagli strumenti digitali offriva una gamma di variazioni molto ridotta.

Pertanto, l'esperienza online ha funzionato con una valutazione generalmente soddisfacente solo nella fase PRELIMINARE del lavoro, prima dell'effettiva realizzazione in presenza in una fase successiva.

> Pagina 11 di 89 – Virtual Stage - Riferimento n. 2020-1-IT01-KA226-VET-008970 - Erasmus+ Azione chiave 2 - KA226. Questo progetto è stato finanziato con il sostegno della Commissione europea.

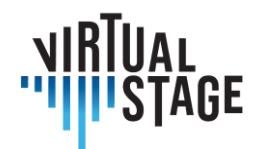

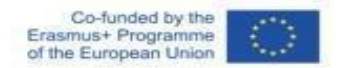

## <span id="page-11-0"></span>**2.2 Cantanti (membri del coro)**

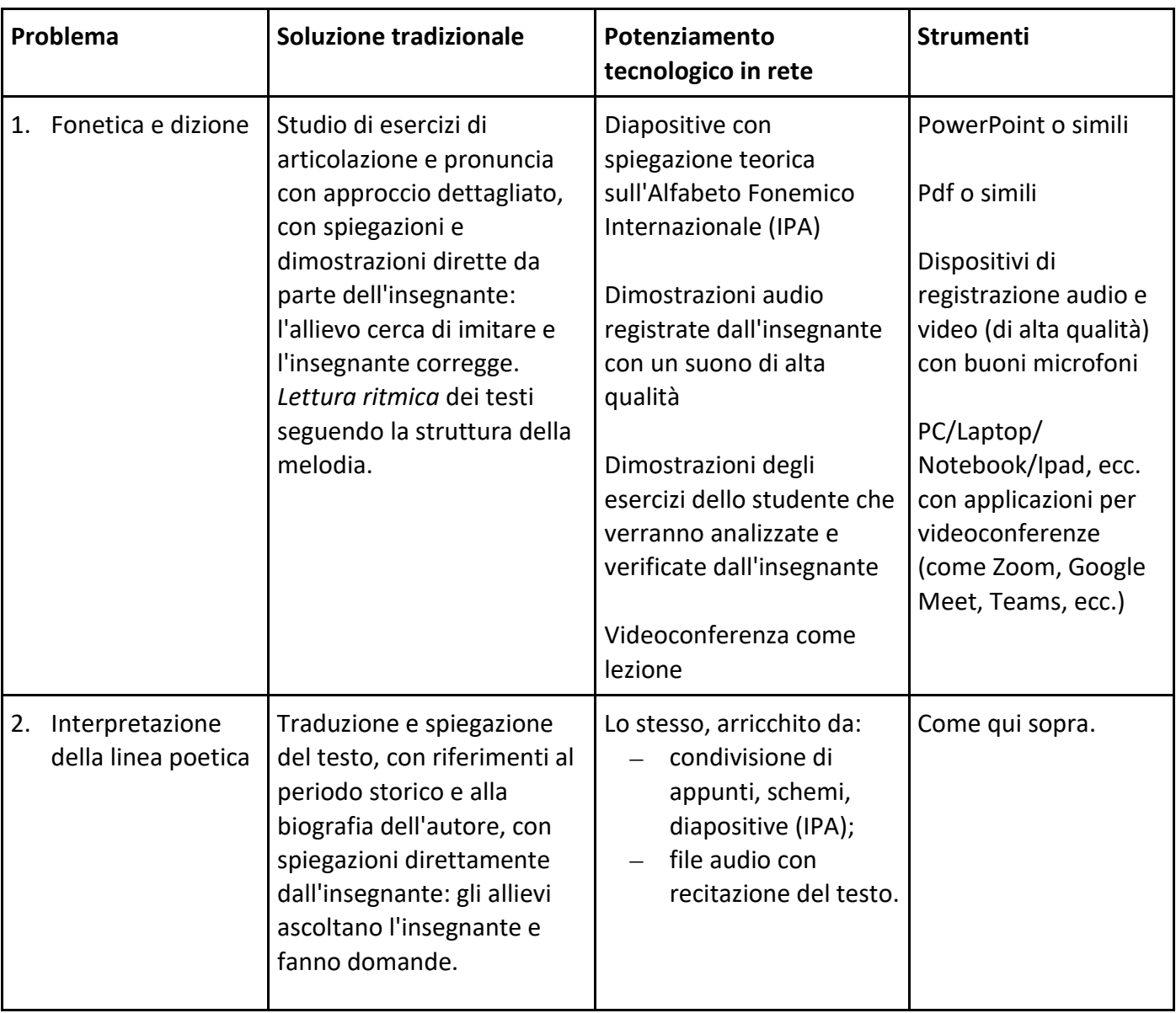

Pagina 12 di 89 – Virtual Stage - Riferimento n. 2020-1-IT01-KA226-VET-008970 - Erasmus+ Azione chiave 2 - KA226.

Questo progetto è stato finanziato con il sostegno della Commissione europea.

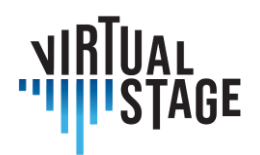

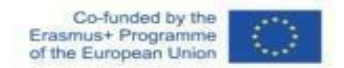

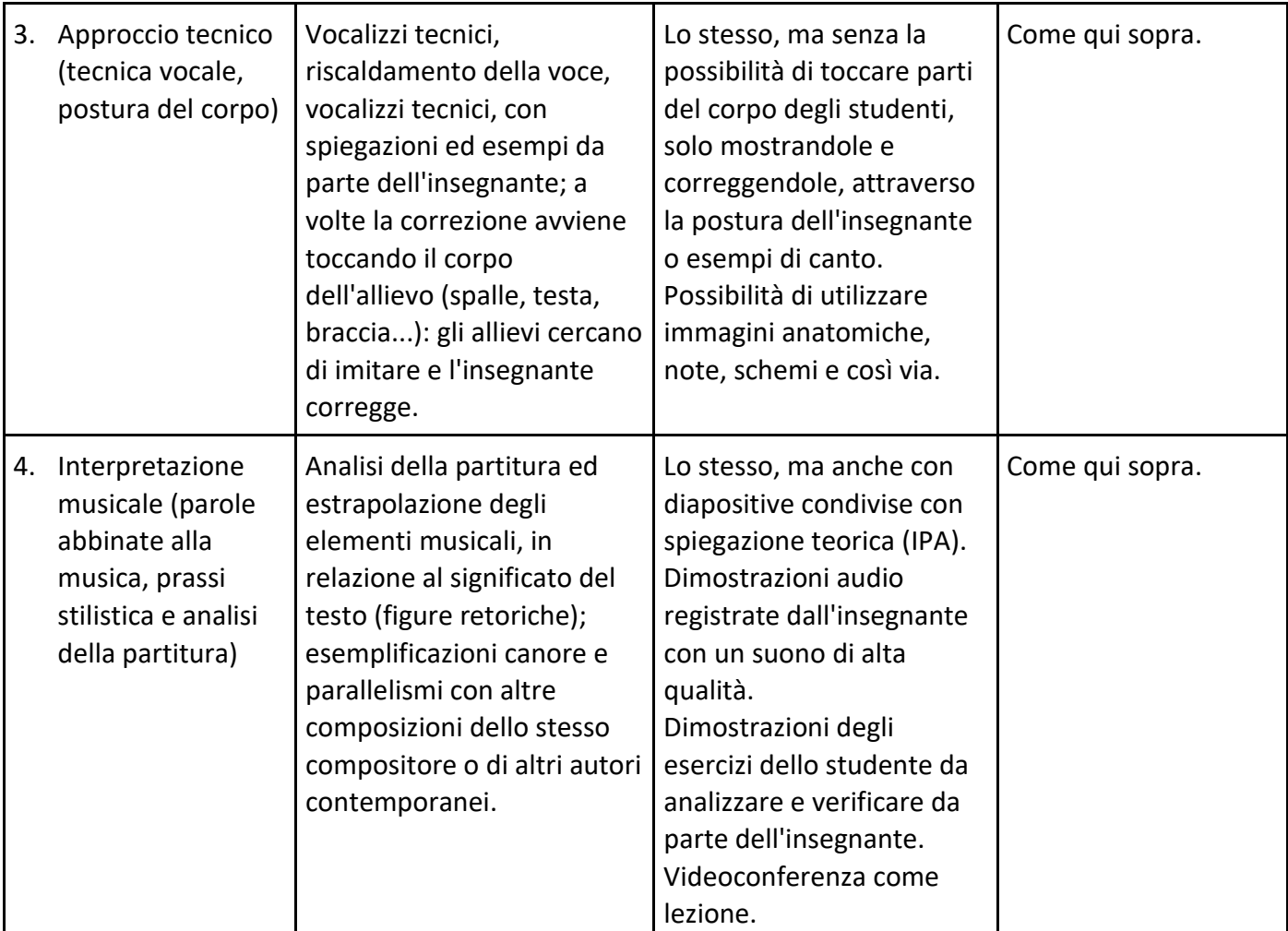

Pagina 13 di 89 – Virtual Stage - Riferimento n. 2020-1-IT01-KA226-VET-008970 - Erasmus+ Azione chiave 2 - KA226.

Questo progetto è stato finanziato con il sostegno della Commissione europea.

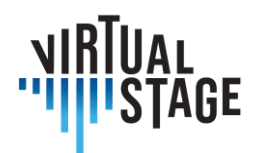

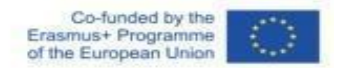

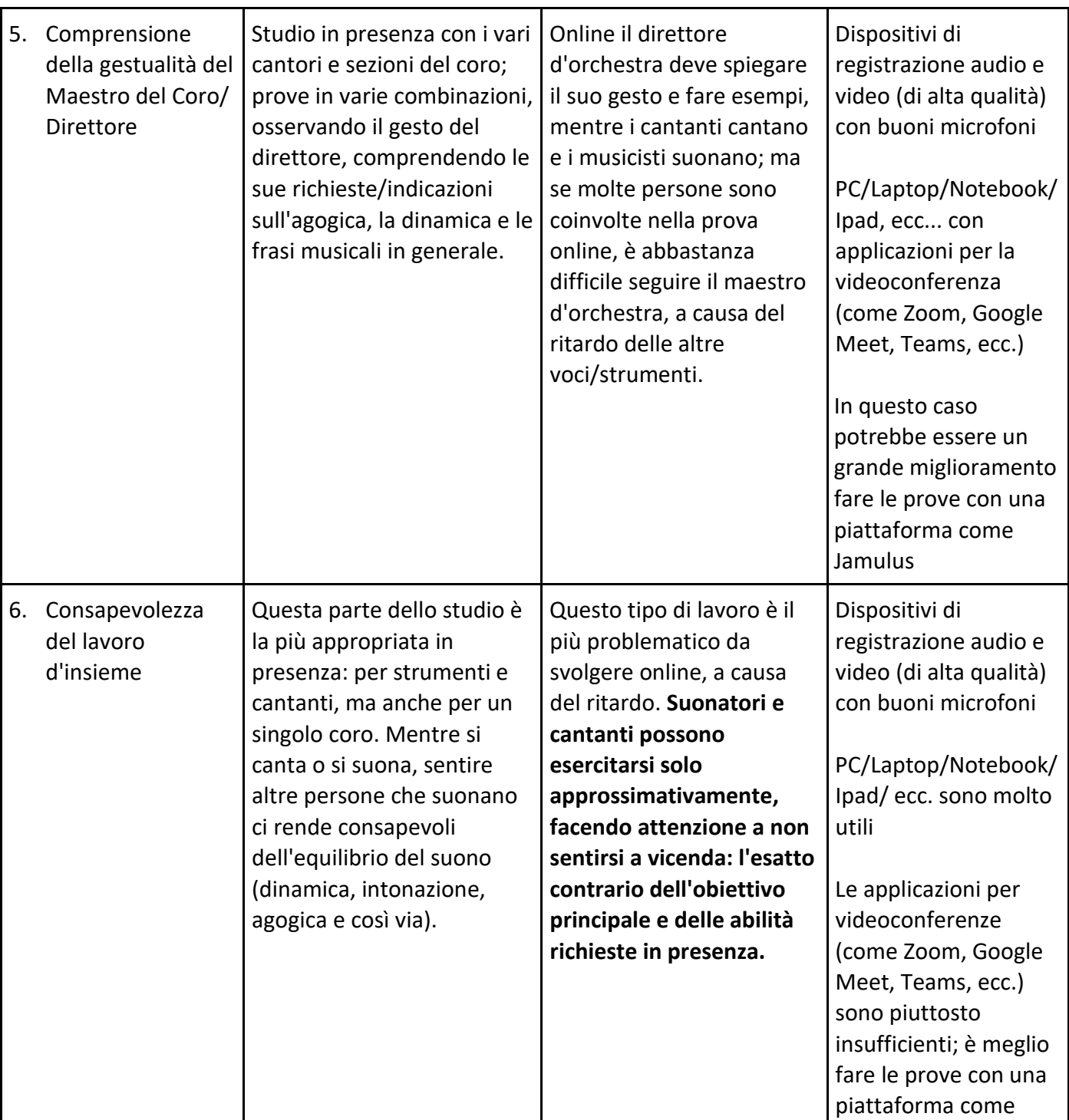

Pagina 14 di 89 – Virtual Stage - Riferimento n. 2020-1-IT01-KA226-VET-008970 - Erasmus+ Azione chiave 2 - KA226.

Questo progetto è stato finanziato con il sostegno della Commissione europea.

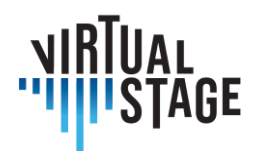

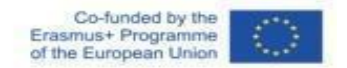

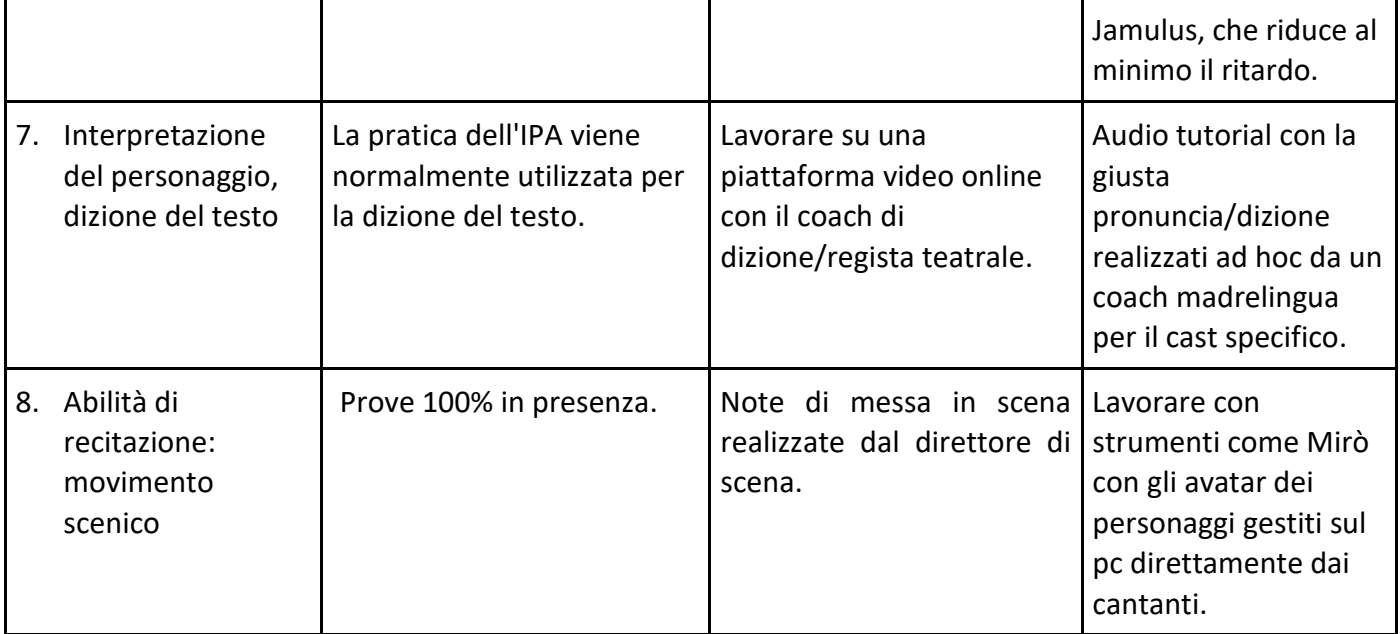

## <span id="page-14-0"></span>**2.3 Tastiere (vocal coaching/continuo)**

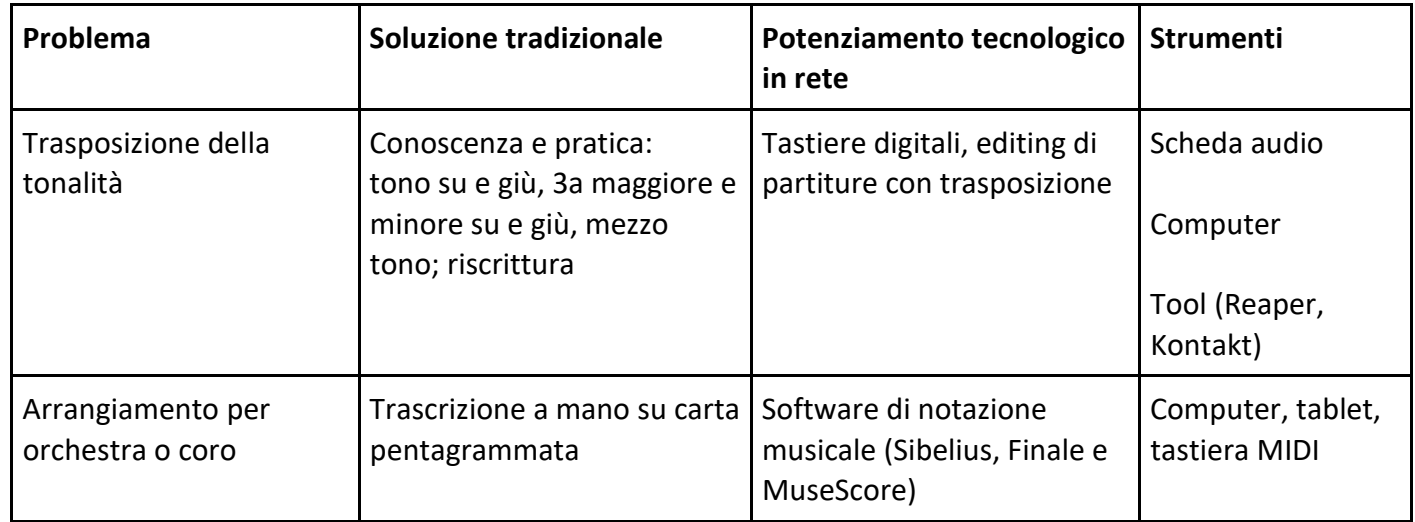

Pagina 15 di 89 – Virtual Stage - Riferimento n. 2020-1-IT01-KA226-VET-008970 - Erasmus+ Azione chiave 2 - KA226.

Questo progetto è stato finanziato con il sostegno della Commissione europea.

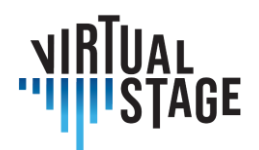

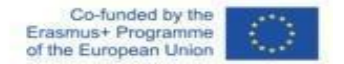

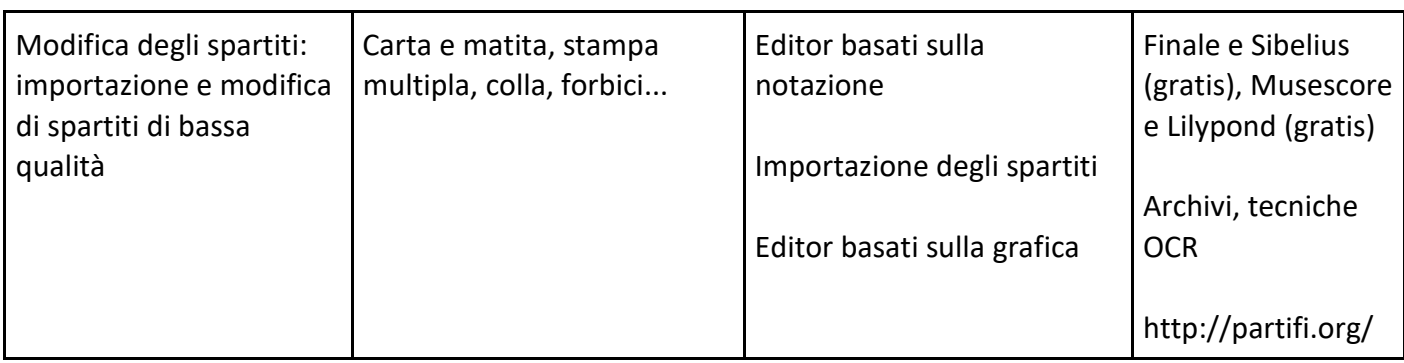

#### <span id="page-15-0"></span>**2.3.1 Capacità e competenze pluridisciplinari**

Il vocal coach per la musica antica, l'opera classica, il repertorio romantico e la musica contemporanea è uno dei ruoli più importanti, richiesti e necessari nel mondo della musica professionale.

Questa figura professionale deve avere forti competenze su diversi aspetti della musica, alcune delle quali non direttamente correlate agli aspetti tecnici dell'esecuzione alla tastiera. Nello specifico il vocal coach deve:

- conoscere la storia della musica, i vari autori e diversi stili;
- conoscere le lingue (antiche e moderne) e la loro pronuncia;
- conoscere la tecnica vocale e le necessità dei cantanti nell'opera e nel repertorio sacro;
- conoscere gli strumenti dell'orchestra: la loro tecnica, il loro suono;
- conoscere la vita del coro e il repertorio corale e avere la capacità di dirigere un gruppo vocale;
- conoscere la tecnica di direzione d'orchestra, avere la capacità di leggere una partitura orchestrale e di guidare un ensemble;
- saper stabilire una connessione empatica con gli altri musicisti;
- sapersi assumere responsabilità umane e professionali in un progetto;
- conoscere la pronuncia appositamente studiata per cantanti e vocal coach;
- conoscere i trattati e la prassi storica.

È chiaro a tutti i professionisti di questo settore (sia accompagnatori al pianoforte che continuisti) che non esiste un approccio pedagogico tradizionale, se per "tradizionale" intendiamo quello teorico. In realtà, non esiste un metodo teorico specifico per i vocal coach, se non alcune linee guida o saggi che si basano sempre sulla pratica e sull'applicazione concreta delle conoscenze: e se pensiamo al bagaglio teorico e alle competenze concrete che un accompagnatore deve avere, abbiamo una lista molto lunga che può essere riassunta dall'elenco sopra riportato.

Questo progetto è stato finanziato con il sostegno della Commissione europea.

L'autore è il solo responsabile di questa pubblicazione e la Commissione declina ogni responsabilità sull'uso che potrà essere fatto delle informazioni in essa

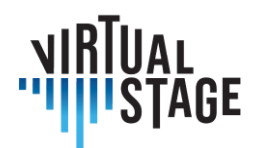

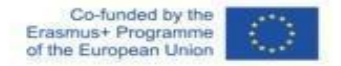

#### <span id="page-16-0"></span>**2.3.2 Colmare il divario tra solista e accompagnatore: come le istituzioni preparano i vocal coach?**

Non essendoci un metodo teorico per plasmare la vocalità è molto difficile per un solista acquisire le competenze dell'accompagnatore: i clavicembalisti e gli organisti possono iniziare questa carriera avvicinandosi al basso figurato e questo accade spesso nel percorso di studi dei tastieristi antichi. Per i pianisti è piuttosto difficile perché negli ultimi 100 anni le due figure dell'accompagnatore e del solista si sono progressivamente allontanate fino a che, negli ultimi 50 anni, si sono completamente separate divenendo non comunicanti. La carriera di solista si costruisce già nei primi anni di studio e il pianista che vuole imparare l'arte dell'accompagnamento deve studiare musica da camera: un percorso completamente diverso! Infatti, il primo corso accademico ufficiale di accompagnamento pianistico è stato inaugurato nei conservatori italiani solo nel giugno 2022, mentre altrove era già un corso ben strutturato. Il divario tra solista e accompagnatore è legato anche al pregiudizio comune secondo cui il solista è il pianista per eccellenza mentre l'accompagnatore si limita a "seguire" il solista.

Questo divario tra solista e accompagnatore è stato notato dal team di Virtual Stage fin dall'inizio del progetto e siamo fiduciosi sul miglioramento delle tecnologie relative a questo problema.

Al giorno d'oggi le istituzioni si stanno concentrando sul miglioramento della formazione dell'accompagnatore in termini di:

- lettura a vista;
- trasposizione;
- riduzione per orchestra/coro/quartetto;
- composizione/ disposizione;
- tecniche di accompagnamento in base ai diversi stili;
- accompagnamento di danza/teatro;
- tecniche di comunicazione;
- psicologia applicata alla musica.

La lettura a vista è una delle principali abilità dell'accompagnatore/vocal coach: è importante sottolineare che la capacità di leggere a vista un brano accomuna solisti e accompagnatori, la differenza sta nel tipo di musica a cui ci si riferisce. L'accompagnatore deve abbracciare una grande varietà di stili, compreso un repertorio che risale al primo barocco e arriva fino alla musica contemporanea: questo significa che l'accompagnatore deve avere "a portata di mano" una grande varietà di pratiche esecutive. Un esempio di metodo di lettura a vista è il noto "Speed-reading at the Keyboard" in tre volumi.

Anche la capacità di trasporre appartiene sia all'accompagnatore che al solista, anche se è essenziale solo per gli accompagnatori e più specificamente per i vocal coach, perché ogni cantante ha la sua peculiare

Questo progetto è stato finanziato con il sostegno della Commissione europea.

Pagina 17 di 89 – Virtual Stage - Riferimento n. 2020-1-IT01-KA226-VET-008970 - Erasmus+ Azione chiave 2 - KA226.

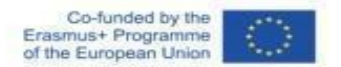

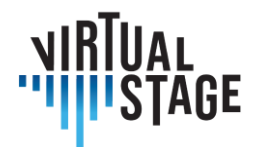

estensione e tessitura vocale, mentre uno strumento solista ha una precisa estensione a seconda della sua famiglia e della sua gamma.

Siamo abituati a pensare che la riduzione per coro e orchestra sia principalmente compito dell'accompagnatore, ma se pensiamo alla trascrizione di Liszt delle Sinfonie di Beethoven o alla riduzione per organo di Bach dei concerti per archi di Vivaldi (si veda l'esempio nell'immagine sottostante) capiamo subito che l'idea dello strumento a tastiera come orchestra "in miniatura" ha origine nel repertorio del solista.

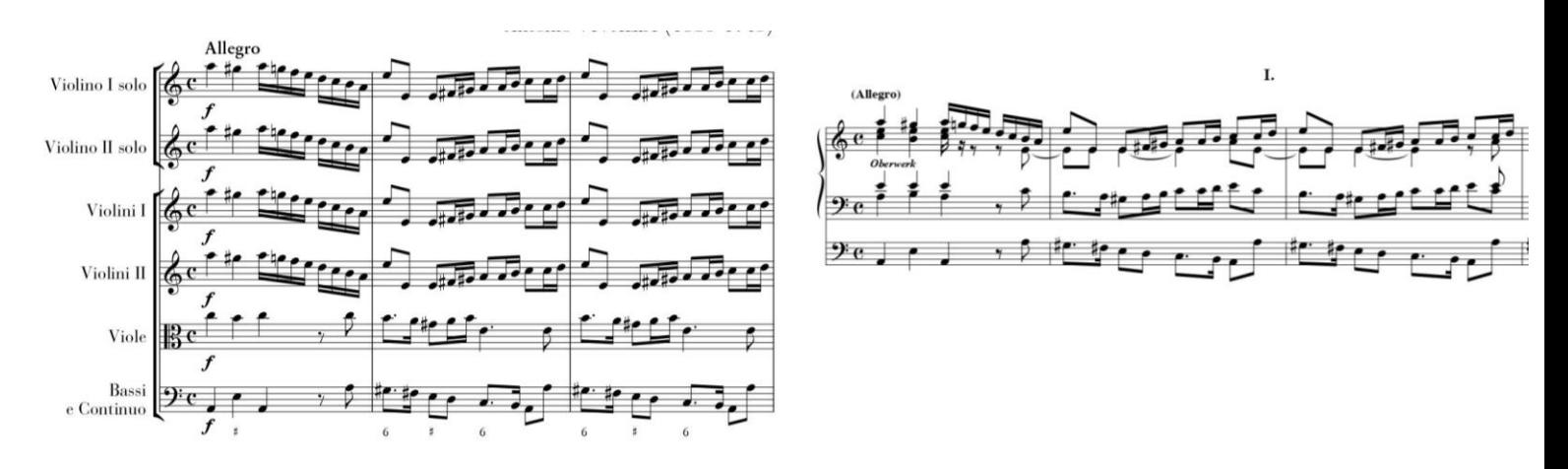

*Il concerto per due violini in minore di Antonio Vivaldi (RV 522) a sinistra e la trascrizione dello stesso concerto per organo di Johann Sebastian Bach (BWV 593) a destra.*

Anche la capacità di comporre e arrangiare è materia comune di studio e pratica per solisti e accompagnatori.

Le altre abilità sopra elencate sono totalmente orientate all'accompagnamento e richiedono molto tempo e infiniti tentativi prima di consolidarsi in un musicista.

Infatti, un'interazione concreta con il cantante/strumentista e l'accompagnatore è indispensabile nella formazione e nell'educazione dell'accompagnatore.

L'obiettivo di Virtual Stage nel complesso campo della figura del vocal coach è quello di aiutarlo a prepararsi all'interazione attraverso la formazione a distanza in rete, in modo che sappia cosa aspettarsi in termini di fraseggio, respiri, articolazione, dinamica, tessitura vocale e idee musicali. In questo senso il tastierista impara gradualmente il ruolo chiave del vocal coach, che non si limita a controllare le note scritte/il testo, ma anche l'espressività, il fraseggio e la musicalità. La formazione a distanza basata sulla rete può potenziare

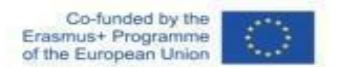

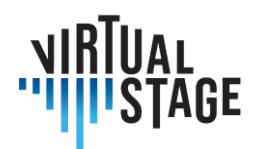

il nuovo metodo didattico specifico per vocal coach e accompagnatori, consentendo a queste figure di prepararsi all'interazione o di avere un approccio più graduale.

Il know-how dell'apprendimento a distanza network-based sarà ulteriormente analizzato nei paragrafi successivi.

#### <span id="page-18-0"></span>**2.3.3 Formazione a distanza in rete per vocal coach**

La pedagogia a distanza è un'area di ricerca aperta per ogni livello di apprendimento. Lo sviluppo della tecnologia educativa ha fornito piattaforme per corsi di musica accademici da svolgersi in un ambiente online. Nel contesto dei due metodi principali sviluppati in Virtual Stage, le soluzioni basate sulla rete possono essere applicate alla formazione professionale a vari livelli di vocal coach, accompagnatori di pianoforte e suonatori di continuo.

Partendo dal presupposto che i due metodi sviluppati in Virtual Stage sono il Partial Playback e la Networked Music Performance (NMP), il vocal coach/continuista deve essere dotato di un set minimo di strumenti e materiali per la registrazione e la trasmissione del segnale sonoro tramite rete internet.

### <span id="page-18-1"></span>**2.4 Direttori d'orchestra**

#### **Registrazione di esercitazioni sotto la guida del Direttore d'Orchestra**

Nella prima fase, gli insegnanti effettueranno una registrazione video della singola parte del brano.

Grazie alla collaborazione di un tecnico audio, le registrazioni saranno restituite con un suono qualitativamente adeguato e sovrapposte a un file multitraccia che permetterà di escludere la parte che lo studente dovrà eseguire per esercitarsi. Sarà possibile rallentare la velocità per consentire una fase di studio iniziale più efficace per gli studenti.

Per facilitare il lavoro, ad esempio nelle introduzioni strumentali dei brani vocali o in caso di lunghe pause, è possibile creare una guida sonora a basso volume.

Inoltre, è possibile sviluppare ulteriori soluzioni per facilitare la pratica degli studenti nelle diverse situazioni sperimentate.

#### **Consegnare le esercitazioni agli studenti e utilizzarle**

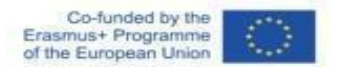

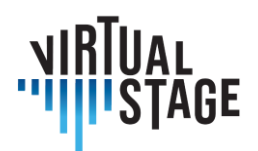

Nella seconda fase, gli studenti riceveranno i brani registrati. In questo modo potranno esercitarsi con maggiore consapevolezza e approfondire lo studio del brano in uno stile più cameristico.

La scelta di effettuare una registrazione video (invece della sola registrazione audio) permetterà agli studenti di osservare durante la loro esecuzione non solo respiri, diteggiature e arcate, ma anche di seguire più facilmente le pause, gli attacchi e i movimenti del corpo, che li "guidano" nell'esecuzione del brano.

Va sottolineato che, in una fase preparatoria, i tutorial possono essere utilizzati anche come guida per la propria parte. Pertanto, si potrebbero individuare tre fasi:

- 1. lo studente ascolta e studia la versione del tutorial con la sua singola parte per assimilarla correttamente, anche esercitandosi allo stesso tempo;
- 2. lo studente ascolta e studia la versione completa del tutorial con tutte le parti, per assimilarla nella sua interezza anche esercitandosi contemporaneamente;
- 3. lo studente esegue la propria parte individualmente utilizzando la versione del tutorial che la esclude per rendersi autonomo;
- 4. lo studente realizza la propria registrazione ed elabora il prodotto finale.

Nella terza fase, lo studente sarà guidato dal Direttore d'Orchestra, durante l'Anno Accademico, a produrre una propria registrazione, che sostituirà il brano inizialmente preparato come tutorial dal Direttore d'Orchestra.

Grazie anche alla collaborazione di un tecnico audio, le tracce saranno elaborate come descritto sopra.

Se, come tutti ci auguriamo, sarà possibile tornare a svolgere attività didattiche ed esami frontali, il prodotto audio-video realizzato dallo studente potrà essere considerato a tutti gli effetti un risultato del processo formativo che integrerà le competenze musicali acquisite. Questa esperienza porterà a una maggiore competenza nella creazione di supporti audio-video, oggi sempre più importanti nel nostro settore, soprattutto per i giovani, in vista di audizioni e stage.

Se necessario, questi prodotti possono anche costituire elementi per le valutazioni finali dei corsi.

#### **Attrezzature e costi**

La natura di questa sperimentazione è quella di facilitare il processo di formazione online con le attrezzature che i direttori d'orchestra e gli studenti hanno normalmente a disposizione, senza dover acquistare attrezzature specifiche e sostenere costi. Saranno sufficienti:

- cuffie o auricolari audio;
- smartphone o altro dispositivo per esercitarsi sul file multitraccia consegnato;
- smartphone e altri dispositivi allo stesso tempo (tablet, PC, ecc.) per poter ascoltare e vedere il brano di base e contemporaneamente registrare il video.

Pagina 20 di 89 – Virtual Stage - Riferimento n. 2020-1-IT01-KA226-VET-008970 - Erasmus+ Azione chiave 2 - KA226.

Questo progetto è stato finanziato con il sostegno della Commissione europea.

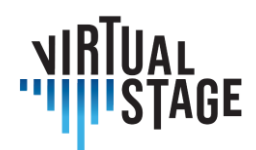

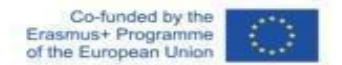

#### **Repository e database**

Il materiale creato potrà essere reso disponibile gratuitamente su un Repository interattivo come IO4 sul tipo dell'IMSLP o su un canale YouTube dedicato, che potrà essere liberamente implementato anche da Direttori d'Orchestra/professionisti di altri Conservatori in Italia e all'estero.

#### **Conclusioni e prospettive**

I direttori d'orchestra interessati potranno collaborare nel modo che riterranno più opportuno: potranno rendersi disponibili a registrare le esercitazioni delle parti vocali e strumentali e potranno anche utilizzare questa metodologia in tutto o in parte.

In futuro sarebbe auspicabile integrare la sperimentazione sopra descritta con la registrazione in presenza di supporti audio-video, in modo da fornire anche modelli più reali dell'esecuzione del brano, complementari al multitraccia.

Come accade in molte altre esperienze di DaD, seminari e conferenze online, questa metodologia può essere applicata anche in modalità blended alternata e mista. In modalità alternata si potrebbe svolgere parte delle lezioni in presenza e parte online, mentre in modalità mista si potrebbe prevedere una parte degli studenti in presenza e una parte online.

Questa flessibilità potrebbe quindi consentire di integrare le lezioni e i test in presenza, piuttosto che sostituirli, fornendo un ulteriore supporto anche per l'insegnamento in presenza.

## <span id="page-20-0"></span>**2.5 Linee guida per i direttori di scena: Studio storico di un'opera di teatro musicale**

Fin dalla prima prova, il direttore di scena deve dare spiegazioni ai cantanti sul periodo storico dell'opera che andranno a rappresentare.

Nella produzione tradizionale incontra gli artisti in una sala prove, intorno a un tavolo. Gli artisti devono avere con sé la partitura e lui fornisce loro le informazioni necessarie sullo stile del compositore e sul periodo in cui il regista intende collocare la trama.

È possibile svolgere lo stesso lavoro in modo virtuale, utilizzando applicazioni di videoconferenza come Zoom, Meet, Skype o simili. Nel caso di una conferenza virtuale, il direttore di scena ha molte altre possibilità, come la condivisione di pagine di libri, disegni, video e foto, che rendano la spiegazione più completa. Il direttore di scena può anche preparare alcuni grafici o riassunti visivi tramite l'applicazione PowerPoint.

Gli artisti possono inoltre registrare la spiegazione per rivederla durante le prove.

L'autore è il solo responsabile di questa pubblicazione e la Commissione declina ogni responsabilità sull'uso che potrà essere fatto delle informazioni in essa

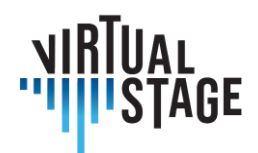

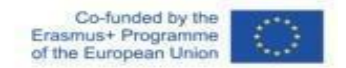

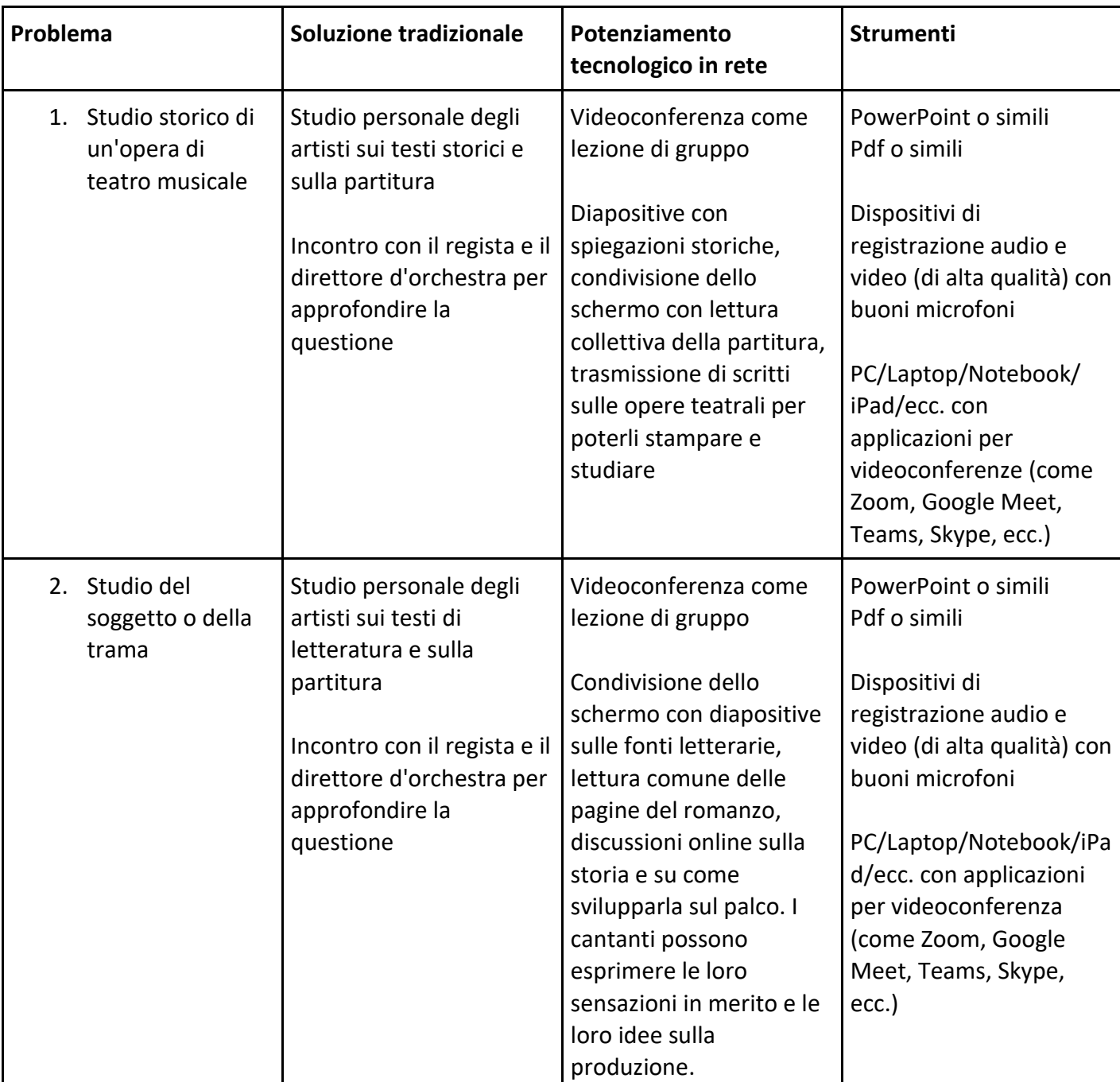

Pagina 22 di 89 – Virtual Stage - Riferimento n. 2020-1-IT01-KA226-VET-008970 - Erasmus+ Azione chiave 2 - KA226.

Questo progetto è stato finanziato con il sostegno della Commissione europea.

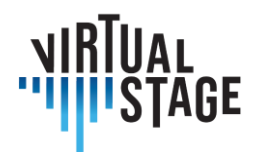

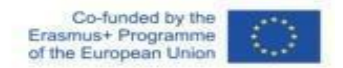

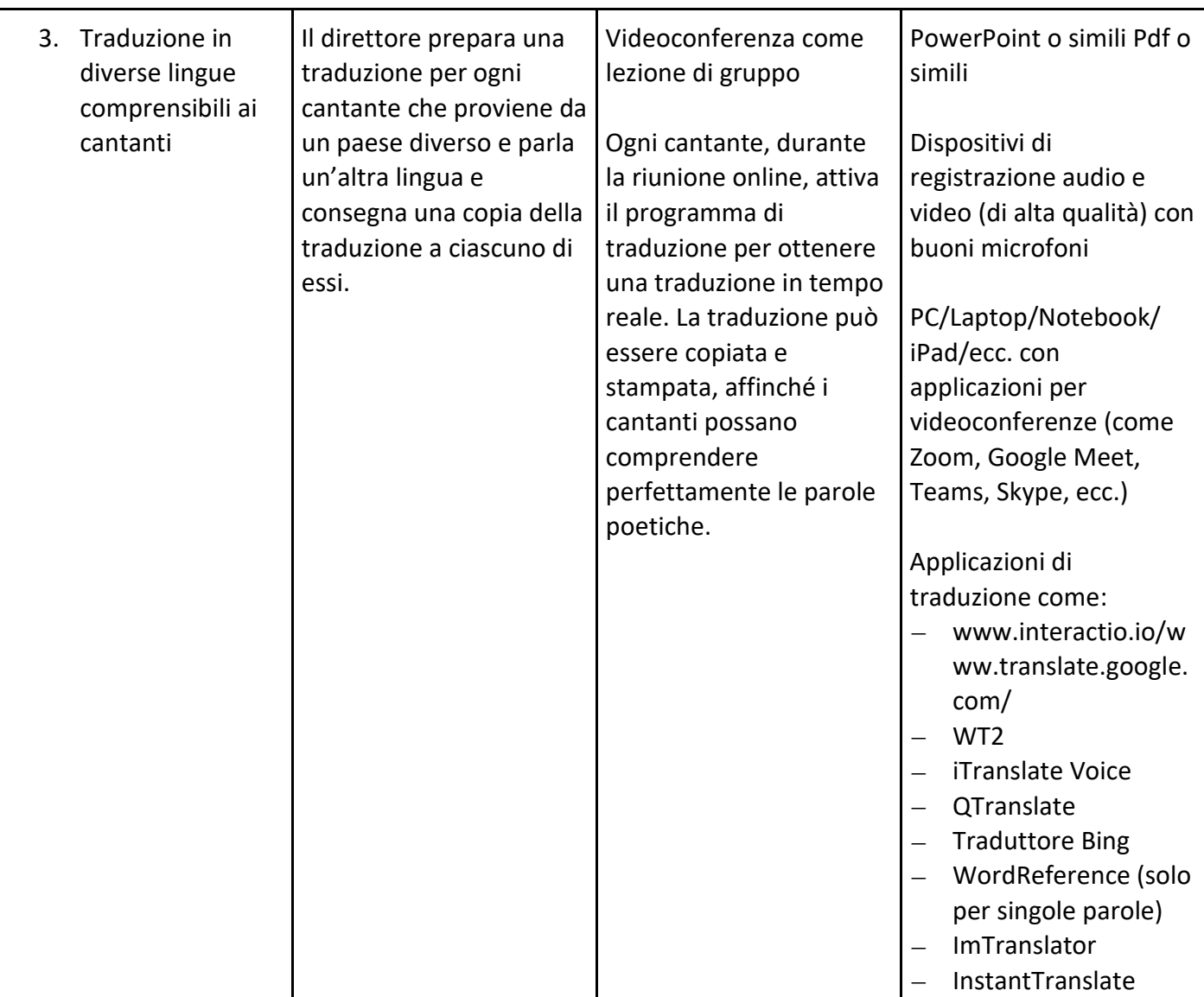

Pagina 23 di 89 – Virtual Stage - Riferimento n. 2020-1-IT01-KA226-VET-008970 - Erasmus+ Azione chiave 2 - KA226.

Questo progetto è stato finanziato con il sostegno della Commissione europea.

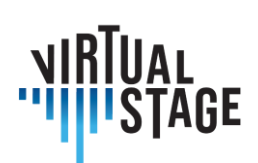

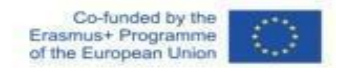

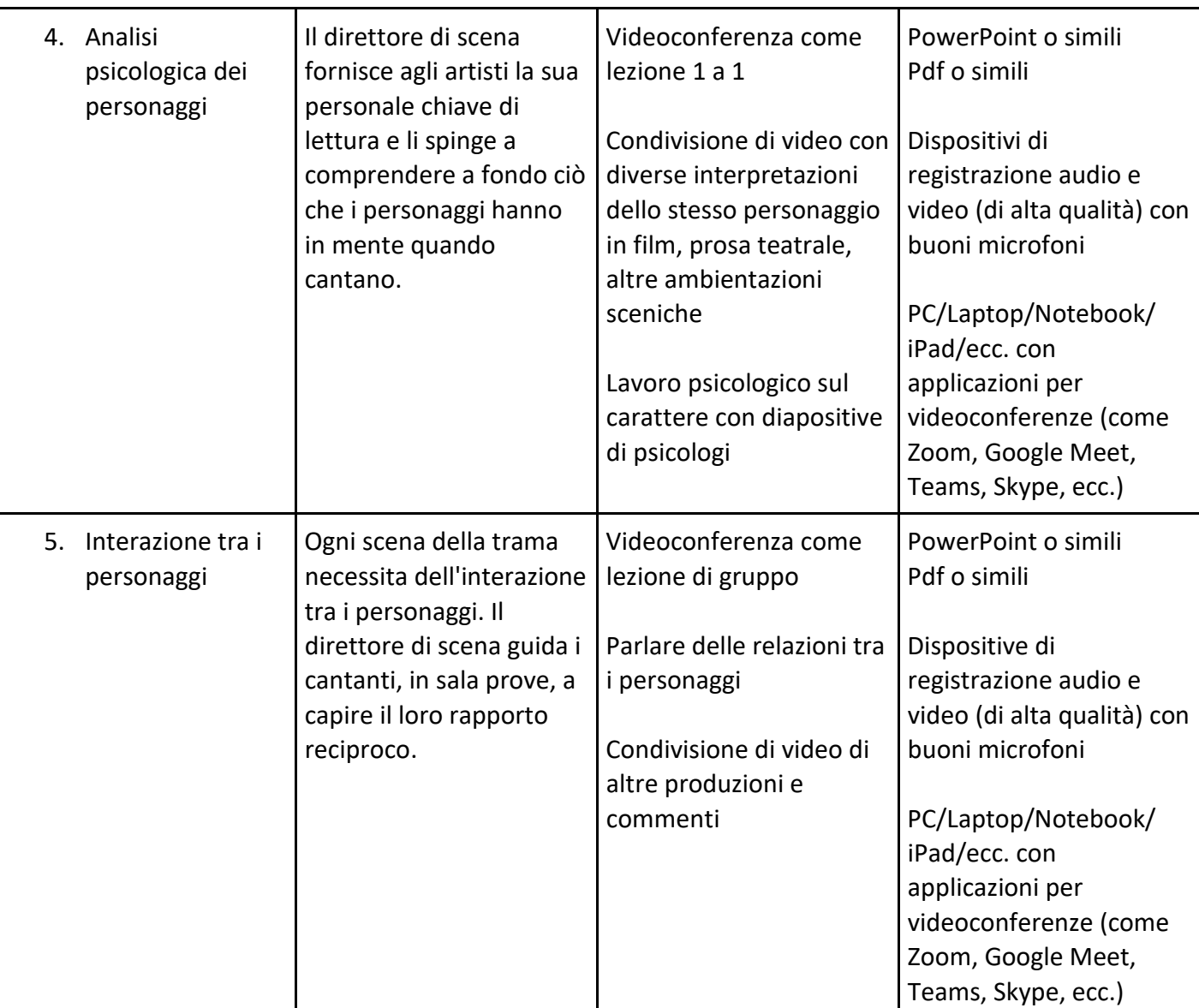

Pagina 24 di 89 – Virtual Stage - Riferimento n. 2020-1-IT01-KA226-VET-008970 - Erasmus+ Azione chiave 2 - KA226.

Questo progetto è stato finanziato con il sostegno della Commissione europea.

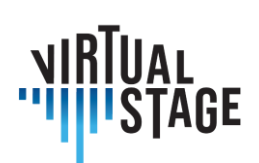

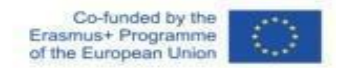

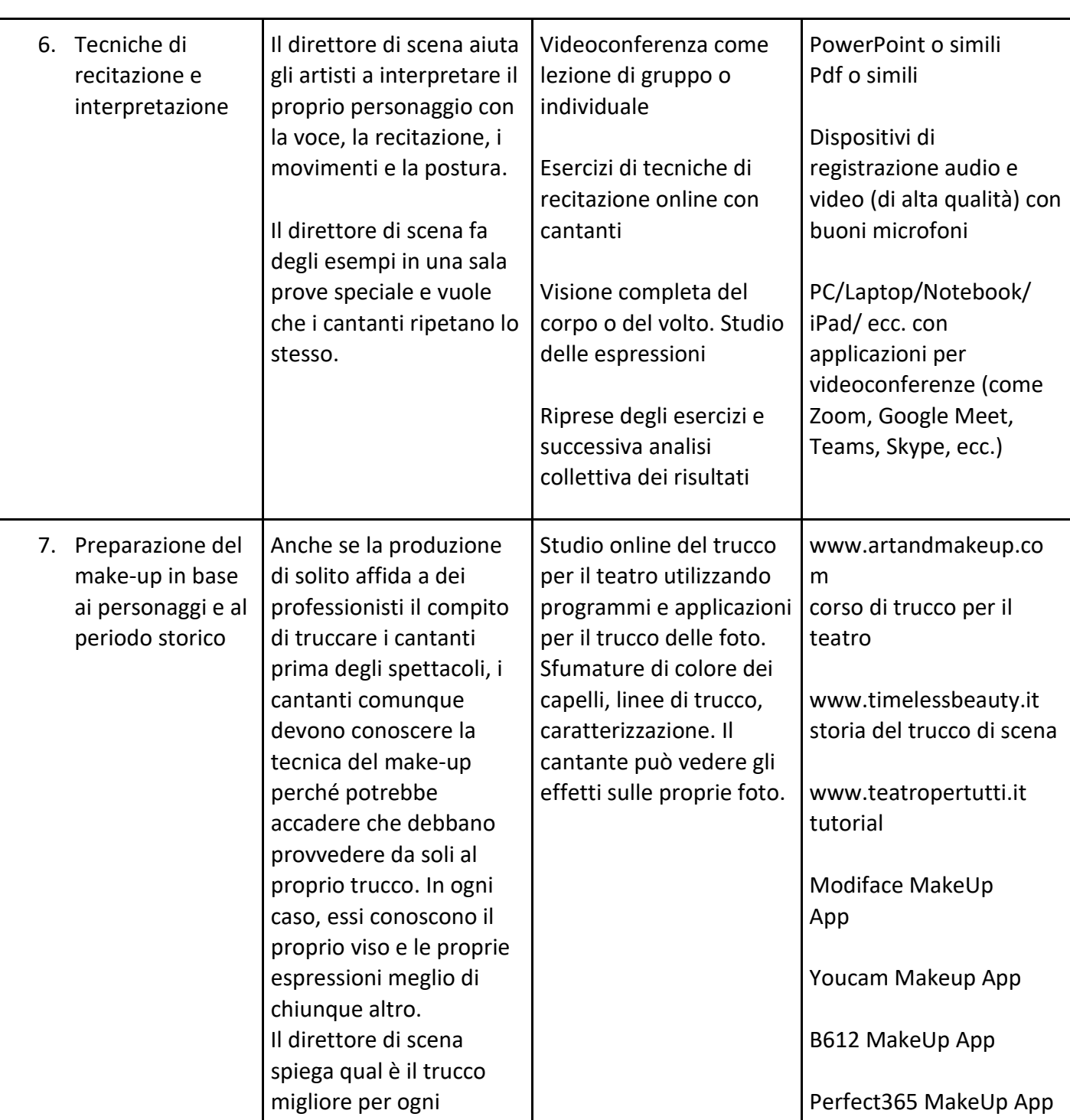

Pagina 25 di 89 – Virtual Stage - Riferimento n. 2020-1-IT01-KA226-VET-008970 - Erasmus+ Azione chiave 2 - KA226.

Questo progetto è stato finanziato con il sostegno della Commissione europea.

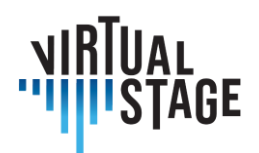

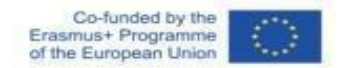

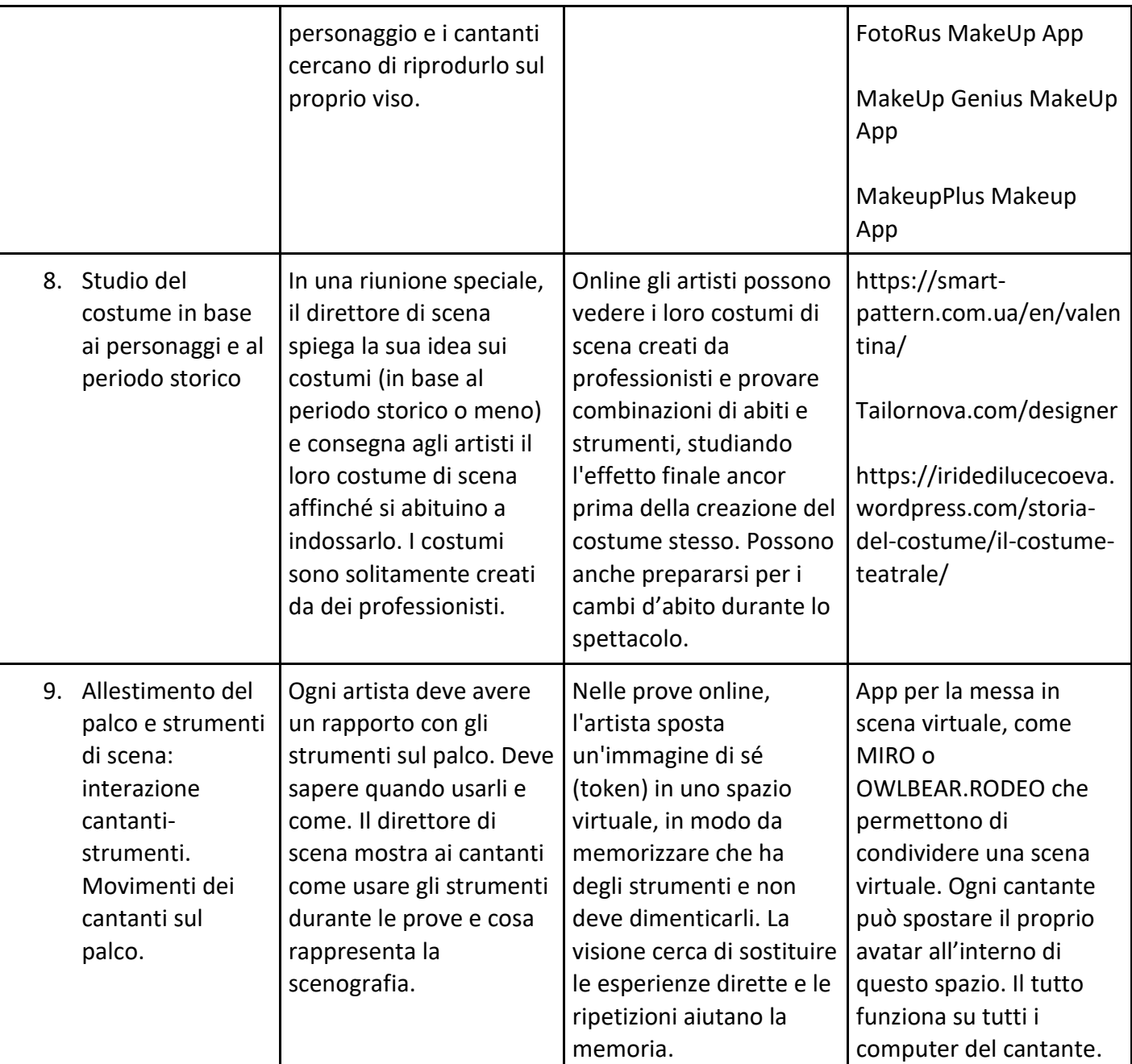

Pagina 26 di 89 – Virtual Stage - Riferimento n. 2020-1-IT01-KA226-VET-008970 - Erasmus+ Azione chiave 2 - KA226.

Questo progetto è stato finanziato con il sostegno della Commissione europea.

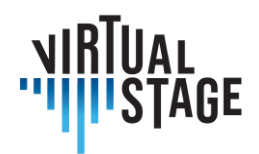

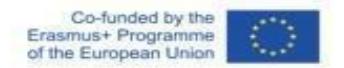

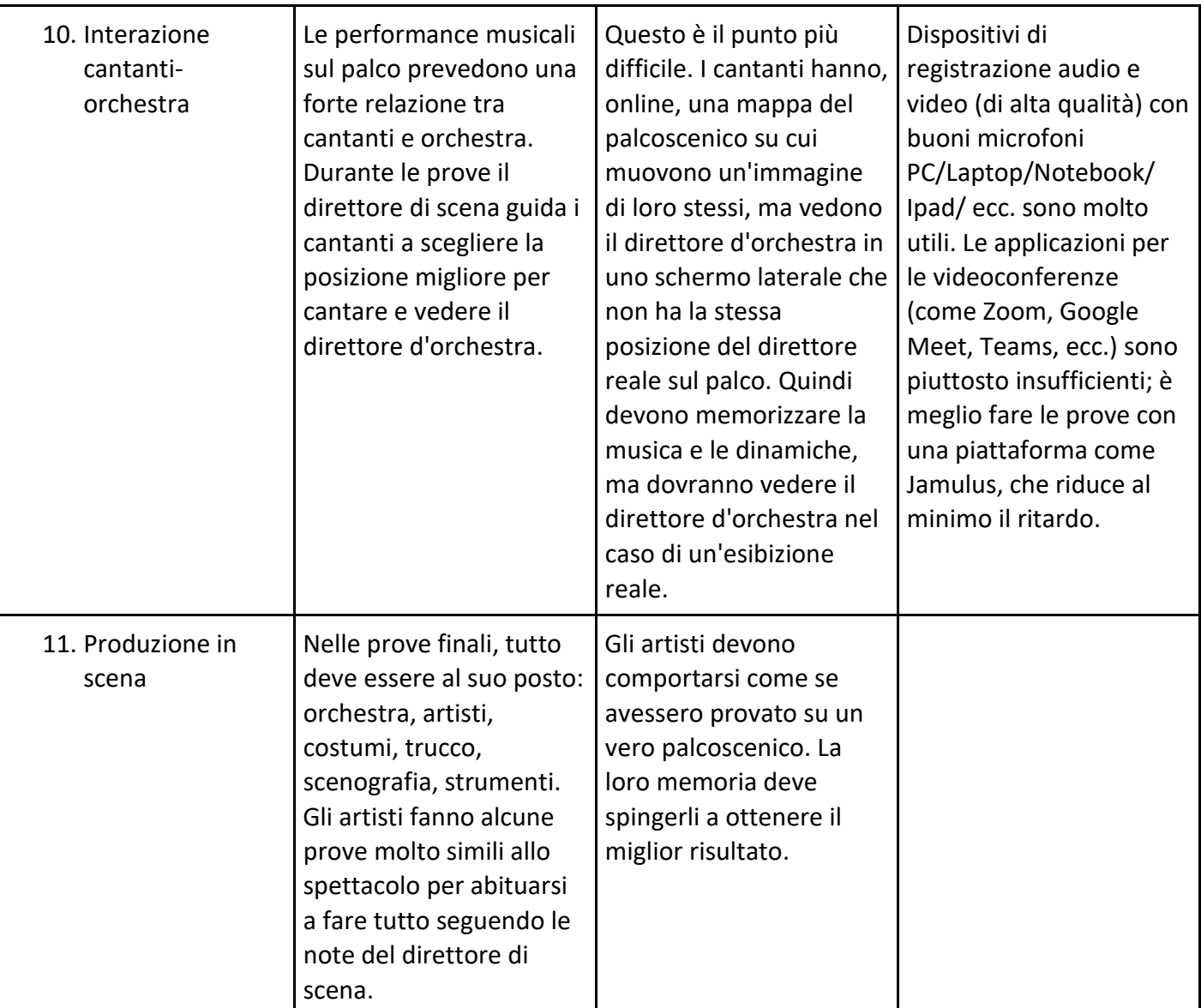

Pagina 27 di 89 – Virtual Stage - Riferimento n. 2020-1-IT01-KA226-VET-008970 - Erasmus+ Azione chiave 2 - KA226.

Questo progetto è stato finanziato con il sostegno della Commissione europea.

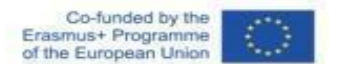

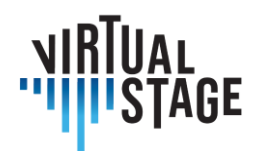

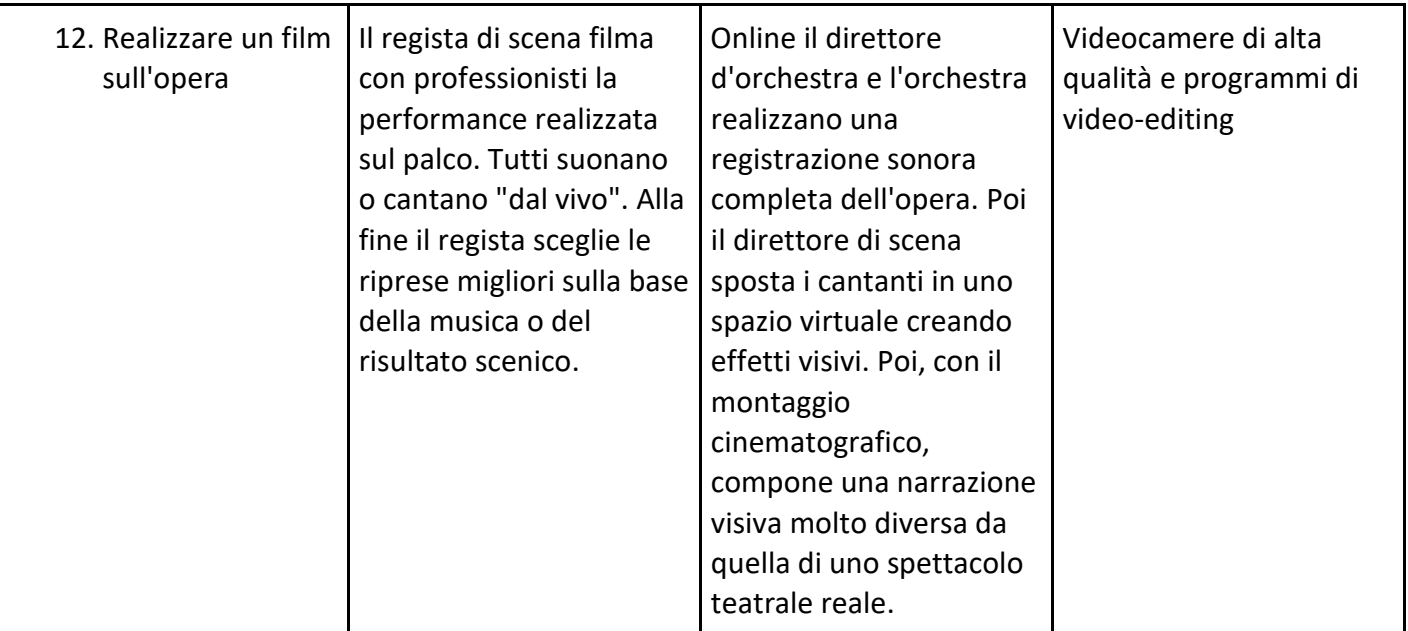

#### <span id="page-27-0"></span>**2.5.1 Studio del soggetto o della trama**

Allo stesso modo, il direttore di scena deve fornire agli artisti le conoscenze necessarie sull'origine del soggetto, se è stato tratto da un romanzo, da una poesia o se è completamente originale. Poi deve spiegare loro come il testo originale è stato adattato alla musica, cosa è stato tagliato dalla trama originale e come sono i personaggi.

Questo può essere fatto anche in modo virtuale, utilizzando applicazioni di videoconferenza come Zoom, Meet, Skype o simili. Nel caso di una conferenza virtuale, il direttore di scena ha molte altre possibilità, come la condivisione di pagine di libri, disegni, video e foto, che rendono la spiegazione più completa. Il direttore di scena può anche preparare alcuni grafici o riassunti visivi tramite l'applicazione PowerPoint.

#### <span id="page-27-1"></span>**2.5.2 Traduzione in diverse lingue comprensibili per i cantanti**

Di solito i cantanti provengono da Paesi diversi, quindi il direttore di scena ha due possibilità: non dare importanza al fatto che l'artista abbia capito o meno il testo, fidandosi della sua professionalità, oppure voler controllare il suo livello di comprensione, chiedendogli la traduzione. Anche durante il brain-storming in sala

Pagina 28 di 89 – Virtual Stage - Riferimento n. 2020-1-IT01-KA226-VET-008970 - Erasmus+ Azione chiave 2 - KA226. Questo progetto è stato finanziato con il sostegno della Commissione europea.

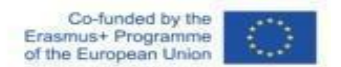

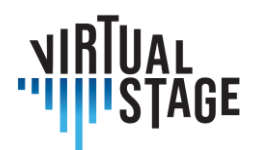

prove, il regista deve essere sicuro che ciò che ha detto sia stato compreso dai presenti. Può preparare uno scritto con la traduzione del testo e consegnarlo ai cantanti, ma deve essere comprensibile durante le spiegazioni.

Nel palcoscenico virtuale questo problema è risolto. Gli artisti possono preparare sul proprio dispositivo un traduttore e tradurre il testo e ciò che dice il direttore di scena, immediatamente o in un secondo momento, registrando la spiegazione.

Possono scegliere tra molte applicazioni valide:

#### **WT2. (ANDROID, iOS)**

WT2 un traduttore simultaneo Timekettle che fornisce una traduzione in tempo reale di ciò che viene detto da altre persone. In sostanza, si tratta di auricolari wireless che, grazie alla potenza dell'intelligenza artificiale, permettono di tradurre in tempo reale ciò che viene detto in 36 lingue diverse, con il supporto di 84 accenti diversi e una tecnologia all'avanguardia. Ha una riduzione del rumore ambientale (il che significa avere un'altissima percentuale di successo nella traduzione). Facile da usare, non necessita di una particolare configurazione, basta installare l'app sullo smartphone.

#### **Google Traduttore (ANDROID- iOS e online per computer)**

È il miglior traduttore nel campo della telefonia mobile. Permette di dettare una frase e di tradurla immediatamente. Può essere utilizzato anche da PC.

#### **iTranslate Voice (ANDROID- iOS)**

Versione con input vocale di iTranslate, una delle applicazioni di traduzione più avanzate e popolari per smartphone e tablet.

#### **QTranslate (Windows-MacOS)**

Qtranslate è un'applicazione da utilizzare sul computer e permette di tradurre qualsiasi testo selezionato con il mouse premendo una semplice combinazione di tasti sulla tastiera del PC. Supporta tutte le principali lingue del mondo e utilizza i migliori servizi di traduzione disponibili online, come Google Translate e Babylon, per le sue traduzioni. Di conseguenza, deve essere collegato a Internet.

#### **InstantTranslate (MAC)**

Traduttore per computer, permette di tradurre qualsiasi testo selezionato con il mouse in modo rapido e semplice.

Pagina 29 di 89 – Virtual Stage - Riferimento n. 2020-1-IT01-KA226-VET-008970 - Erasmus+ Azione chiave 2 - KA226.

Questo progetto è stato finanziato con il sostegno della Commissione europea.

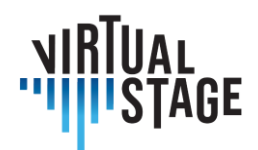

#### **TRADUTTORI ONLINE**

- DeepL
- Google Translate (versione online)
- Bing Translator
- WordReference (solo per singole parole)
- ImTranslator

#### <span id="page-29-0"></span>**2.5.3 Fonetica e dizione**

Per gli artisti è importante non solo capire il testo, ma anche pronunciarlo in modo corretto.

A questo scopo, il direttore di scena aiuta solitamente il lavoro del direttore d'orchestra, correggendo ogni errore di pronuncia durante le prove di lettura, quando i cantanti leggono il testo senza musica, proprio per andare a fondo nella comprensione dei personaggi e del testo.

Questo lavoro può essere svolto anche online, in lezioni individuali o di gruppo. L'artista deve disporre di un buon dispositivo con un buon microfono e deve leggere il testo, ascoltare le correzioni del regista e correggere la propria pronuncia. Può anche registrare il testo letto dal regista e ascoltarlo durante le prove. Il regista può preparare delle diapositive PowerPoint con spiegazioni teoriche (uso intenso dell'Alfabeto Fonetico Internazionale IPA).

#### <span id="page-29-1"></span>**2.5.4 Interpretazione dei versi poetici**

Quando gli artisti comprendono il testo e sanno come pronunciarlo, è il momento di un altro passo. Come devono essere cantate queste parole, interpretate, vissute dal cantante durante le performance? Che cosa significano queste parole (in modo esplicito o nascosto)?

Questo è l'inizio della messa in scena. Gli artisti devono concentrarsi su se stessi come personaggi di una trama, in un tempo e in un luogo diverso.

In questa fase il regista spinge i cantanti a capire il motivo per cui i loro personaggi stanno dicendo queste parole o cantando in modo amoroso, o arrabbiato, o doloroso (e così via).

Questo progetto è stato finanziato con il sostegno della Commissione europea.

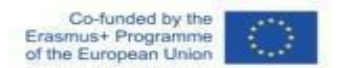

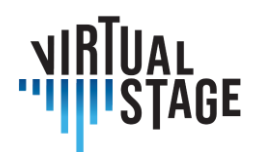

Questo lavoro può essere svolto online in una sessione individuale o di gruppo; si tratta di un brainstorming in cui i cantanti si soffermano su ciò che il regista intende dire e possono esprimere i loro sentimenti. Il direttore può preparare delle diapositive PowerPoint con la spiegazione teorica e condividerle con gli artisti.

#### <span id="page-30-0"></span>**2.5.5 Analisi psicologica dei personaggi**

Il passo successivo della preparazione è l'analisi dei personaggi non solo in funzione della trama, ma per comprendere tutta la loro psicologia e capire il loro non detto.

Il regista spiega ai cantanti tutti questi temi, chiedendone il significato e i sentimenti.

Questo lavoro può essere svolto online in una sessione individuale o di gruppo; si tratta di un brainstorming in cui i cantanti si soffermano su ciò che il regista intende dire e possono esprimere i loro sentimenti. Il direttore può preparare delle diapositive PowerPoint con la spiegazione teorica e condividerle con gli artisti.

#### <span id="page-30-1"></span>**2.5.6 Interazione tra personaggi**

I personaggi non agiscono da soli nella trama. I cantanti devono saper interagire con gli altri per interpretare al meglio la performance.

Il regista spiega loro che tipo di rapporto hanno con l'altro e come agire in modo da renderlo chiaro al pubblico.

Questo lavoro può essere svolto online in una sessione individuale o di gruppo; si tratta di un brainstorming in cui i cantanti si soffermano su ciò che il regista intende dire e possono esprimere i loro sentimenti. Il direttore può preparare delle diapositive PowerPoint con la spiegazione teorica e condividerle con gli artisti.

#### <span id="page-30-2"></span>**2.5.7 Tecniche di recitazione e interpretazione**

Nelle produzioni tradizionali, il direttore di scena riunisce tutti i cantanti in una sala prove più grande e inizia a mostrare loro le tecniche di base della recitazione con esempi. Spinge gli artisti a sentire il proprio corpo con esercizi di yoga e ginnastica e spiega loro le situazioni generali del palcoscenico o come esprimere un sentimento con un movimento, una smorfia, uno sguardo e così via.

Questa è la parte della produzione più difficile da riprodurre online. L'imitazione di ciò che fa il regista, delle sue espressioni e dei suoi movimenti è difficilmente visibile sullo schermo e anche gli esercizi non possono essere eseguiti correttamente senza vedere e sentire gli altri cantanti.

Questo progetto è stato finanziato con il sostegno della Commissione europea.

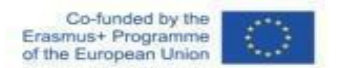

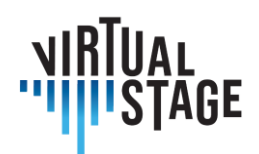

In ogni caso possiamo fare esperimenti di questo tipo sulle applicazioni di videoconferenza cercando di avere un buon schermo grande per vedere facilmente gli altri. Il regista può anche utilizzare video, foto e testi per spiegare meglio la questione.

#### <span id="page-31-0"></span>**2.5.8 Trucco dei cantanti**

Nel modo tradizionale di produrre uno spettacolo teatrale, alcuni professionisti, come truccatori e parrucchieri, studiano con il direttore di scena come truccare i cantanti in base al periodo in cui si svolge la trama. Poi producono dei disegni in cui cercano di fare il più possibile ciò che il regista ha chiesto. Infine, fanno delle prove di trucco con gli artisti, per vedere come le loro idee stanno bene sul viso e sui capelli dell'artista.

Nel palcoscenico virtuale, il primo passo è lo stesso: il regista chiede a qualche professionista una tipologia di trucco e parrucco che ritiene la migliore per i personaggi. I professionisti cercano di riprodurre la sua idea non con disegni, ma con applicazioni virtuali. Ricevono dai singoli cantanti una (o più) foto da studiare e su cui lavorare per adattare il trucco al viso degli artisti.

Una nuova possibilità è data dal fatto che gli artisti possono mettersi alla prova per trovare il trucco migliore per loro sperimentando sulle App e poi presentare il risultato ai professionisti.

È possibile inoltre che gli artisti realizzino da soli il proprio make-up, senza coinvolgere i professionisti nella produzione.

In ogni caso, il modo virtuale permette di avere foto degli artisti con il make-up fin dalla prima prova e questo fatto può aiutare molto il costumista a realizzare i costumi migliori per loro.

#### **Modiface MakeUp (Android / iOS)**

È un'app per il trucco fotografico da installare sullo smartphone o su tablet Android o iOS. È una soluzione gratuita che permette di provare il trucco sulle foto dei cantanti e di testare oltre 2.000 tonalità di cosmetici. Permette di cambiare il taglio e il colore dei capelli; di applicare un fondotinta sul viso del cantante; di selezionare un rossetto da applicare sulle labbra; di applicare il mascara sugli occhi o di adottare un look che possa far assomigliare il cantante (per quanto possibile) a un personaggio definito. Naturalmente, permette di salvare l'immagine finale del cantante con il miglior trucco.

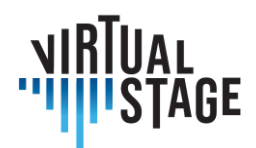

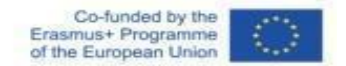

#### **MakeupPlus (Android/iOS/Windows 10 Mobile)**

Un'altra applicazione per il trucco fotografico che permette di applicare rossetto, mascara, fondotinta e così via alle foto dei cantanti. Permette di regolare l'intensità del trucco utilizzando le barre di regolazione che appaiono sullo schermo e di salvare la foto sul dispositivo.

#### **YouCam Makeup (Android/iOS)**

È un'applicazione per il trucco fotografico che permette di applicare filtri e make-up alle foto di un cantante (sia a quelle presenti nella galleria che a quelle scattate al momento); questa applicazione permette di cambiare taglio e colore dei capelli. Permette di applicare alle foto del cantante elementi di trucco come lucidalabbra, ciglia, sopracciglia, ombretto, ecc. e di utilizzare le barre di regolazione sullo schermo per regolarne l'intensità.

Con questa applicazione è possibile visualizzare il viso prima e dopo l'uso del trucco, ottenendo anche qualche dettaglio in più sul tipo di trucco utilizzato e consentendo di modificare un determinato parametro. È possibile salvare la foto finale.

#### **Makeup Genius (Android/iOS)**

Makeup Genius è un'applicazione sviluppata da L'Oreal Paris, il noto marchio che da anni opera nel settore della cosmesi e della bellezza. Makeup Genius può essere scaricata sia su dispositivi Android che iOS e consente di applicare al viso dei cantanti diversi stili di make-up, ciò che permette agli utenti di scegliere il trucco più adatto alle proprie caratteristiche e, naturalmente, ai propri gusti.

#### **Altre applicazioni:**

- B612 (Android / iOS) questa app permette di applicare numerosi stili di make-up sia alle foto già salvate sul dispositivo sia a quelle scattate in tempo reale.
- FotoRus (Android / iOS) un'altra app che permette di truccare virtualmente un volto.
- Perfect365 (Android / iOS) questa applicazione permette di sperimentare virtualmente vari makeup sul viso del cantante.

Affinché i cantanti conoscano la storia del trucco e dell'acconciatura, conoscenze necessarie per non progettare trucchi fuori dallo stile d'epoca dello spettacolo, il direttore di scena (o il suo assistente per il trucco) dovrebbe tenere alcune lezioni di storia del trucco, utilizzando l'App di videoconferenza Zoom (o altre), condividendo sullo schermo immagini che illustrano diversi trucchi nella storia e utilizzando App specialistiche come:

- www.artandmakeup.com;
- www.timelessbeauty.it;

Pagina 33 di 89 – Virtual Stage - Riferimento n. 2020-1-IT01-KA226-VET-008970 - Erasmus+ Azione chiave 2 - KA226. Questo progetto è stato finanziato con il sostegno della Commissione europea.

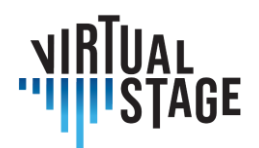

• tutorial www.teatropertutti.it.

#### <span id="page-33-0"></span>**2.5.9 Studio del costume in funzione dei personaggi e del periodo storico**

I costumi di una produzione teatrale sono solitamente creati da professionisti che basano il proprio lavoro sul progetto e sulla volontà del regista teatrale. In alcuni casi vengono noleggiati da una casa specializzata.

I costumi veri e propri devono naturalmente adattarsi ai cantanti; quindi, devono essere adattati ai loro corpi. Al primo incontro con il regista, i cantanti vengono tradizionalmente inviati al laboratorio dei costumi e i sarti prendono nota delle misure del loro corpo. Poi i sarti fanno gli aggiustamenti e i cantanti vengono chiamati per una prova costume in laboratorio. Se tutto è a posto, il costume è pronto per le ultime prove prima della prima.

Un costumista professionista è abituato a usare carta e matita per disegnare i suoi costumi, ma oggi, con la tecnologia che avanza sempre di più in tutti i settori, possiamo combinare la carta e la matita con qualsiasi computer, sul quale è possibile progettare abiti di moda con programmi di disegno o di fashion design molto raffinati e precisi (in molti casi anche più veloci). Per questo è necessario disporre di una tavoletta grafica, perché il mouse non è così preciso come la mano, nel disegno.

Come per lo studio del trucco, anche per l'arte del costume i cantanti devono conoscere lo stile di ogni periodo storico e quindi riceveranno lezioni dal direttore di scena o dal costumista per sapere esattamente cosa è adeguato e cosa no al periodo scelto dal regista per la produzione. Le lezioni si svolgono tramite App di videoconferenza Zoom (o simili) condividendo immagini, testi e video di altre produzioni della stessa opera.

Poi i cantanti possono provare a creare il proprio costume utilizzando un'app specializzata, come, ad esempio quelle che seguono.

#### **Fashion Design Sketches (Windows 10)**

Con questa App, cantanti e professionisti possono provare a creare un nuovo abito, in caso di produzione moderna, utilizzando modelli predeterminati. I disegni possono essere salvati e stampati.

Questo progetto è stato finanziato con il sostegno della Commissione europea.

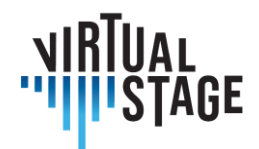

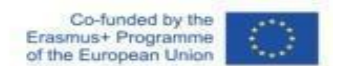

#### **Valentina (Windows 10- Mac- Linux)**

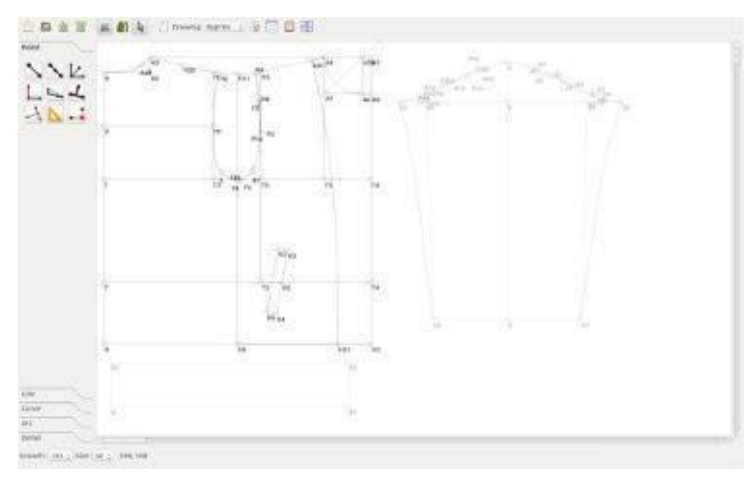

L'open source permette di disegnare in modo semplice e libero, senza scegliere il modello; quindi, si adatta anche ai costumi d'epoca. Permette di scegliere i colori, lo stile, il motivo, la trama del tessuto e così via.

Con questa applicazione possiamo salvare e stampare modelli illimitati.

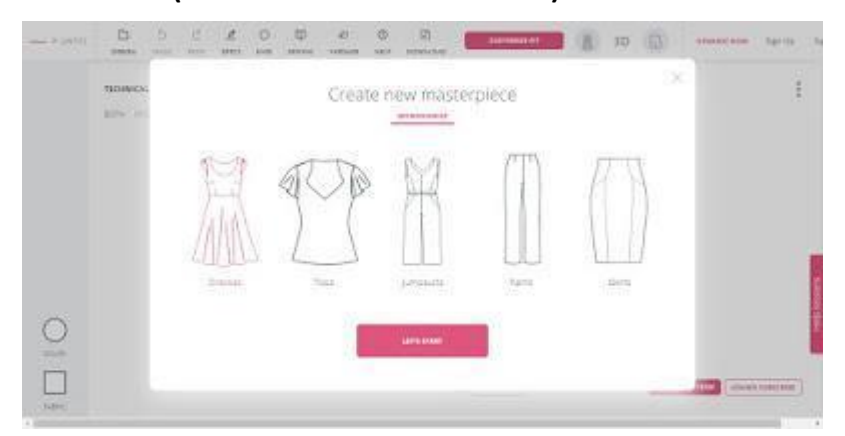

**Tailornova (direttamente online sul sito)**

Questa webapp funziona su tutti i browser moderni (su qualsiasi sistema operativo) e fornisce modelli di design pronti all'uso; quindi, permette solo di modificare modelli già pronti, non di creare liberamente.

Tra l'altro, questo sito permette di esaminare i campioni di abbigliamento in 3D e il modello su carta virtuale, in modo da poter ottenere progetti molto simili a quelli disponibili nelle case di moda. Funziona proprio per la produzione moderna.

> Pagina 35 di 89 – Virtual Stage - Riferimento n. 2020-1-IT01-KA226-VET-008970 - Erasmus+ Azione chiave 2 - KA226. Questo progetto è stato finanziato con il sostegno della Commissione europea.

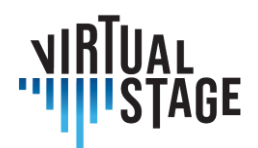

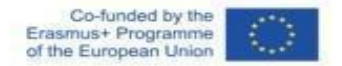

#### **Blender (Windows 10, Mac e Linux)**

Solo per i professionisti esiste un'app professionale, difficile da usare per i principianti. Si tratta di un programma di modellazione 3D, scaricabile dal sito ufficiale, con cui "dare vita" agli abiti che realizziamo.

Questo programma open-source permette di lavorare su modelli umani in 3D e di vestirli con abiti e modelli di abbigliamento, disegnati direttamente all'interno del programma o importati da altri programmi di design dell'abbigliamento. È necessario aver seguito corsi di studio specifici o aver appreso i fondamenti del disegno 3D.

Al termine del faticoso lavoro con Blender è possibile salvare il progetto con un'estensione dedicata o inviare il modello alla stampante.

#### <span id="page-35-0"></span>**2.5.10 Scenografia e strumenti di scena: interazione cantanti-strumenti. I movimenti dei cantanti sul palco**

Nelle produzioni tradizionali, il passo successivo è la prova sul palcoscenico nel luogo in cui dovrebbe svolgersi la rappresentazione. L'ambientazione viene costruita e collocata in questo luogo, con gli strumenti necessari alla storia. I cantanti devono percepire le distanze tra gli elementi del set e gli strumenti, conoscere e memorizzare le posizioni degli altri artisti. Quindi, fanno una settimana di prove per studiare la messa in scena, prima della prova "Assieme" (prova dell'orchestra e del palcoscenico insieme).

È molto difficile ottenere lo stesso risultato provando in modo virtuale; gli artisti non si incontrano mai, vedono l'ambiente e gli strumenti solo sullo schermo e non sanno nulla della distanza tra gli elementi. Conoscere questa distanza è molto importante perché i cantanti devono sapere di avere una musica da rispettare e un tempo determinato per muoversi su questa musica. Non possono sapere da quale nota devono iniziare il movimento per arrivare al momento in cui devono compiere un'azione.

Per risolvere in parte questo problema, possiamo utilizzare le app virtuali nate per i giochi di posizione, come MIRO, che è un creatore di diagrammi e una lavagna di visualizzazione. Individuando l'immagine del palcoscenico su questa app e inserendovi le immagini dei cantanti come pedine, possiamo studiare i movimenti del palcoscenico. Ogni artista può interagire con questa lavagna, muovendo la propria pedina sulla lavagna nello stesso momento degli altri. Possiamo anche individuare sul palcoscenico virtuale gli strumenti necessari per la messa in scena.

Il cantante può memorizzare le proprie posizioni e annotarle sul suo spartito, o anche prendere nota di uno strumento, annotando che deve prenderlo e quando deve tirarlo fuori. I cantanti possono fissare le posizioni attraverso le schermate.

Meno articolato, ma più semplice, è l'app Owlbear.rodeo, che possiamo utilizzare allo stesso modo.

L'autore è il solo responsabile di questa pubblicazione e la Commissione declina ogni responsabilità sull'uso che potrà essere fatto delle informazioni in essa contenute.
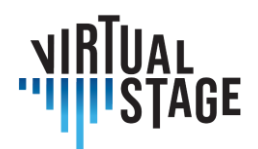

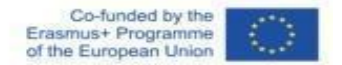

#### **2.5.11 Interazione cantanti-orchestra**

Nelle produzioni tradizionali, alle prove di Assieme e alle prove generali i cantanti devono studiare anche il modo in cui recitare per vedere sempre il direttore d'orchestra, in modo da essere a tempo con l'orchestra. Sanno dove si trova il direttore d'orchestra e devono provvedere a vederlo anche quando tornano in platea.

Nella messa in scena virtuale, questo è un problema irrisolto. In effetti, nel palcoscenico virtuale il direttore d'orchestra non è sul palco, ma è a casa di fronte al suo computer e i cantanti lo vedono sullo schermo. Inoltre, tutti i musicisti devono operare attraverso una piattaforma in grado di ridurre la latenza, come Jamulus.

Questa piattaforma permette ai cantanti, al direttore e all'orchestra di essere quasi in sincrono, ma si tratta di una trasmissione audio del suono; quindi, dobbiamo affrontare una latenza tra l'audio (Jamulus) e il video (Zoom o simili). I cantanti devono controllare molte cose allo stesso tempo: devono vedere il direttore d'orchestra che si muove in ritardo rispetto al suono, controllare di essere a tempo con il suono dell'orchestra e spostare le loro pedine sul palco in tempo. Molto difficile ma possibile, se i cantanti conoscono il ruolo a un buon livello.

Devono memorizzare tutte le soluzioni musicali e sceniche e ricordarle per lo spettacolo.

Naturalmente, non possono calcolare esattamente il tempo necessario per raggiungere il palcoscenico o i camerini, il tempo per cambiare il costume, poiché non hanno a disposizione costumi, strumenti e distanze reali.

#### **2.5.12 Produzione sul palco**

La performance finale si svolge in modo tradizionale. Abbiamo appena realizzato le prove in modo virtuale. Cantanti e orchestra non si sono mai incontrati prima. Devono realizzare ciò che hanno studiato, ricordare le posizioni sul palco e agire a tempo con la musica.

#### **2.5.13 Realizzazione di un film d'opera**

In questo progetto abbiamo realizzato un film d'opera sull'Orfeo di Monteverdi. Si trattava di un progetto completamente virtuale. L'orchestra ha realizzato la colonna sonora con cantanti e strumenti online. La colonna sonora è stata completamente creata con programmi professionali. Poi il direttore di scena ha creato il movimento, filmando brevi videotracks in luoghi diversi secondo la trama, ma con una visione moderna della storia. Infine, ha unito i brevi filmati alla colonna sonora, con l'aiuto di professionisti.

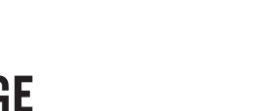

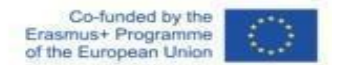

Abbiamo utilizzato per le riprese Canon Mark III FULL FRAME e PANASONIC LUMIX. Per il montaggio abbiamo utilizzato Adobe Premiere e Adobe After Effects.

Il direttore di scena può anche spiegare ai cantanti le tecniche di realizzazione dei video, per aumentare le loro competenze generali.

Esistono programmi interessanti e semplici sul montaggio cinematografico come, ad esempio quelle che seguono.

# **Quik (Android)**

Programma di montaggio utile per creare brevi filmati estrapolati da uno più lungo. Meglio se associato a una GoPro. Permette di tagliare un film, di inserire filtri cinematografici e di salvare il risultato.

#### **KineMaster (Android)**

Una delle migliori applicazioni di editing video per Android. Permette un editing completo del filmato e consente di realizzare video su YouTube.

#### **Adobe Premiere Pro (Android)**

Consente il montaggio completo di un film e dispone di una versione mobile: Adobe Premiere Rush.

#### **Cyberlink ActionDirector (Android)**

Permette di tagliare e unire i video, applicare loro effetti artistici, inserire colonne sonore, titoli, effetti di transizione e molto altro ancora.

#### **InShot (Android, iPhone, iPad)**

È una buona applicazione gratuita per creare montaggi di video e foto con effetti artistici.

#### **iMovie (iPhone, iPad, macOS)**

Apple editor video, consente di modificare i video, permette di unire, dividere, aggiungere test e musica, creare trailer .

#### **[Clips](https://apps.apple.com/it/app/clips/id1212699939) (iPhone, iPad)**

Applicazione Apple, versione leggera di iMove. Consente la creazione di brevi filmati.

#### **[LumaFusion](https://apps.apple.com/it/app/lumafusion/id1062022008) (iPhone, iPad)**

App per i professionisti del montaggio video.

Pagina 38 di 89 – Virtual Stage - Riferimento n. 2020-1-IT01-KA226-VET-008970 - Erasmus+ Azione chiave 2 - KA226.

Questo progetto è stato finanziato con il sostegno della Commissione europea.

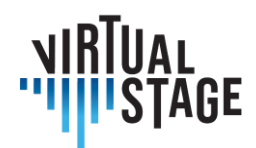

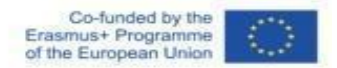

**Avidemux [\(Windows/macOS/Linux\)](http://avidemux.sourceforge.net/download.html)**

**Adobe Premiere Pro [\(Windows/macOS\)](https://www.adobe.com/it/products/premiere.html)** 

# **VEGAS Pro [\(Windows\)](https://www.vegascreativesoftware.com/it/versioni-di-prova/download-gratuito-del-video-editor/)**

App avanzata con Smart Split Edit.

# **Final Cut Pro X [\(macOS\)](https://www.apple.com/it/final-cut-pro/trial/)**

App di editing avanzata con supporto video a 360°, HDR e rimozione avanzata del rumore.

Pagina 39 di 89 – Virtual Stage - Riferimento n. 2020-1-IT01-KA226-VET-008970 - Erasmus+ Azione chiave 2 - KA226. Questo progetto è stato finanziato con il sostegno della Commissione europea.

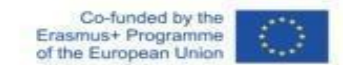

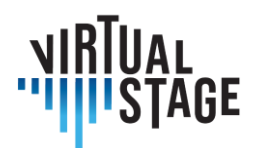

# **3. Sperimentazione**

La parte sperimentale della Networked Music Performance, all'interno del progetto Virtual Stage, è stata realizzata in due diversi ambienti musicali: l'ambiente dell'istruzione superiore pre-professionale (Licenza e Master di Interpretazione della Canzone d'Arte) e la formazione professionale (formazione di ensemble musicali costituiti).

La parte sperimentale, dal punto di vista pedagogico, è stata condotta da Leonardo De Lisi, docente di Interpretazione del canto d'arte presso il Conservatorio Luigi Cherubini di Firenze (Italia) durante il lockdown della pandemia in Italia (marzo 2020 - maggio 2021). La quantità di dati raccolti non è sufficiente per supportare un'analisi statistica completa; tuttavia, la sperimentazione fornisce linee guida e tendenze nell'uso della Networked Music Performance nel contesto del progetto Virtual Stage. Questa linea guida include una scala olistica di valutazione (per insegnanti e studenti) della qualità delle lezioni online rispetto alle lezioni in presenza.

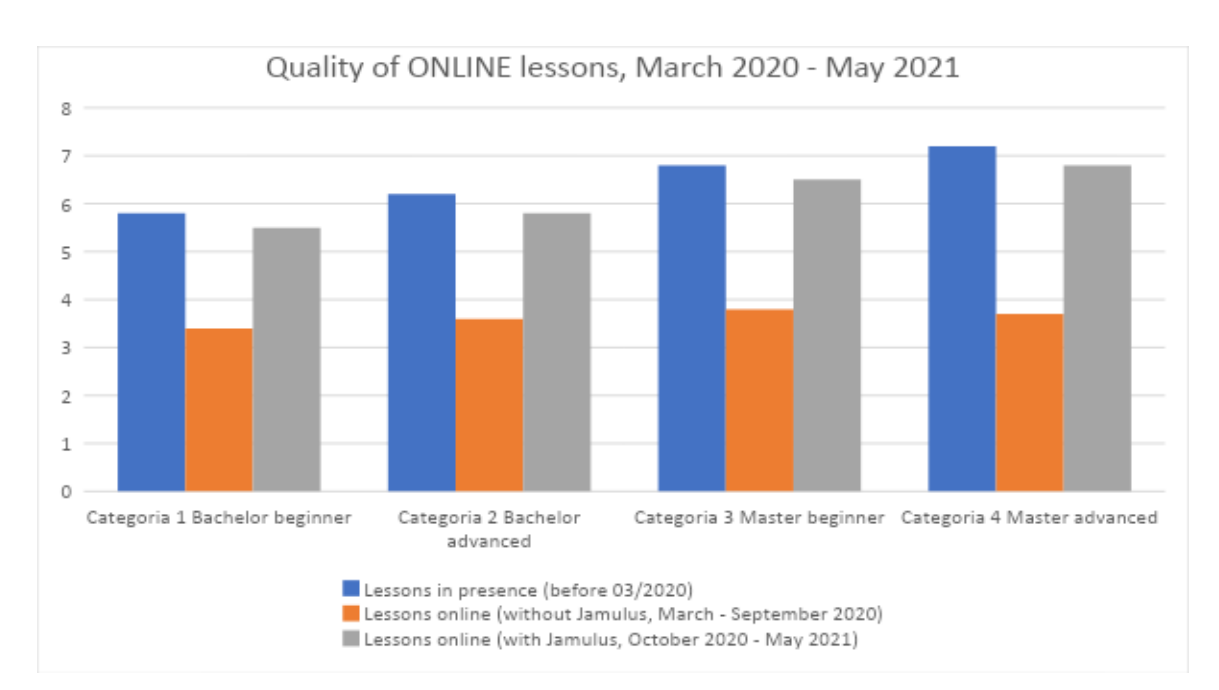

*Indagine su un gruppo di 24 cantanti del corso Interpretazione del canto d'arte "Musica Vocale da Camera", tenuto dal Mo De Lisi durante il blocco della pandemia (marzo 2020-maggio 2021).*

> Pagina 40 di 89 – Virtual Stage - Riferimento n. 2020-1-IT01-KA226-VET-008970 - Erasmus+ Azione chiave 2 - KA226. Questo progetto è stato finanziato con il sostegno della Commissione europea.

L'autore è il solo responsabile di questa pubblicazione e la Commissione declina ogni responsabilità sull'uso che potrà essere fatto delle informazioni in essa

contenute.

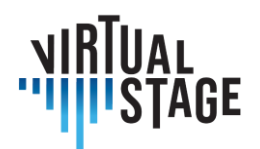

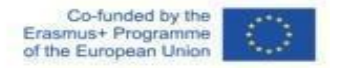

Dati: valutazione dei risultati accademici (docente) e feedback di gradimento (studenti) in tre periodi precisi:

- 1. prima del lockdown (prima di marzo 2020): lezioni al 100% in presenza;
- 2. durante il lockdown nazionale (da marzo a settembre 2020) senza l'utilizzo di Jamulus: valutazione delle lezioni online (100 % delle lezioni rimanenti previste per l'anno accademico 2019-20);
- 3. dopo il lockdown nazionale (da settembre 2020 in poi) con l'utilizzo di Jamulus: valutazione delle lezioni online (50-60 % delle lezioni previste per l'anno accademico 2020-21).

Periodo di indagine: 27 dicembre 2021 - 22 gennaio 2022.

Definizione del gruppo di indagine:

24 cantanti di 4 diversi livelli accademici

- 1. Laurea, principianti  $(1^{\circ}/2^{\circ})$  anno): 7 studenti
- 2. Bachelor, avanzato  $(3^{\circ}$  anno): 5 studenti
- 3. Master, principianti  $(1^{\circ}$  anno): 6 studenti
- 4. Master, avanzato (2º anno): 6 studenti

#### **Scala di valutazione dei risultati accademici (insegnante)**

- **0 - 1 Totalmente negativo** (nessun risultato, a volte anche una sorta di regressione a un livello meno avanzato di abilità esecutive: NON PASSATO)
- **1 - 2 Molto scarso** (solo una progressione minima, mancanza di organizzazione e molti ritardi nel portare a termine la preparazione del lavoro assegnato, molti errori nelle prove di valutazione, incapacità di passare al livello successivo: NON PASSATO)
- **2 - 3 Scarso** (anche con una certa progressione gli studenti mostrano un'evidente mancanza delle competenze richieste nell'avanzamento al livello successivo: NON PASSATO)
- **3 - 4 Sufficiente** (gli studenti soddisfano i requisiti di base per il passaggio al livello successivo, pur mostrando qualche difficoltà e qualche errore: PASSATO 18/30)
- **4 - 5 Buono** (esecuzione dei test di valutazione con buoni risultati e solo alcuni errori: 24/30)
- **5 - 6 Molto buono** (esecuzione molto positiva dei test di valutazione, con quasi nessun errore: 27/30)
- **6 - 7 Eccellente** (esecuzione quasi perfetta dei test di valutazione, nessun errore ed esecuzione esatta di tutti i compiti richiesti: 30/30)
- **7 - 8 Superamento delle aspettative** (esecuzione assolutamente perfetta delle prove di valutazione, con contributi molto personali e interessanti da parte degli studenti: 30/30 e lode)

Pagina 41 di 89 – Virtual Stage - Riferimento n. 2020-1-IT01-KA226-VET-008970 - Erasmus+ Azione chiave 2 - KA226.

Questo progetto è stato finanziato con il sostegno della Commissione europea.

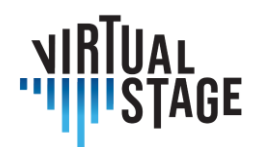

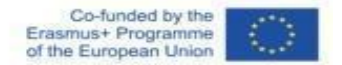

## **Scala di valutazione del feedback di apprezzamento (studenti)**

- **0 - 1 Totalmente negativo** (non sento di aver imparato nulla durante le lezioni, anzi ho la sensazione di essere più confuso sulle mie capacità esecutive, sono stressato e preoccupato di non superare i test di valutazione)
- **1 - 2 Molto scarso** (ho fatto solo piccoli progressi durante le lezioni, e ho ancora molti dubbi sulle mie capacità esecutive e su come migliorare nel canto, sono un po' preoccupato di non superare i test di valutazione)
- **2 - 3 Scarso** (ho imparato ciò che mi aspettavo, ma non sento di poter riprodurre gli stessi risultati da solo, ho bisogno di ripetere la stessa lezione per comprendere appieno ciò che l'insegnante mi chiede di fare, sono sicuro di aver bisogno di molte più lezioni per superare i test di valutazione, mi sento piuttosto preoccupato)
- **3 - 4 Sufficiente** (sento di aver imparato qualcosa e di poter riprodurre gli stessi risultati da solo, ma ho dei dubbi su alcuni dettagli che non sono riuscito a cogliere a lezione, e non ricordo bene alcune altre parti: tuttavia mi sento abbastanza sicuro di poter superare i test di valutazione perché posso contare sulle mie competenze di base)
- **4 - 5 Buono** (mi sento sicuro e positivo riguardo a ciò che ho imparato oggi, posso riprodurre gli stessi risultati da solo e le mie capacità esecutive sono molto migliorate rispetto alla settimana scorsa: ho la sensazione positiva di essere in grado di superare i miei test e attendo con ansia le prossime lezioni per sentirmi sempre più sicuro in tutte le mie prossime performance)
- **5 - 6 Molto bene** (durante la lezione sono riuscito a fare qualcosa che non sarei stato in grado di fare da solo, mi sento pieno di energia positiva e desideroso di progredire: Sono sicuro che supererò i miei esami con un voto alto; non vedo l'ora di partecipare alle prossime lezioni e agli eventi di spettacolo)
- **6 - 7 Eccellente** (sono euforico per la lezione appena svolta; ho fatto tutto quello che il mio insegnante mi ha chiesto di fare e ho ricevuto un feedback entusiasta da lui/lei: quindi, sento che le mie capacità esecutive sono progredite così tanto negli ultimi mesi che posso aspettarmi i voti più alti durante le prove di valutazione)
- **7 - 8 Superare le aspettative** (questa è stata la lezione più bella della mia vita! Il mio insegnante mi ha detto che ho raggiunto tutti gli obiettivi pianificati e che sono avanzato ancora di più)

Agli studenti è stato chiesto di valutare la "qualità" delle lezioni durante i tre periodi precisi di questo studio, concentrandosi soprattutto sul loro senso di "appagamento" o "frustrazione" per i risultati effettivi. L'insegnante ha raccolto i suoi appunti personali dopo le lezioni e i voti dei vari test di valutazione effettuati prima e durante il lockdown dovuto alla pandemia e li ha uniti al sondaggio degli studenti.

Come risultato generale, emerge chiaramente che prima dell'uso estensivo di Jamulus le lezioni online erano spesso insoddisfacenti o appena sufficienti rispetto ai risultati buoni o molto buoni ottenuti in precedenza.

Questo progetto è stato finanziato con il sostegno della Commissione europea.

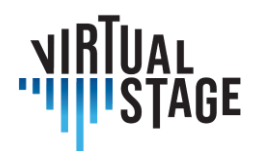

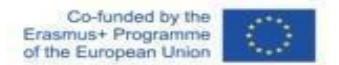

Il problema più importante era la latenza, che causava una riduzione delle capacità di esecuzione sia nell'insegnante che nello studente. Non appena Jamulus è diventato uno strumento sostanziale nei metodi di insegnamento online (insieme al potenziamento di altre risorse digitali, come una migliore connessione Wi-Fi o Internet, l'uso estensivo di microfono e altoparlanti collegati) abbiamo notato un cambiamento radicale nella qualità della lezione e risultati molto migliori nei test di valutazione. Possiamo sottolineare che la reazione degli studenti di livello più avanzato ai nuovi strumenti riflette la migliore situazione del periodo pre-pandemico, confermando quindi che la qualità delle lezioni online è tornata a una situazione quasi normale, con un andamento simile a quello in presenza. D'altra parte, il degrado della qualità e dei risultati durante il lockdown dovuto alla pandemia nelle lezioni online (senza il potenziamento degli strumenti digitali e la scoperta dell'applicazione Jamulus) mostra chiaramente risultati quasi uguali tra i quattro gruppi. Quando prima della pandemia il livello generale si assestava tra 5-6 (buono) e 7-8 (superiore alle aspettative), quei 6 mesi di lockdown nazionale (100% di lezioni online) hanno fatto crollare i risultati generali al livello 3- 4 (sufficiente): le lezioni e i test di valutazione si sono rivelati "appena" sufficienti, annullando in qualche modo la possibilità di eccellenza anche negli studenti di livello più avanzato. Con l'arrivo di Jamulus, l'uso generale e la possibilità di alternare le lezioni online con le lezioni in presenza (40-50%), la qualità del lavoro accademico è tornata a una situazione pre-pandemica.

# **3.1 Il caso di studio "***Orfeo***": prove a distanza/blended e performance tecnologica**

# **Registrazione multitraccia**

Questa metodologia di registrazione si ispira a oltre mezzo secolo di esperienza nell'industria della musica pop. Purtroppo, nella Musica Classica c'è spesso diffidenza verso l'innovazione e questo preclude la possibilità di sperimentare tecniche e metodologie innovative per il settore anche se già sperimentate in repertori contigui. Per questo motivo, l'esperienza di Orfeo è stata una pietra miliare nella proposta del metodo Virtual Stage anche per quanto concerne l'aspetto specifico della registrazione.

La registrazione multitraccia consente di utilizzare contemporaneamente suoni campione di strumenti storici eseguiti su tastiere midi o EWI e uno strumento/voce con microfono. Questo permette di avere ad esempio 3/4 tracce separate che possono però essere suonate e registrate contemporaneamente.

È necessario avere il click per i passaggi mensurali prima dell'inizio del brano e anche durante l'intera esecuzione.

È consigliabile registrare prima gli strumenti armonici e gravi e poi quelli melodici e acuti.

Pagina 43 di 89 – Virtual Stage - Riferimento n. 2020-1-IT01-KA226-VET-008970 - Erasmus+ Azione chiave 2 - KA226. Questo progetto è stato finanziato con il sostegno della Commissione europea.

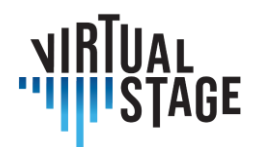

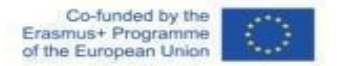

Ciò consente anche di selezionare l'arrangiamento strumentale in alcuni casi nella fase di post-produzione.

Se si verificano problemi di intonazione, è possibile utilizzare strumenti come Melodine, mentre per il sincrono è possibile allineare le diverse voci/strumenti durante la fase di editing.

La registrazione multitraccia è fondamentale per la realizzazione di tutorial e playback parziali con la flessibilità di poter aggiungere/escludere di volta in volta le voci desiderate.

#### **Riproduzioni parziali**

Questa modalità si ispira ai concerti di musica pop e prevede l'interazione tra sezioni preregistrate e musicisti dal vivo. Per *L'Orfeo* sono stati utilizzati playback parziali per coro, cornetti, tromboni, percussioni. Il risultato è estremamente coinvolgente dal punto di vista sonoro e permette al pubblico, soprattutto nelle sale all'aperto, di percepire e godere dell'impatto delle masse corali e orchestrali.

Per l'interazione con i musicisti dal vivo sono state testate 2 modalità:

- 1. direttore, cantanti e strumentisti tutti con cuffie e click solo all'inizio;
- 2. solo il direttore d'orchestra con le cuffie e i click per tutto il brano.

#### *L'Orfeo***, una pietra miliare di Virtual Stage**

Nella sezione precedente abbiamo discusso un'esperienza specifica, la messa in scena de *L'Orfeo* di Claudio Monteverdi, per illustrare l'utilizzo di un approccio tecnologico nel processo di formazione finalizzato alla registrazione di un'opera. In questo contesto, la registrazione deve essere intesa come un prodotto multimediale (sia audio che video) che serve a molteplici scopi: la pubblicazione di un cd, la pubblicazione su YouTube e la preparazione alla rappresentazione stessa. Per raggiungere questo obiettivo, sono stati adottati due strumenti principali: i tutorial e la registrazione multitraccia.

Questa parte è strettamente collegata alla precedente, in quanto si riferisce allo stesso caso di studio, ma questa volta l'attenzione si concentra sulle prove e sulla rappresentazione dell'opera, che ha avuto luogo a Firenze nel giugno 2021. Il nostro reportage vuole evidenziare le differenze tra una messa in scena tradizionale di questo grande capolavoro e una versione "da palcoscenico virtuale", che ha richiesto un notevole sforzo da parte di musicisti "classici" non certo abituati ad utilizzare dispositivi tecnologici nella loro pratica quotidiana. Oltre a cantanti e strumentisti, lo spettacolo comprendeva anche una compagnia di danza, un video artistico proiettato su un grande schermo e funzionante da fondale, e un attore che interpretava Dante Alighieri: la presenza di quest'ultimo era motivata dall'affinità del sommo poeta con

Questo progetto è stato finanziato con il sostegno della Commissione europea.

Pagina 44 di 89 – Virtual Stage - Riferimento n. 2020-1-IT01-KA226-VET-008970 - Erasmus+ Azione chiave 2 - KA226.

L'autore è il solo responsabile di questa pubblicazione e la Commissione declina ogni responsabilità sull'uso che potrà essere fatto delle informazioni in essa

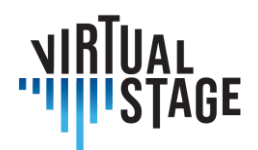

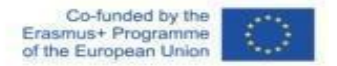

Orfeo, dato che nella *Divina Commedia si* possono rintracciare molti riferimenti espliciti e impliciti a questa figura mitologica.

Nonostante il suo carattere sperimentale, la performance è stata molto soddisfacente: tuttavia, sono emersi alcuni difetti ed è importante considerare soluzioni alternative per rendere le future esperienze dal vivo sempre più piacevoli, sia per gli esecutori che per il pubblico. Le difficoltà incontrate durante il concerto saranno brevemente discusse alla fine di questo capitolo.

*L'Orfeo* è universalmente riconosciuto come una pietra miliare nella storia del dramma musicale, in quanto combina gli elementi tradizionali dell'epoca rinascimentale con il nuovo stile vocale, il cosiddetto *recitar cantando*. A differenza degli altri due titoli superstiti di Monteverdi, *Il ritorno di Ulisse in patria* e *L'incoronazione di Poppea*, composti molto più tardi, *L'Orfeo* prevede una straordinaria varietà di strumenti di ogni genere, il cui suono caratteristico è magistralmente impiegato dall'autore per rappresentare i diversi mondi che si delineano nella storia. Ai fini di questa analisi, vale la pena ricordare la strumentazione e i personaggi dell'opera; infatti, la prima idea alla base del nostro arrangiamento è l'**utilizzo di un'orchestra più piccola per l'esecuzione dal vivo, poiché molti degli strumenti erano stati preregistrati e la loro presenza è solo virtuale**. Di seguito l'elenco secondo la partitura di Monteverdi del 1609:

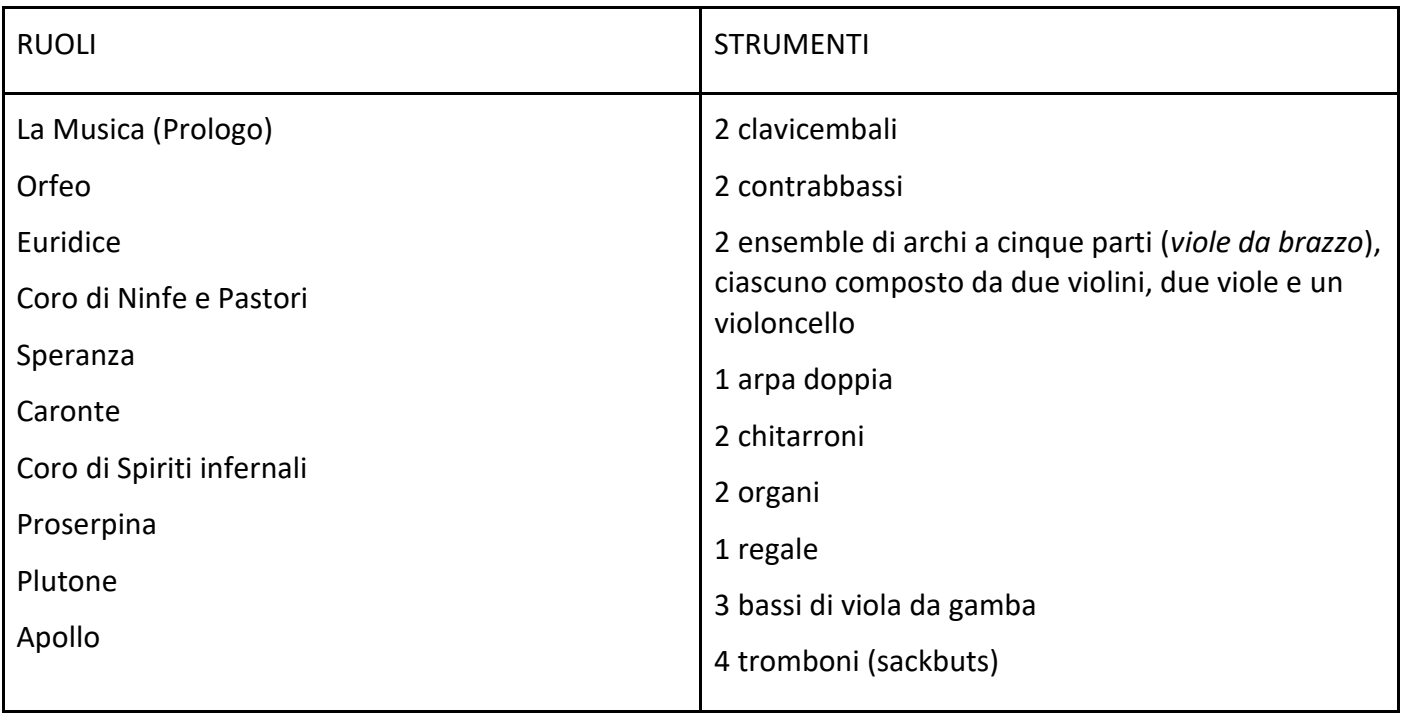

*Tabella 1*

Pagina 45 di 89 – Virtual Stage - Riferimento n. 2020-1-IT01-KA226-VET-008970 - Erasmus+ Azione chiave 2 - KA226.

Questo progetto è stato finanziato con il sostegno della Commissione europea.

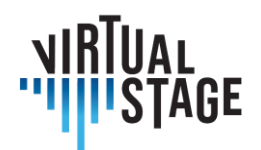

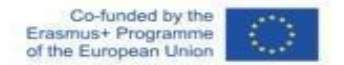

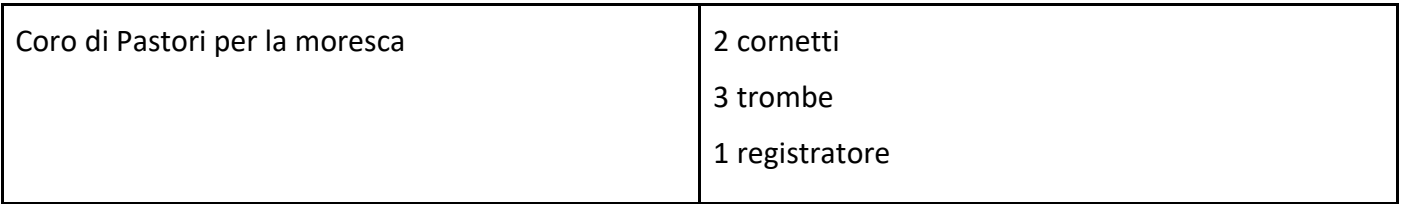

Come già detto, l'orchestra utilizzata per il concerto era molto più piccola di quella riportata nella tabella precedente. Come sono stati sostituiti gli strumenti mancanti? La risposta è: attraverso l'uso di **suoni campione**. Durante le sessioni di registrazione, a ogni musicista coinvolto nel progetto è stato chiesto di suonare l'intera gamma dei propri strumenti, nota per nota. Anche questo processo è coerente con la filosofia dell'approccio "Virtual Stage", perché i suoni non sono stati presi da librerie casuali sul web, ma da musicisti reali che hanno interagito virtualmente con i loro colleghi che suonavano dal vivo. I suoni ottenuti - una volta dimostrati affidabili e accettabili in termini di qualità -sono stati registrati, trasferiti in un software specifico e regolati secondo l'accordatura meantone a 440 Hz. I campioni potevano ora essere riprodotti utilizzando le seguenti apparecchiature:

- uno strumento MIDI. Oltre alla tastiera, è stato scelto un altro dispositivo, l'EWI (Electronic Wind Instrument), un apparecchio in grado di riprodurre il suono di altri strumenti attraverso una semplice interfaccia USB;
- un computer portatile con più porte USB;
- un software che consente agli esecutori di eseguire strumenti campionati. A questo scopo, tutti i musicisti che avrebbero dovuto suonare in presenza dovevano scaricare KONTAKT, la piattaforma host più diffusa sviluppata da NATIVE INSTRUMENTS;
- un'interfaccia audio collegata sia al computer che alla tastiera;
- un paio di cuffie collegate al mixer centrale e ai diffusori.

La tabella mostra la distribuzione degli strumenti nell'esecuzione dal vivo. Come si può notare, solo dieci musicisti erano fisicamente presenti al concerto (il flautista dolce suonava anche uno dei due EWI), mentre gli altri dieci potevano essere ascoltati virtualmente attraverso gli strumenti MIDI. Per i restanti archi, che sono esclusi da questo elenco, è stata utilizzata la riproduzione parziale.

*Tabella 2*

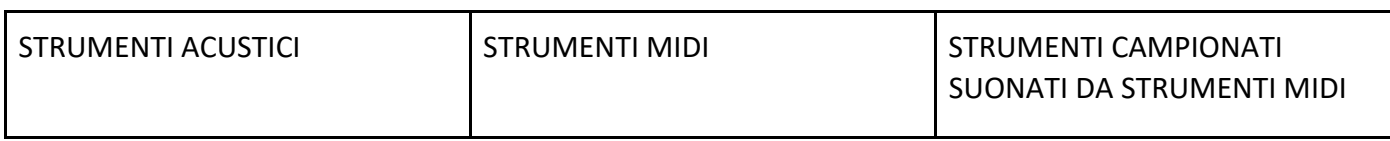

Pagina 46 di 89 – Virtual Stage - Riferimento n. 2020-1-IT01-KA226-VET-008970 - Erasmus+ Azione chiave 2 - KA226.

Questo progetto è stato finanziato con il sostegno della Commissione europea.

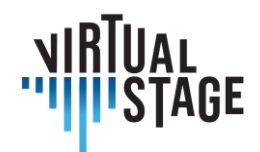

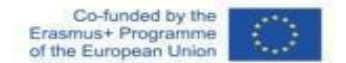

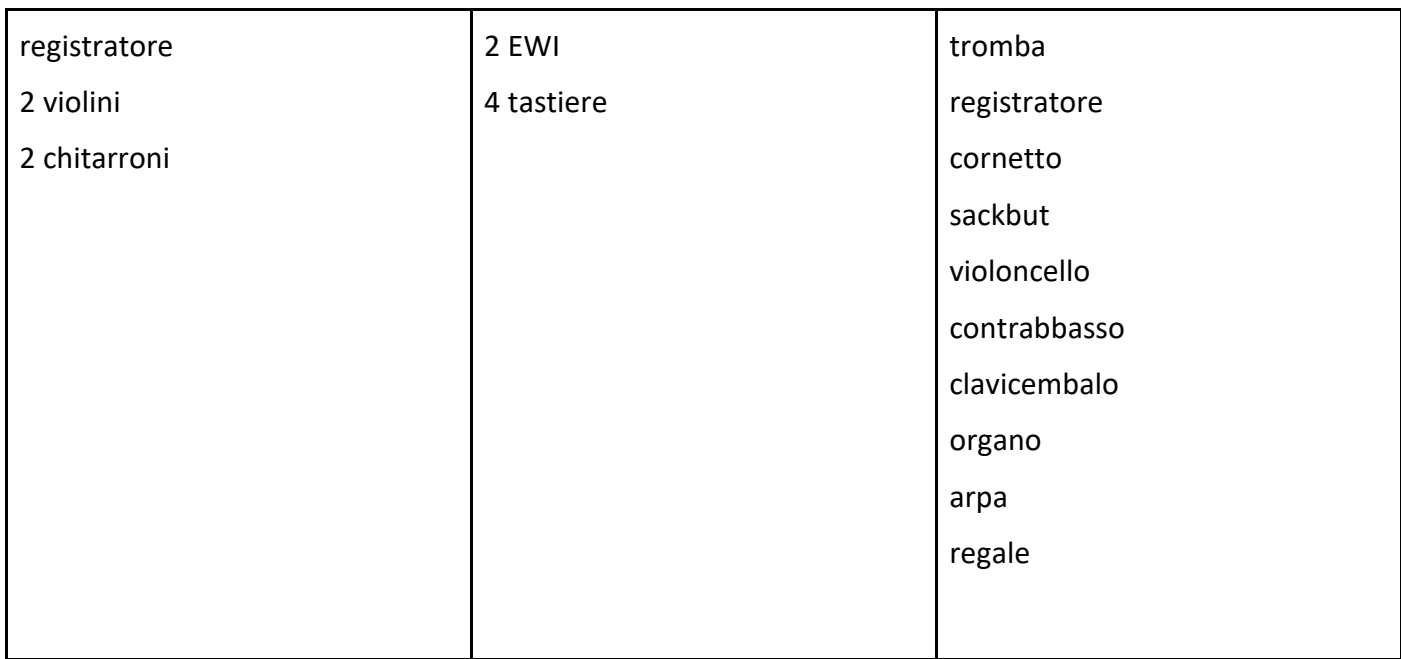

Dopo questa doverosa precisazione sulla composizione dell'orchestra, sull'uso di strumenti campionati e sull'interazione tra esecutori fisici e virtuali, ci accingiamo a fornire un resoconto approfondito delle prove e dell'esecuzione.

#### **Prove**

Le prove, durate una settimana, si sono svolte in un ampio spazio al coperto e hanno coinvolto tutti gli artisti presenti: strumentisti, cantanti, ballerini e un attore. Oltre a loro, un progetto tecnologico come questo ha richiesto uno staff di tecnici professionisti qualificati - per lo più tecnici del suono e del video - incaricati di vari compiti. Più precisamente, dovevano: 1) controllare che tutti i software fossero correttamente installati su ogni laptop; 2) assicurarsi che tutti gli strumenti MIDI fossero correttamente collegati; 3) regolare il volume di tutti i microfoni e dei singoli auricolari; 4) avviare e interrompere i playback; 5) far girare il video sullo schermo.

In questo tipo di performance, la sfida più difficile è suonare e cantare insieme alla base. Per raggiungere questo obiettivo, l'espediente più ovvio è l'introduzione di un suono di click per segnare l'inizio del brano e garantire la sincronia. I musicisti avevano già acquisito familiarità con questo metodo durante le sessioni di registrazione individuali, poiché ognuno di loro doveva suonare la propria parte dopo quella di qualcun altro. La differenza fondamentale è che, mentre la registrazione permette di fermarsi e ripetere più volte, finché il risultato non è perfettamente accettabile, le prove costringono gli esecutori a collegare un brano al

Questo progetto è stato finanziato con il sostegno della Commissione europea.

L'autore è il solo responsabile di questa pubblicazione e la Commissione declina ogni responsabilità sull'uso che potrà essere fatto delle informazioni in essa

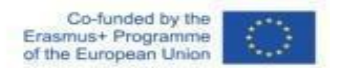

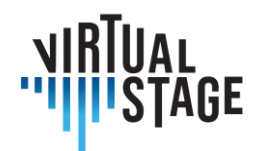

successivo, senza alcuna interruzione. Per questo motivo, a un membro dello staff tecnico in grado di leggere la partitura musicale viene affidato un compito molto delicato, ovvero quello di indicare ai tecnici del suono il momento esatto in cui deve partire il click: né troppo presto, altrimenti l'eco della nota finale affossa il click, né troppo tardi, il che comporterebbe un'inutile interruzione tra due sezioni. Ogni minima imprecisione può essere pericolosa e alterare il naturale fluire della musica.

Oltre alla sincronia, la seconda difficoltà principale per i musicisti che non hanno mai provato a suonare con auricolari e microfoni è la regolazione dei volumi. Da un lato, è essenziale sentire il click e la riproduzione per tutta la sezione; dall'altro, la base non deve essere troppo alta, perché ciò potrebbe influire negativamente sulla produzione del proprio suono. Questo potrebbe essere davvero frustrante per i cantanti, per i quali la percezione della propria voce è la prima e principale condizione per l'atto del cantare e di conseguenza per una buona interpretazione.

La terza difficoltà legata a un modello così innovativo riguarda gli strumenti MIDI e l'utilizzo di KONTAKT. Prima e durante ogni sessione, pur essendo costantemente supportati dallo staff tecnico, gli esecutori sono responsabili di una serie di operazioni cruciali:

- controllare le impostazioni audio e MIDI di KONTAKT. Il canale MIDI selezionato deve essere lo stesso per tutti gli strumenti caricati. Nelle opzioni audio, deve essere selezionato il dispositivo corretto (interfaccia audio o microfono incorporato);
- la piattaforma consente il caricamento simultaneo di due o più librerie di suoni campione: quando si passa da uno strumento all'altro, è necessario silenziare gli strumenti che non si stanno suonando;
- oltre al volume generale regolato dal fonico attraverso il mixer centrale, ogni musicista deve impostare il proprio volume su KONTAKT.

Alla luce di questo resoconto, dovrebbe essere chiaro come una produzione musicale basata sulla tecnologia e su un approccio virtuale - o semi-virtuale - ponga nuove sfide a tutti gli artisti coinvolti. Tuttavia, rispetto ai cantanti, gli strumenti MIDI sono incaricati di diversi compiti aggiuntivi che richiedono non solo concentrazione, ma anche prontezza e flessibilità.

# **Prestazioni**

In una performance virtuale, un numero limitato di musicisti copre tutti gli strumenti della partitura. Per quanto riguarda il presente caso di studio, la struttura dell'orchestra è mostrata nella Tabella 2.

Mentre le prove si sono svolte al chiuso, l'esibizione si è tenuta in una splendida location all'aperto. Ovviamente, i tecnici del suono devono tenere conto della diversa acustica quando posizionano i microfoni e regolano i volumi.

Pagina 48 di 89 – Virtual Stage - Riferimento n. 2020-1-IT01-KA226-VET-008970 - Erasmus+ Azione chiave 2 - KA226.

Questo progetto è stato finanziato con il sostegno della Commissione europea.

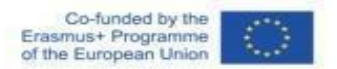

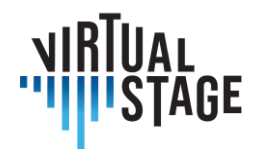

A differenza degli strumenti, **tutti i cantanti che interpretavano i singoli ruoli erano presenti alla rappresentazione**, ma solo due di loro apparivano sul palco, indossando un microfono ad archetto: La Musica nel prologo e il protagonista, Orfeo. Gli altri erano in piedi intorno al palco circolare, vestiti di nero e invisibili al pubblico, tranne quando dovevano cantare. I cori erano cantati da tutti i cantanti con il supporto di una base preregistrata.

Anche l'orchestra era posizionata intorno al palco e ogni musicista era dotato di tutta l'attrezzatura necessaria: microfono, cuffie (per tutti); laptop e interfaccia audio (solo per gli strumenti MIDI). Nel backstage era presente la postazione da cui lo staff tecnico poteva controllare tutte le operazioni descritte nel paragrafo precedente.

Anche se può sembrare superfluo, bisogna notare una cosa riguardo ai playback. Innanzitutto, durante la sezione di playback gli strumenti dal vivo non sono inattivi: sarebbe terribile vedere un'orchestra o un ensemble fermi mentre viene eseguita la musica registrata! Al contrario, la musica dal vivo deve sovrapporsi alla base per creare un effetto di "tutti" estremamente potente e per preservare una delle caratteristiche principali della musica antica, ossia la spontaneità dell'espressione e l'improvvisazione. Di conseguenza, questo metodo può essere applicato solo ad alcune parti dell'opera, dove la stabilità ritmica consente un'interazione ragionevolmente sicura senza correre il rischio di asincronia. Quali sono queste sezioni? Con riferimento all'*Orfeo*, sono: la *toccata* iniziale, tutti i cori e le sinfonie e la *moresca* finale. Per tutte le altre parti, ovvero i recitativi, i duetti e i trii, il playback non è applicabile, perché sarebbe del tutto innaturale per i cantanti essere legati a una versione immutabile, mentre hanno bisogno di un accompagnamento che rispetti la respirazione e la libertà ritmica.

# **3.2 Formazione professionale: caso di studio dell'ensemble Lira Transalpina**

Il primo utilizzo delle tecniche di Networked Music Performance con Jamulus per il progetto Virtual Stage è stato effettuato dall'ensemble Lira Transalpina durante la fase iniziale del processo di ideazione del progetto<sup>[1](#page-48-0)</sup> . La sperimentazione è stata condotta da tutti i membri dell'ensemble<sup>[2](#page-48-1)</sup>.

<span id="page-48-0"></span><sup>1</sup> concept design di Carla Zanin e project management di Federico Bardazzi.

<span id="page-48-1"></span><sup>2</sup> Andrea Bareggi, Elodie Colombier, Patrick Nedel, Angelo Chardonnet.

Pagina 49 di 89 – Virtual Stage - Riferimento n. 2020-1-IT01-KA226-VET-008970 - Erasmus+ Azione chiave 2 - KA226. Questo progetto è stato finanziato con il sostegno della Commissione europea.

L'autore è il solo responsabile di questa pubblicazione e la Commissione declina ogni responsabilità sull'uso che potrà essere fatto delle informazioni in essa

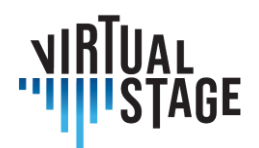

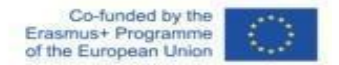

# **3.3 Configurazione dell'apprendimento a distanza: registrazione di una sessione NMP con video**

- 1) aprire Kontakt;
- 2) caricare il Blanchet;
- 3) configurare l'uscita ASIO sull'altoparlante;
- 4) aprire Jamulus;
- 5) aprire Reaper con il modello ReaRoute;
- 6) connettersi a un server.

# **3.4 Strumenti e materiali minimi necessari**

Di solito, le dimensioni e la massa dello strumento musicale utilizzato dal vocal coach/continuista (pianoforte, clavicembalo, organo) costringono il musicista a lavorare in una posizione specifica - e lo strumento è difficile da spostare sul palco, ad eccezione di una piccola tastiera digitale. Per questo motivo, i microfoni devono essere collocati in posizioni specifiche.

#### Registrazione di un pianoforte/clavicembalo acustico e invio di segnali audio attraverso Internet

- 1) Una connessione Internet veloce e affidabile. Alcuni valori di riferimento:
	- connessione Internet veloce: Ping (ms): 11, Download: 260,17 Mbps, Upload: 342,23 Mbps;
	- connessione internet normale: Ping (ms): 15, Download: 268.50 Mbps, Upload: 90,24 Mbps;
	- connessione lenta: Ping (ms): 25, Download: 41.54 Mbps, Upload: 19,33 Mbps.

Le connessioni veloci e normali possono essere utilizzate sia per PPB che per NMP. L'NMP potrebbe essere difficile per le connessioni lente, quindi si consiglia il PPB. La velocità di Internet può essere misurata direttamente online. Qui trovate alcuni link per effettuare le vostre misurazioni: [Link 1,](https://www.speedtest.net/) [Link 2.](https://fast.com/)

2) Un microfono (USB esterno o interno).

I microfoni interni di computer e smartphone possono essere utilizzati solo accettando una scarsa qualità del suono. La qualità può essere migliorata utilizzando un microfono mini-jack o un microfono USB (la scelta migliore).

Questo progetto è stato finanziato con il sostegno della Commissione europea.

Pagina 50 di 89 – Virtual Stage - Riferimento n. 2020-1-IT01-KA226-VET-008970 - Erasmus+ Azione chiave 2 - KA226.

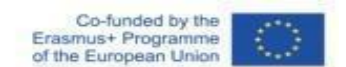

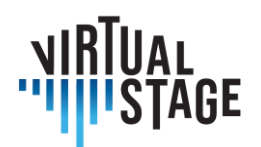

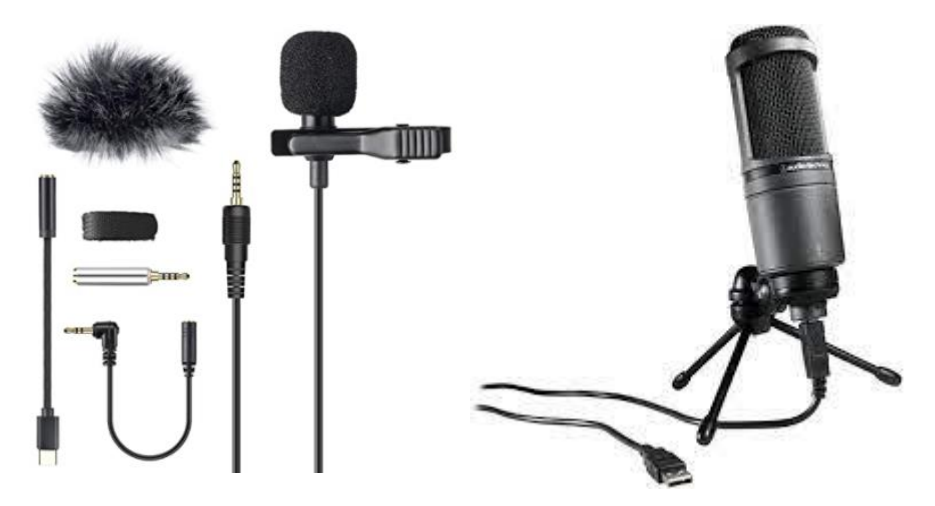

*Un kit di microfoni mini-jack e un microfono USB*

I parametri fondamentali nella scelta del microfono sono

- risposta in frequenza del guadagno: rappresenta il guadagno (misurato in dB) in funzione della frequenza (misurata in Hz);
- schema polare: rappresentazione grafica della direzione di registrazione.

Su Internet sono disponibili diverse guide per la scelta ottimale di un microfono. [Qui](https://www.gearank.com/guides/usb-microphones) trovate il link a una di esse. I microfoni USB possono essere utilizzati anche come scheda audio USB.

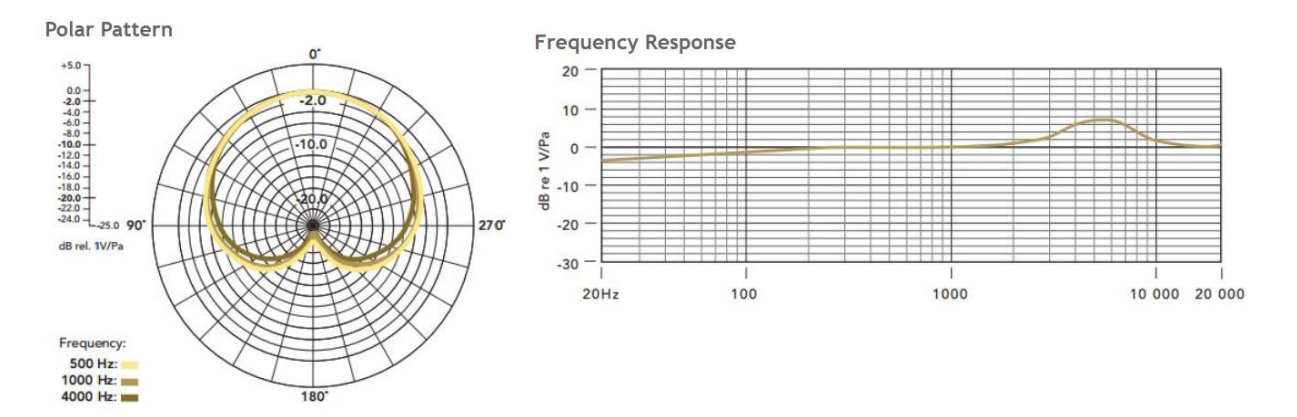

*Un esempio di schema polare e risposta in frequenza di un microfono USB*

Pagina 51 di 89 – Virtual Stage - Riferimento n. 2020-1-IT01-KA226-VET-008970 - Erasmus+ Azione chiave 2 - KA226. Questo progetto è stato finanziato con il sostegno della Commissione europea.

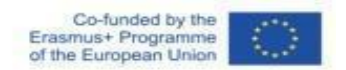

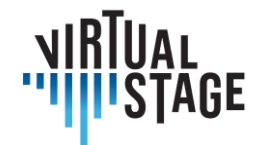

La posizione del microfono è particolarmente importante quando si registra un pianoforte o un clavicembalo. È possibile trovare alcuni [consigli utili](https://isaacfmp.wordpress.com/2015/04/18/recording-piano/) su Internet.

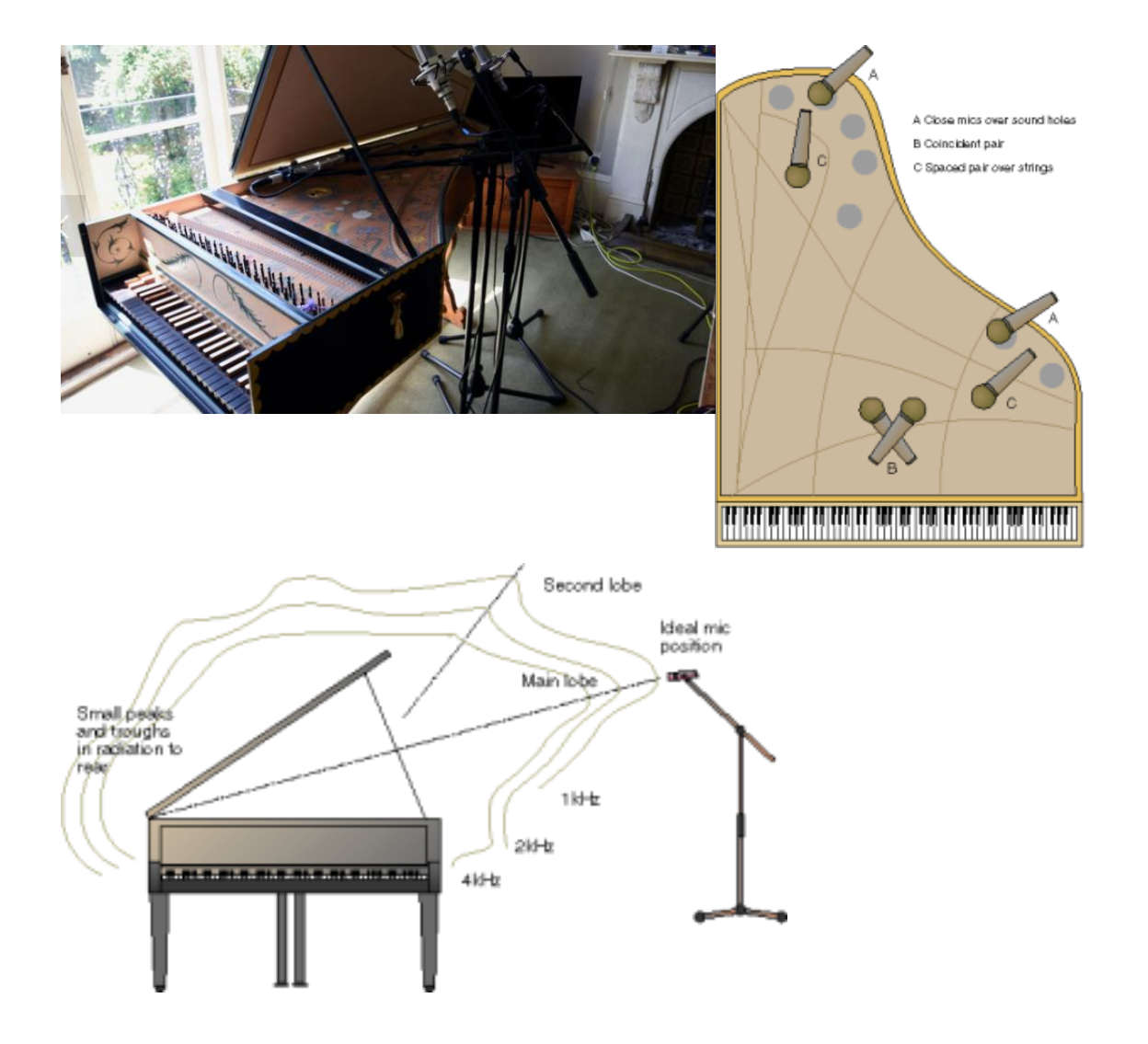

L'utilizzo di due o più microfoni per creare un'immagine stereo fornisce profondità e localizzazione di uno strumento nella registrazione. Esistono diversi metodi per ottenere la stereofonia.

L'utilizzo di due o più microfoni per creare un'immagine stereo fornisce profondità e localizzazione di uno strumento.

Pagina 52 di 89 – Virtual Stage - Riferimento n. 2020-1-IT01-KA226-VET-008970 - Erasmus+ Azione chiave 2 - KA226. Questo progetto è stato finanziato con il sostegno della Commissione europea.

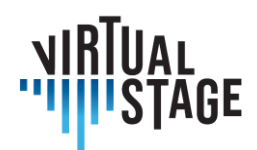

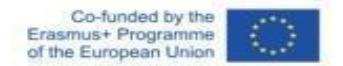

## **MICROFONI COINCIDENTI**

Per questo tipo di microfonaggio, i microfoni sono posizionati nello stesso punto. Ciò significa che due segnali quasi identici arrivano ai due microfoni e la differenza tra i due sarà determinata solo dall'ampiezza e non dalla fase.

Per questo motivo, un microfono di questo tipo fornisce un segnale "monocompatibile" frequentemente utilizzato nel settore radiotelevisivo, ma anche nella registrazione di strumenti con spazialità ridotta.

#### **Tecnica X/Y**

Utilizzando due microfoni identici con schema polare cardioide, con le capsule posizionate a contatto l'una con l'altra o separate l'una dall'altra da meno di 30 cm.

I microfoni sono orientati l'uno verso l'altro con un angolo compreso tra 90° e 135°, a seconda delle dimensioni della sorgente sonora e dell'immagine stereo desiderata.

La coppia è posizionata con il punto centrale delle due capsule puntato verso la sorgente. I due microfoni sono orientati a destra e a sinistra nello stereo, il suono raggiunge le due capsule contemporaneamente, riducendo (nel caso della coppia quasi-coincidente) o eliminando del tutto (nel caso della coppia coincidente) i problemi di sfasamento possibili con la tecnica A/B.

#### **Tecnica M/S**

La tecnica di registrazione stereo M/S (Mid-Side - centro-laterale) impiega una capsula microfonica con caratteristica polare cardioide e una capsula bidirezionale, talvolta alloggiata nella stessa unità, configurata in modo coincidente.

La capsula cardioide (medio-centrale) è puntata direttamente verso la sorgente sonora.

Questa capta principalmente il suono in asse, mentre la capsula bidirezionale (side-side) raccoglie i suoni fuori asse della capsula cardioide a sinistra e a destra.

I due segnali sono combinati attraverso l'uso di una matrice M/S, che consente di regolare la spazialità dell'immagine stereo. Regolando il livello del segnale "medio" e di quello laterale, è possibile creare un'immagine più ampia e più stereo, senza spostare i microfoni.

Questa tecnica è perfettamente compatibile con la riproduzione in monofonia e, di conseguenza, è molto utilizzata nelle applicazioni televisive, radiofoniche e cinematografiche.

Questo progetto è stato finanziato con il sostegno della Commissione europea.

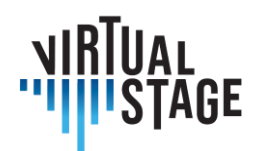

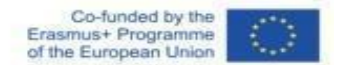

## **MICROFONI VICINI**

Queste tecniche prevedono l'utilizzo di due microfoni a una distanza di 15-20 cm l'uno dall'altro. Questa è approssimativamente la distanza media tra le orecchie umane.

In caso di sorgenti molto grandi o di esigenze personali diverse, è possibile modificare sia le distanze che le inclinazioni reciproche tra i microfoni.

Con questa configurazione, oltre alle differenze di ampiezza, è possibile registrare anche le differenze di fase tra i due segnali. Da un lato, ciò migliora la resa dell'effetto stereo, ma dall'altro influisce significativamente sulla compatibilità mono di questa tecnica.

#### **Tecnica ORTF**

(Organizzazione Radio Televisione Francese)

Questa tecnica francese prevede il posizionamento dei due microfoni a condensatore con schema polare cardioide a una distanza di 17 cm e con un angolo di 110 gradi.

#### **Tecnica NOS**

(Tecnica olandese)

Si tratta di due microfoni cardioidi posizionati a 30 cm di distanza l'uno dall'altro con un angolo di 90 gradi.

#### **MICROFONI LONTANI**

Anche i microfoni sono posti a grande distanza l'uno dall'altro. La distanza tra i microfoni dipende dalle dimensioni della sorgente sonora. La regola è di mantenere il rapporto 3:1 tra la distanza tra i microfoni e la distanza dei microfoni dalla sorgente sonora.

Queste tecniche impediscono la monocompatibilità, pertanto vengono utilizzate solo in determinati contesti.

#### **Tecnica A/B**

Utilizzare due microfoni con caratteristiche polari omnidirezionali cardioidi, separati da una distanza di 1 a 3 metri, e fare il pan a sinistra e a destra nel mix. Questa tecnica è spesso utilizzata per registrare l'immagine stereo di un gruppo o di uno strumento. La separazione stereofonica in questo caso è molto ampia. La distanza tra i due microfoni dipende dalle dimensioni fisiche della sorgente sonora.

A causa della distanza relativamente grande tra i due microfoni e della conseguente differenza nel tempo di arrivo del suono ai microfoni, possono verificarsi cancellazioni e aggiunte a determinate frequenze.

Questo progetto è stato finanziato con il sostegno della Commissione europea.

Pagina 54 di 89 – Virtual Stage - Riferimento n. 2020-1-IT01-KA226-VET-008970 - Erasmus+ Azione chiave 2 - KA226.

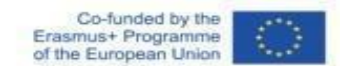

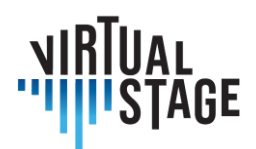

# **4. Tecnologia**

# **4.1 Migliori pratiche per una registrazione e una condivisione del suono semplice ed efficace tramite connessione Internet**

I metodi di registrazione e condivisione dell'audio attraverso una connessione Internet richiedono il chiarimento tecnico introduttivo di alcuni concetti chiave relativi agli strumenti necessari.

Un obiettivo sicuro e necessario è capire come una sorgente sonora possa essere tecnicamente catturata e il risultato registrato o altrimenti condiviso.

A tal fine, è necessario introdurre il concetto di trasduttore.

Un trasduttore è un dispositivo che converte una grandezza fisica in un'altra. Nel nostro caso, il trasduttore è il microfono. Da questo dispositivo, il segnale viaggia in un cavo verso un dispositivo chiamato preamplificatore.

Infatti, un microfono converte la pressione sonora applicata a una capsula in una tensione.

Esistono diverse categorie di microfoni, classificate in base al metodo di funzionamento. Le categorie principali sono i microfoni dinamici, i microfoni a condensatore e i microfoni a nastro.

Ciascuna di queste categorie ha caratteristiche specifiche.

I microfoni dinamici comportano il movimento di una bobina mobile in un magnete permanente, per effetto della pressione sonora. Il movimento della bobina provoca una variazione di tensione. Questi microfoni, spesso utilizzati in applicazioni dal vivo, sono molto resistenti, ma tendono ad avere prestazioni limitate alle alte frequenze e una sensibilità non necessariamente eccellente.

I microfoni a condensatore, invece, generalmente molto più sensibili e con una risposta in frequenza più naturale negli alti, si basano direttamente sul funzionamento del condensatore. La pressione sonora viene convertita in tensione grazie al movimento di una delle piastre del condensatore stesso. Questi microfoni richiedono un'alimentazione per funzionare. L'alimentazione necessaria per caricare il condensatore viene spesso fornita sotto forma di alimentazione Phantom, ovvero inviando 48 V attraverso lo stesso cavo XLR su cui viene trasportato l'audio. I microfoni a condensatore a valvole hanno un proprio alimentatore.

I microfoni a nastro tendono ad essere analoghi ai microfoni dinamici. In effetti, si tratta di un nastro molto sottile sospeso in un magnete permanente. Questi microfoni tendono storicamente a richiedere un

Questo progetto è stato finanziato con il sostegno della Commissione europea.

Pagina 55 di 89 – Virtual Stage - Riferimento n. 2020-1-IT01-KA226-VET-008970 - Erasmus+ Azione chiave 2 - KA226.

L'autore è il solo responsabile di questa pubblicazione e la Commissione declina ogni responsabilità sull'uso che potrà essere fatto delle informazioni in essa contenute.

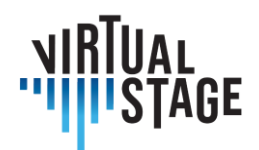

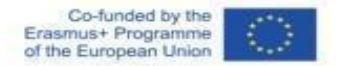

preamplificatore elevato e sono estremamente fragili. Non richiedono l'alimentazione Phantom (a meno che non sia specificato diversamente dal produttore). In effetti, l'invio di 48 V al microfono stesso è da evitare, se non diversamente indicato, perché comprometterebbe il microfono stesso.

I microfoni sono classificati anche in base alla loro direzionalità.

Esistono microfoni direzionali, bidirezionali e omnidirezionali.

I microfoni direzionali (schema cardioide, sub-cardioide, ipercardioide, ecc.) tendono a catturare principalmente il segnale introdotto direttamente e frontalmente nella capsula e a respingere il segnale, in modi e quantità diverse, per posizioni diverse dall'asse della capsula stessa.

I microfoni direzionali tendono a manifestare un effetto chiamato prossimità: avvicinando la sorgente sonora alla capsula, si avrà un aumento innaturale della resa delle basse frequenze. Questo effetto può essere compensato dall'equalizzazione, se necessario, ma può anche essere sfruttato a proprio vantaggio se le basse frequenze devono essere enfatizzate.

I microfoni bidirezionali, invece, catturano i segnali dalla parte anteriore e posteriore. I microfoni omnidirezionali, a 360°.

Il segnale che esce dal microfono deve quindi raggiungere un dispositivo chiamato preamplificatore, che non fa altro che aumentare l'ampiezza del segnale che riceve, cioè la sua tensione. Questo avviene agendo su un controllo chiamato gain.

Il preamplificatore fa parte di un altro dispositivo utile per i nostri scopi: l'interfaccia audio.

Il segnale che, quindi, catturato con il microfono, viene preamplificato, viene poi successivamente elaborato dall'interfaccia audio stessa. Questa elaborazione è chiamata conversione.

Il segnale viene convertito da continuo a discreto mediante un convertitore analogico-digitale.

Questo segnale viene misurato un certo numero di volte al secondo (frequenza di campionamento). La misura viene poi approssimata, in una griglia fittizia, nella gamma dinamica, per mezzo della profondità di bit. In pratica, la profondità di bit è necessaria per rappresentare il volume in un determinato momento. Maggiore è la profondità di bit, maggiore è la gamma dinamica rappresentata. Una profondità di bit di 16 garantisce 65535 livelli di quantizzazione (un bit viene utilizzato per il segno), mentre una profondità di bit di 24 consente oltre 16 milioni di livelli di quantizzazione.

La frequenza di campionamento, cioè il numero di misurazioni del segnale in un secondo, è sempre il doppio teorico della frequenza di campionamento massima. Il valore minimo che oggi si trova comunemente nei dispositivi audio è 44100 Hz.

Una volta convertito, il segnale può essere elaborato nel software.

Questo progetto è stato finanziato con il sostegno della Commissione europea. L'autore è il solo responsabile di questa pubblicazione e la Commissione declina ogni responsabilità sull'uso che potrà essere fatto delle informazioni in essa

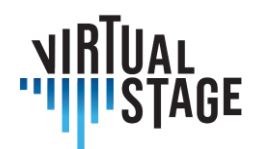

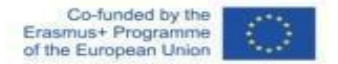

Nel nostro caso, il software utilizzato sarà Digital Audio Workstations o Jamulus.

Le Digital audio workstation sono software sviluppati a partire dalla metà degli anni '90 per la gestione integrata di dati MIDI e audio.

La gestione avviene per progetti. Ogni progetto è composto da unità chiamate tracce.

Una traccia è un contenitore di eventi audio o MIDI. All'interno di una traccia, si identifica ciò che viene generalmente chiamato regione, evento o elemento.

Una traccia può contenere una o più regioni. In alcuni software, oltre alle proprietà di una traccia, è possibile avere anche proprietà specifiche per i singoli elementi che contiene.

In genere esistono tre tipi diversi di tracce: tracce audio, tracce MIDI e tracce di strumenti virtuali.

Le tracce audio sono contenitori di regioni audio che puntano a un file memorizzato nella memoria di massa; le tracce MIDI sono contenitori di eventi (messaggi) MIDI; le tracce di strumenti virtuali sono tracce con regioni che contengono eventi MIDI, ma che emettono un segnale audio attraverso un software che interpreta questi eventi.

Affinché una traccia sia abilitata alla registrazione, deve essere armata.

La possibilità di ottenere una risposta immediata nell'ascolto del segnale di ingresso, durante la riproduzione e la registrazione, dipende da un parametro disponibile nella configurazione dell'interfaccia audio, all'interno del software, chiamato dimensione del buffer.

La dimensione del buffer è una forma di memoria tampone che il sistema utilizza per garantire un flusso continuo, privo di interruzioni, click o pop, di dati dalla sorgente sonora al software.

La dimensione del buffer, generalmente espressa in campioni, determina necessariamente una latenza, cioè una forma di ritardo.

Per registrare, o comunque per inviare il segnale al software con maggiore tempestività, si dovrà cercare di fare in modo che la dimensione del buffer sia la più piccola possibile che il sistema può supportare.

In effetti, la dimensione del buffer dipende dalle prestazioni complessive del computer.

Tuttavia, il tempo di latenza è anche funzione della frequenza di campionamento. A parità di dimensioni del buffer, una frequenza di campionamento più elevata determina una latenza totale inferiore.

Per quanto riguarda gli eventi audio, essi vengono rappresentati in una timeline attraverso l'uso di puntatori. È infatti possibile ridimensionare una regione per delimitare la riproduzione del contenuto audio disponibile in formato digitale, in modo non distruttivo.

Se si utilizzano file già disponibili nella memoria di massa, è sufficiente trascinarli nella timeline del progetto.

Questo progetto è stato finanziato con il sostegno della Commissione europea.

Pagina 57 di 89 – Virtual Stage - Riferimento n. 2020-1-IT01-KA226-VET-008970 - Erasmus+ Azione chiave 2 - KA226.

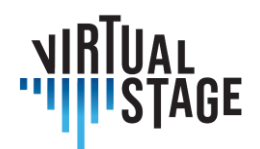

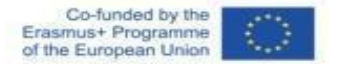

Di solito, a meno che non sia specificato dall'utente, l'eliminazione di una regione non cancella il file a cui punta.

Nelle DAW, il tempo è rappresentato orizzontalmente e i contenitori di eventi (tracce) verticalmente.

È quindi possibile anche spostare orizzontalmente le regioni nello spazio, per ottenere un differenziale di riproduzione nel tempo.

Gli strumenti più utilizzati per manipolare le regioni sono la separazione (forbice) e il ridimensionamento.

Le regioni audio, nel caso di unione, richiedono un'operazione chiamata dissolvenza incrociata. Questa operazione fa sì che il segnale esca dalla regione temporale precedente per entrare in quella successiva, per evitare scatti o schiocchi durante la riproduzione.

Inoltre, il segnale può essere ulteriormente manipolato in uscita mediante il mixer.

Il mixer è un dispositivo, nel nostro caso virtuale, che permette di regolare il volume di ogni traccia audio o strumento virtuale, di regolare il posizionamento nel campo stereo (panning) e di gestire la somma dei segnali (canale master). Il mixer permette anche di gestire i dispositivi che vengono inseriti (ad esempio: equalizzatori, compressori), o di creare delle mandate ai canali ausiliari (spesso utilizzati per gestire effetti come il riverbero o il delay).

Tra i dispositivi, che d'ora in poi chiameremo plugin, che possono essere inseriti nel mixer, c'è anche ListenTo - un software che, tramite un servizio di streaming in abbonamento, permette di catturare la somma dei segnali dal canale master e di inviarla tramite server a client remoti, allestiti con un ricevitore, che può essere anche un browser web o un canale DAW remoto, sempre sotto forma di plugin.

Parallelamente, un altro tipo di software che può essere utilizzato per i nostri scopi è Jamulus - nel caso anche in combinazione con DAW come Reaper.

Jamulus è una soluzione integrata per la creazione di server e client per offrire ai musicisti la possibilità di collaborare e suonare in remoto.

È necessario utilizzare un microfono, un'interfaccia audio, un paio di cuffie e, preferibilmente, un buon cavo di collegamento stabile.

Nei parametri di configurazione è possibile specificare non solo da quale ingresso viene ricevuto il segnale da trasmettere al server, ma anche la dimensione del buffer. Come abbiamo già visto, si dovrà cercare di mantenere la dimensione del buffer il più bassa possibile. È necessario fare alcuni tentativi, per determinare quali sono in pratica per la sessione i valori più piccoli di dimensione del buffer tollerati, per la gestione dell'audio e per un corretto streaming.

Questo progetto è stato finanziato con il sostegno della Commissione europea.

Pagina 58 di 89 – Virtual Stage - Riferimento n. 2020-1-IT01-KA226-VET-008970 - Erasmus+ Azione chiave 2 - KA226.

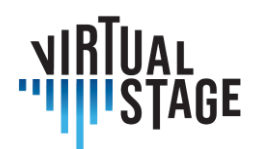

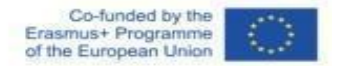

# **4.1.1 Attrezzature: Microfono, scheda audio, Digital Audio Workstation (DAW)**

Si consiglia di utilizzare sia una scheda audio che un microfono, per una maggiore flessibilità ed espandibilità durante il processo di apprendimento sia degli studenti che dell'istituzione/formatore.

Inoltre, la scheda audio è obbligatoria per tutti coloro che utilizzano una tastiera MIDI con uscita midi (le tastiere più recenti utilizzano Usb per il MIDI) o qualsiasi altro strumento Midi.

Possiamo individuare tre livelli:

- Livello istituzionale
- Livello del formatore
- Livello dello studente

#### **Interfaccia audio**

Livello istituzionale:

- Arturia Audiofuse Studio
- Arturia Audiofuse
- Focusrite Scarlett 18i8 3a generazione

Livello del formatore:

- Arturia Audiofuse
- Focusrite Scarlett 18i8 3a generazione
- Focusrite Scarlett 8i6 3a generazione

Livello studente (con un PC):

- Focusrite Scarlett 4i4
- Zoom U24

Livello studente (senza PC, richiede un tablet o un cellulare, per IOs e Android):

- IK multimedia iRig Pro Duo I/O
- TC Helicon Go Twin
- IK multimedia iRig Pro

Pagina 59 di 89 – Virtual Stage - Riferimento n. 2020-1-IT01-KA226-VET-008970 - Erasmus+ Azione chiave 2 - KA226. Questo progetto è stato finanziato con il sostegno della Commissione europea.

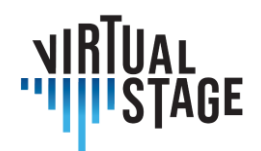

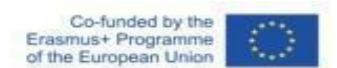

• TC Helicon Go Solo

## **Microfoni**

Livello istituzionale:

- Microfoni Aston Spirit (coppia)
- Lewitt LCT 440 Pure (coppia)

Livello del formatore:

- Microfoni Aston Origin (singolo)
- Lewitt LCT 440 Pure (singolo)
- Audio Technica At2035 (singolo)

Livello dello studente:

- Audio Technica At2035
- Lewitt LCT240 PRO
- Audio Technica At2020

#### **Configurazione senza scheda audio**

Livello del formatore:

- Audio Tehcnica A 2020 usb plus
- Rode NT-USB

Livello dello studente:

- Rode NT-USB mini
- Podcasting Samson Q2u

#### Software:

Utente di PC (MacOs, Windows, Linux):

- Reaper
- Cubase Elements (o versione superiore)
- Kontakt (versione completa, per lettori di strumenti virtuali, non disponibile per Linux)

Utente di tablet/cellulari (Android, IOs, Chrome OS):

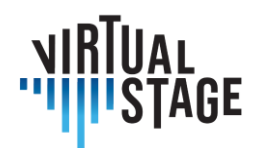

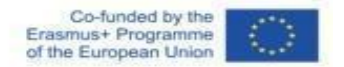

• Cubasis 3

Le marche e i relativi modelli qui presentati sono esempi di molte possibilità che il mercato offre al momento della stesura di questa guida, e sono tutti da intendersi come semplici campioni. I prodotti sono stati scelti con l'obiettivo di mantenere il più alto rapporto possibile tra prezzo e prestazioni.

Tutte le scelte sono state fatte pensando al budget relativo dei tre livelli identificati; il livello istituzionale (conservatori, scuole, scuole di musica) ha il budget più alto dei tre, il livello degli insegnanti ha il budget medio e quello degli studenti il più basso.

Con ogni livello e configurazione è possibile lavorare senza problemi, ma per le lezioni in streaming e la riproduzione si consiglia di seguire rigorosamente il livello istituzionale o insegnante.

# **4.2 I due metodi utilizzati in Virtual Stage**

I due metodi utilizzati in Virtual Stage si riferiscono all'uso dei già citati ListenTo e Jamulus.

ListenTo è un servizio in abbonamento, il cui software è fornito gratuitamente. In pratica, gli utenti abbonati hanno la possibilità, attraverso l'uso di server proprietari, di trasmettere segnali audio di alta qualità a distanza. Il ricevitore riceve un link a cui collegarsi e può quindi ricevere il segnale.

In Jamulus, invece, chiunque ha la possibilità di creare server, anche privati, o di utilizzare server creati da altri.

La qualità del servizio non è necessariamente garantita allo stesso modo di ListenTo: dipende dal rispetto delle migliori condizioni stabilite dal produttore del software da parte degli utenti.

Le condizioni migliori sono:

- 1. qualità della connessione: evitare l'uso di WI-FI (induzione di latenza e potenziale instabilità) e preferire connessioni via cavo (ad esempio, ethernet);
- 2. configurazione di rete appropriata: controllo dell'accesso alla rete da parte del dispositivo informatico utilizzato e controllo della rete locale (ad esempio: configurazione di router/modem).

Sulla carta, quindi, Jamulus è uno strumento più "democratico", poiché teoricamente permette a chiunque di creare servizi di condivisione audio in streaming, ma ha lo svantaggio di richiedere agli utenti il rispetto di specifici requisiti tecnici.

Audiomovers ListenTo è la soluzione scelta per trasmettere, ascoltare e registrare audio multicanale remoto ad alta risoluzione in tempo reale, con più collaboratori, ovunque nel mondo. La soluzione comprende una

Questo progetto è stato finanziato con il sostegno della Commissione europea.

Pagina 61 di 89 – Virtual Stage - Riferimento n. 2020-1-IT01-KA226-VET-008970 - Erasmus+ Azione chiave 2 - KA226.

L'autore è il solo responsabile di questa pubblicazione e la Commissione declina ogni responsabilità sull'uso che potrà essere fatto delle informazioni in essa contenute.

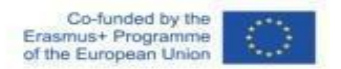

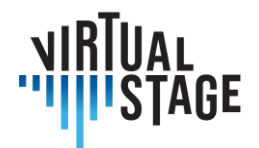

serie di plugin, ListenTo e ListenTo Receiver, nonché applicazioni mobili. È anche possibile ricevere il flusso audio attraverso un browser web. Le latenze selezionabili dall'utente consentono di adattarsi alle connessioni Internet o di sincronizzarsi con le videochat. Il flusso audio ad alta risoluzione è disponibile con le opzioni AUDIO AAC o PCM. È inoltre possibile eseguire lo streaming di audio mono, stereo, quad, 5.1 o 7.1. La compatibilità copre tutte le principali DAW.

Jamulus, invece, è un software open source (GPL) per le performance musicali in rete che consente di provare e suonare dal vivo con musicisti situati ovunque su Internet. Un problema fondamentale è naturalmente la latenza.

Per ridurre al massimo la latenza, Jamulus utilizza l'audio compresso e il protocollo UDP per trasmettere i dati audio.

La latenza totale è composta principalmente da:

- latenza di rete: dovuta a ritardi all'interno della rete;
- latenza di conversione conversione AD/DA.

Come spiegato, Jamulus è basato su client-server. Ogni client trasmette il proprio audio in formato compresso a un server. Il server mixa il flusso audio decompresso per ogni utente separatamente e ritrasmette il mix compresso individuale a ogni client. Ogni client è dotato di una console di missaggio per controllare il bilanciamento dei vari segnali ricevuti. I server possono essere pubblici o privati.

# **4.2.1 Networked Music Performance semplificata: un metodo economico per l'esecuzione sincrona e in tempo reale di ensemble musicali.**

L'evoluzione della tecnologia e la conseguente crescente velocità delle reti di comunicazione digitale consentono di migliorare le esperienze di comunicazione con la drastica riduzione delle distanze virtuali.

Il progetto Virtual Stage mira a sviluppare e migliorare gli strumenti per l'apprendimento a distanza della musica e a raccogliere tali strumenti in ambienti remoti integrati per l'interazione e la formazione musicale. Nell'ambito del progetto, abbiamo scelto due tecniche per l'apprendimento a distanza: Partial Playback e Networked Music Performance (NMP); qui ci occupiamo principalmente di quest'ultima tecnica.

La performance musicale in rete è un'area di ricerca aperta. Il rapporto tra la tecnologia e la musica popolare o elettronica contemporanea è un campo ben consolidato, basato sulla comunicazione informatica. La rete si sta evolvendo da mezzo di comunicazione a spazio condiviso virtualmente abitato e animato da presenze corporee. La musica da camera è una pratica musicale sociale caratterizzata da peculiari interazioni spaziali e temporali. Nella NMP, queste relazioni sono alterate dall'interposizione della rete. I sistemi informatici di

Pagina 62 di 89 – Virtual Stage - Riferimento n. 2020-1-IT01-KA226-VET-008970 - Erasmus+ Azione chiave 2 - KA226. Questo progetto è stato finanziato con il sostegno della Commissione europea.

L'autore è il solo responsabile di questa pubblicazione e la Commissione declina ogni responsabilità sull'uso che potrà essere fatto delle informazioni in essa

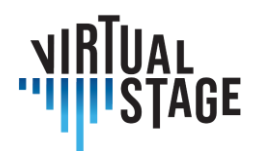

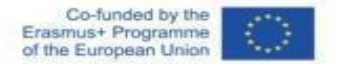

NMP sono classificati in base alla loro dimensione temporale (sincrona/asincrona) e spaziale (colocata/remota). La NMP si concentra sui sistemi di esecuzione musicale remota che supportano interazioni musicali sincrone in tempo reale tra musicisti geograficamente dislocati delle suddette categorie e mira a riprodurre condizioni ambientali realistiche per un'ampia gamma di applicazioni, dalle tele-audizioni, all'insegnamento della musica a distanza e alle prove, fino alle jam session distribuite e ai concerti. Tuttavia, è necessario tenere in considerazione diversi aspetti delle interazioni musicali. I musicisti che si esercitano nella stessa stanza si affidano a diversi fattori oltre ai suoni generati dai loro strumenti, tra cui il riverbero del suono all'interno dell'ambiente fisico e il feedback visivo dei movimenti e dei gesti degli altri musicisti.

Qui ci concentriamo sulle questioni tecnologiche relative all'esecuzione in tempo quasi reale tra musicisti in luoghi remoti, con particolare interesse per la formazione professionale nell'ambiente dell'opera. Poiché la pandemia Covid-19 ha minacciato la continuità delle attività formative in campo musicale, alcune soluzioni stanno emergendo come possibilità praticabili nell'apprendimento a distanza e nell'apprendimento misto nell'istruzione musicale. Pertanto, l'approccio NMP è di particolare interesse nel contesto di Virtual Stage. Utilizzando tecniche di riproduzione parziale o NMP, si possono realizzare scambi virtuali nella pratica musicale, vocale e strumentale. Rottondi et al. hanno presentato una rassegna completa delle tecnologie NMP, ripresa nella tabella seguente:

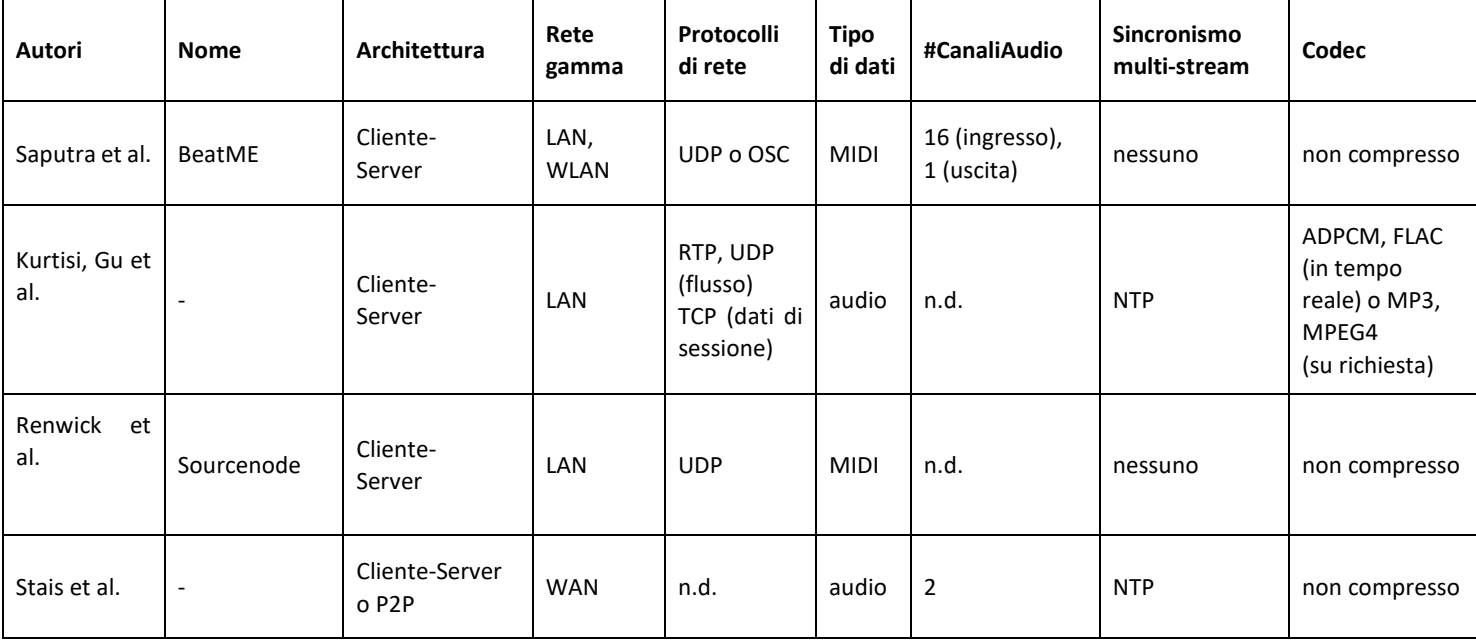

Pagina 63 di 89 – Virtual Stage - Riferimento n. 2020-1-IT01-KA226-VET-008970 - Erasmus+ Azione chiave 2 - KA226.

Questo progetto è stato finanziato con il sostegno della Commissione europea.

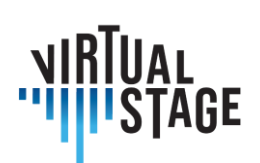

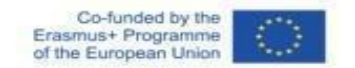

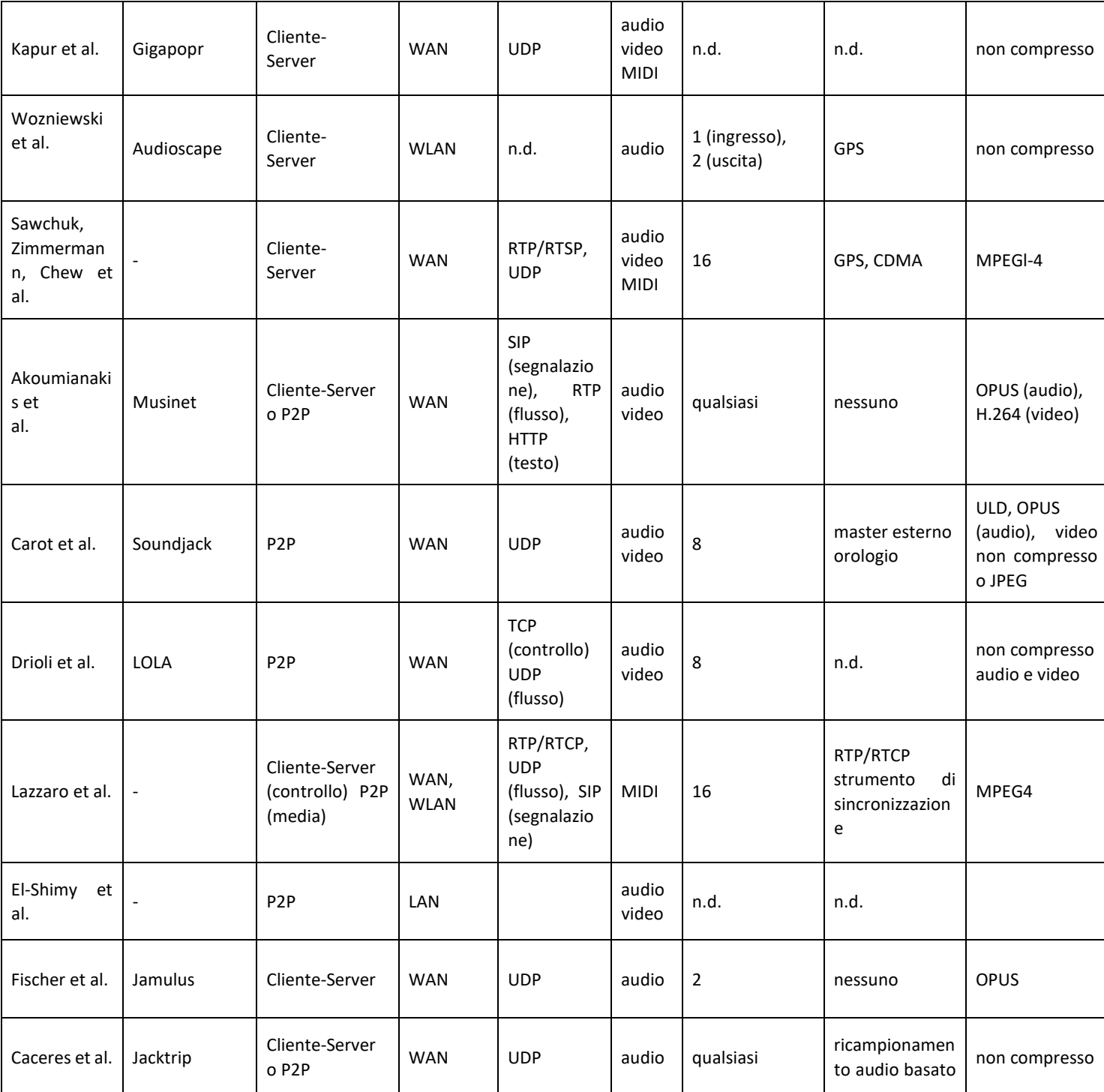

Pagina 64 di 89 – Virtual Stage - Riferimento n. 2020-1-IT01-KA226-VET-008970 - Erasmus+ Azione chiave 2 - KA226.

Questo progetto è stato finanziato con il sostegno della Commissione europea.

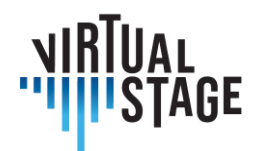

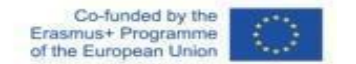

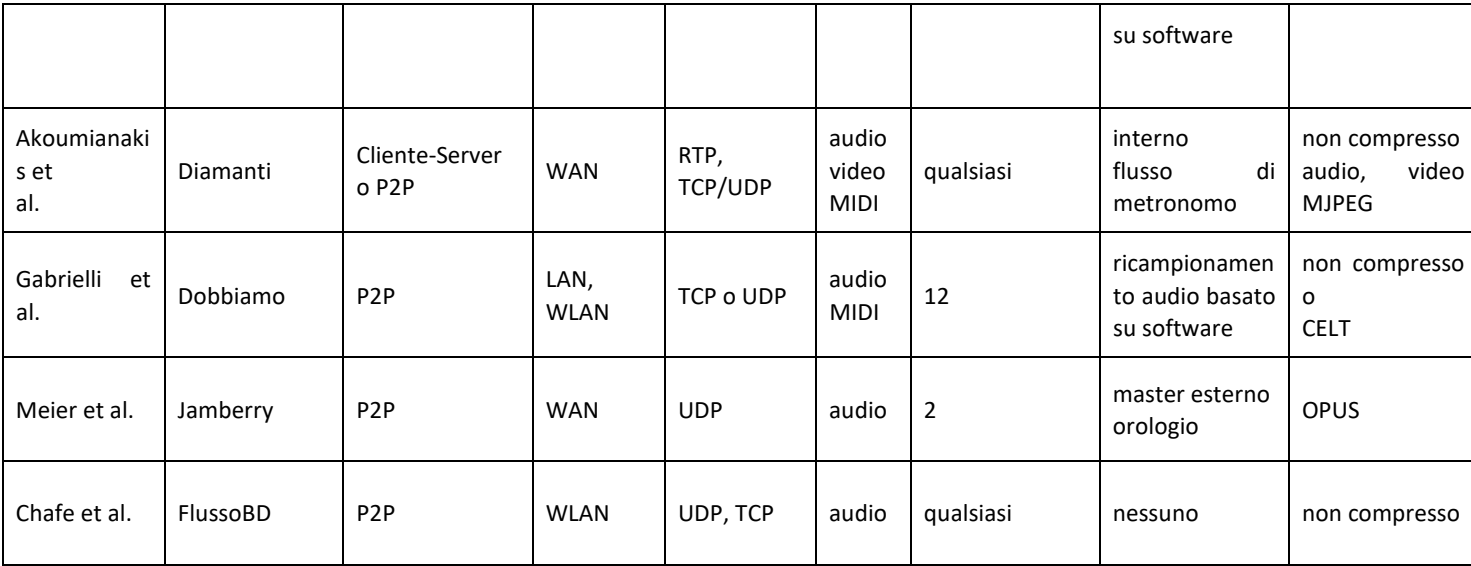

# **4.2.2 Software utilizzati nei precedenti progetti NMP**

Alcuni dei software riportati nella tabella sono stati utilizzati per lo sviluppo del progetto InterMUSIC. Ne citiamo alcuni.

JackTrip è stato sviluppato dal gruppo di ricerca SoundWIRE del CCRMA per supportare le performance musicali bidirezionali. Si basa sulla trasmissione di audio non compresso attraverso collegamenti ad alta velocità come Internet2. Nella versione attuale, non supporta la trasmissione video.

Il progetto LOLA è stato sviluppato dal Conservatorio di Musica G. Tartini di Trieste in collaborazione con la rete informatica nazionale per l'università e la ricerca (GARR). LOLA si basa su un hardware di acquisizione audio/video a bassa latenza e sull'ottimizzazione di tutti i passaggi necessari per trasmettere contenuti audio/video attraverso una connessione di rete dedicata.

D'altra parte, UltraGrid è un software open-source che consente la trasmissione di audio/video a bassa latenza. Sebbene le sue prestazioni siano ancora lontane da quelle raggiunte da LOLA, è più flessibile per hardware e reti generiche e consente ai collaboratori di implementare nuove funzionalità.

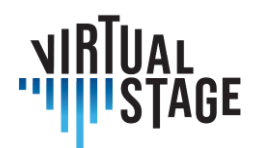

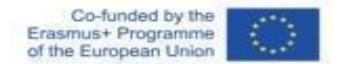

#### **4.2.3 Il quadro delle performance musicali in rete**

Una performance musicale si verifica quando due o più soggetti interagiscono musicalmente attraverso un mezzo. I soggetti possono essere musicisti durante una prova, ma anche formatori e studenti. Per considerare un gran numero di scenari probabili, una performance può avvenire con tutti i soggetti nella stessa stanza (performance locale), con tutti i soggetti geograficamente distanti (performance in rete) o con parte dei soggetti nello stesso luogo e parte dei soggetti geograficamente distanti (performance mista). I soggetti interagiscono tramite un mezzo. Nel caso di performance locali, il mezzo è un mezzo fisico, come la semplice propagazione dell'aria. Nel caso di performance in rete, il mezzo è una rete e un'interfaccia di comunicazione, come una connessione a Internet e l'attrezzatura software/hardware NMP utilizzata per collegare i soggetti. Nel caso di prestazioni miste, sono coinvolti sia il mezzo fisico sia il mezzo di rete.

#### **4.2.4 Materiali e metodi**

Il metodo NMP utilizzato in Virtual Stage si basa sul software gratuito e open-source Jamulus, programmato da Volker Fischer et al. in C++. Questo software NMP consente di provare e suonare dal vivo con musicisti situati ovunque su Internet. Jamulus è un software open source (GPL, GNU General Public License) ospitato su SourceForge e funziona su Linux, Windows e MacOS. È basato sul framework Qt e utilizza il codec audio OPUS. Un server esegue il software Jamulus. Tale server raccoglie i dati audio da ciascun client Jamulus, li mixa e li rimanda a ciascun client. Il concetto è spiegato dalla figura seguente.

La struttura semplificata di Jamulus inizia con un'interfaccia audio basata su callback che cattura blocchi di campioni audio. L'interfaccia audio può essere un microfono USB, un'interfaccia MIDI o l'uscita di una scheda audio. Questi blocchi vengono compressi con il codec audio a bassa latenza OPUS e trasmessi attraverso Internet utilizzando il protocollo UDP (User Datagram Protocol), privo di connessioni. Sul server, una serie di jitter buffer raccoglie i pacchetti di rete asincroni di tutti i client collegati. Nel ciclo di elaborazione del server, i pacchetti di dati di ciascun client vengono prelevati dal jitter buffer, decompressi e mescolati insieme. Questo mix viene nuovamente compresso con OPUS e trasmesso a tutti i client connessi con pacchetti UDP. Sul client, i pacchetti server ricevuti vengono memorizzati nel jitter buffer. Al successivo richiamo dell'interfaccia audio, un pacchetto di rete viene prelevato dal jitter buffer, decompresso e inviato alla scheda audio per l'uscita.

Pagina 66 di 89 – Virtual Stage - Riferimento n. 2020-1-IT01-KA226-VET-008970 - Erasmus+ Azione chiave 2 - KA226. Questo progetto è stato finanziato con il sostegno della Commissione europea.

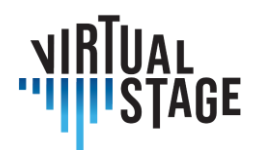

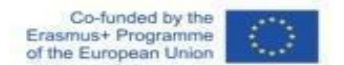

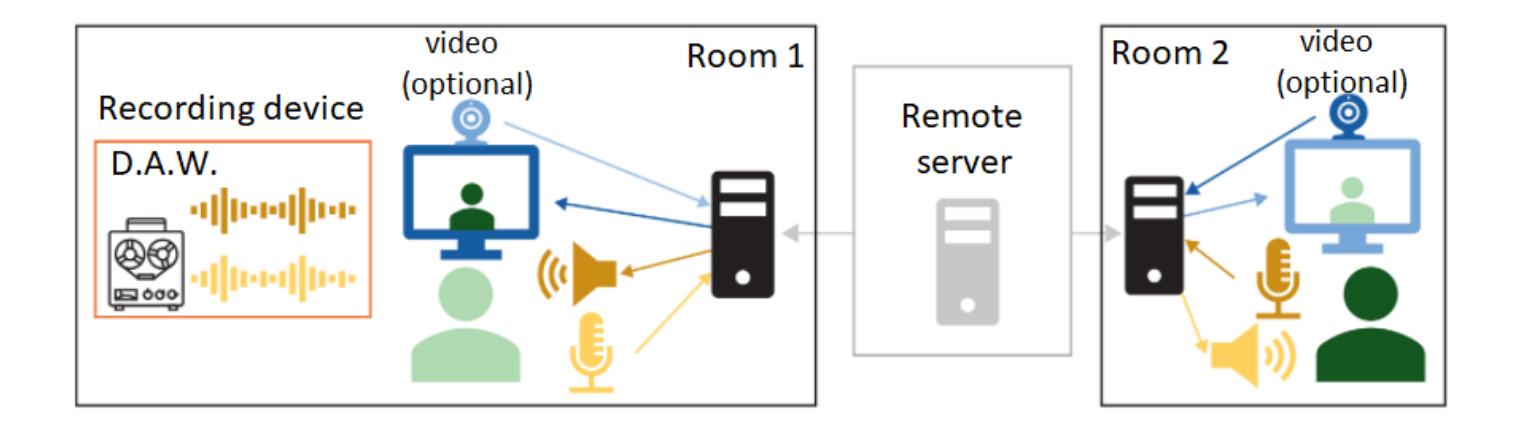

# **4.2.5 Installazione dell'impianto sperimentale**

Secondo il sito web del software, il processo di installazione di Jamulus per più piattaforme è relativamente semplice. A seconda dell'hardware che l'utente desidera utilizzare, è necessario selezionare l'ingresso e l'uscita nelle impostazioni ASIO.

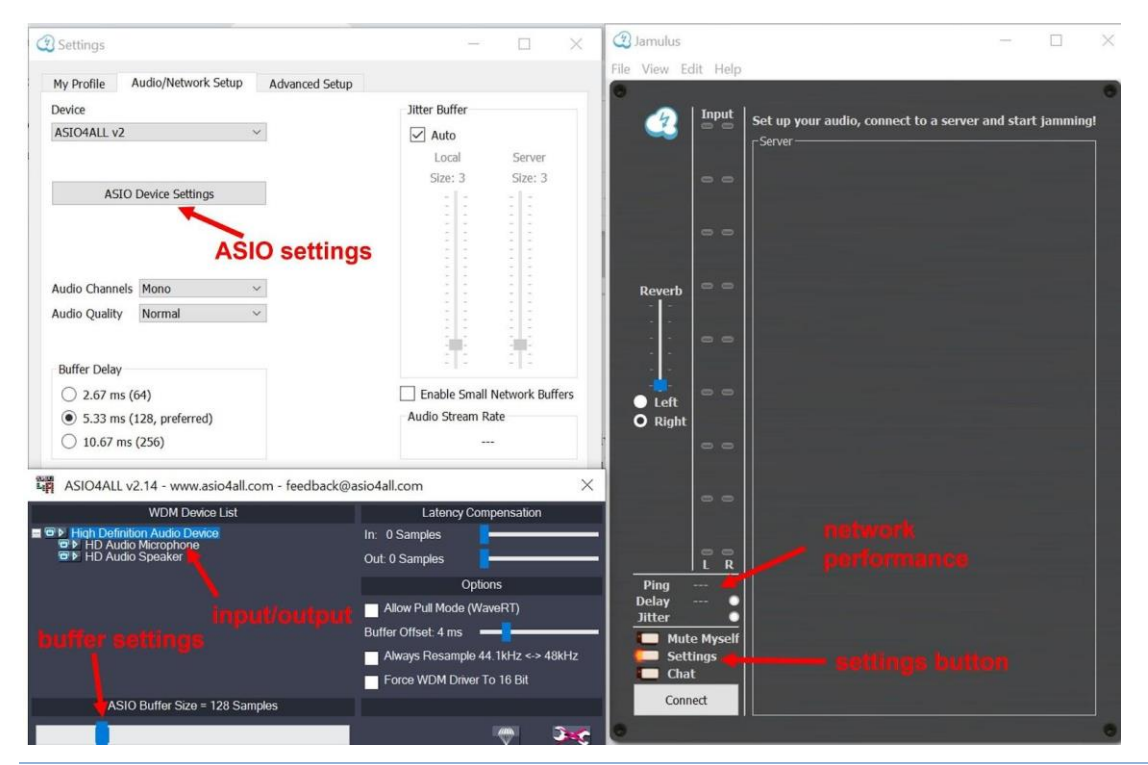

Pagina 67 di 89 – Virtual Stage - Riferimento n. 2020-1-IT01-KA226-VET-008970 - Erasmus+ Azione chiave 2 - KA226. Questo progetto è stato finanziato con il sostegno della Commissione europea.

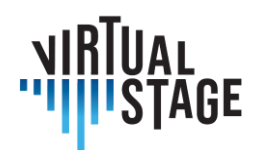

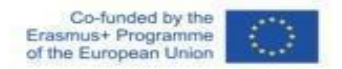

- Configurazione di base: PC o laptop con cuffie economiche (con cavo) e microfono integrato (o con cavo). Configurazioni del PC: Windows / Linux / Mac OS.
- Configurazione media: PC o laptop con cuffie di qualità, connessione internet wireless veloce, microfono esterno USB.
- Configurazione avanzata: PC o laptop con cuffie di qualità, connessione veloce via cavo a Internet, scheda audio esterna, microfono esterno USB.

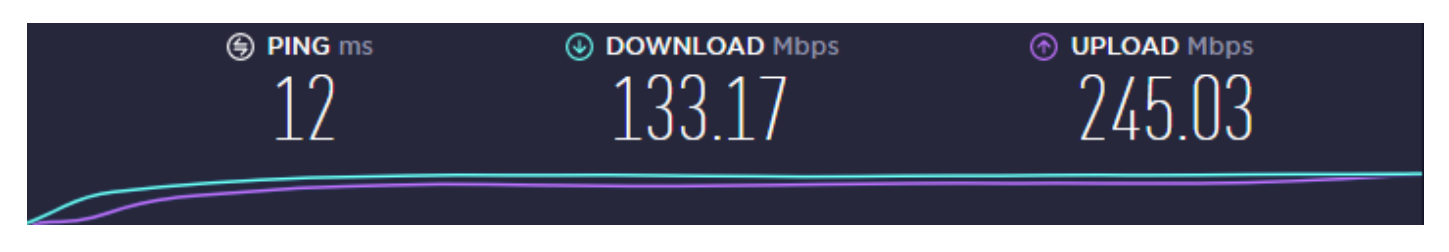

*Valori impostati per la velocità della connessione*

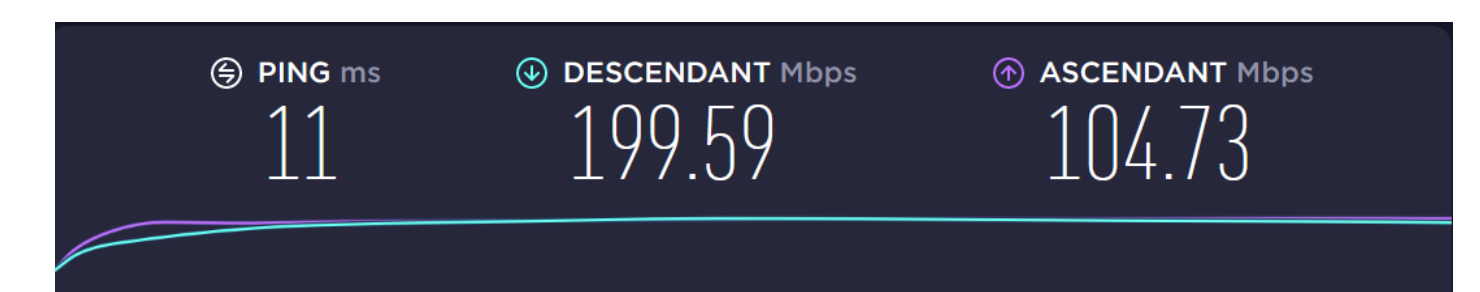

*PN: wifi (fibra ottica)*

Pagina 68 di 89 – Virtual Stage - Riferimento n. 2020-1-IT01-KA226-VET-008970 - Erasmus+ Azione chiave 2 - KA226.

Questo progetto è stato finanziato con il sostegno della Commissione europea.

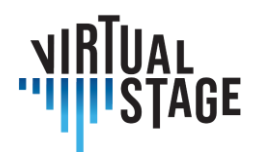

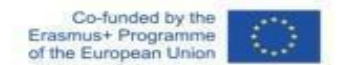

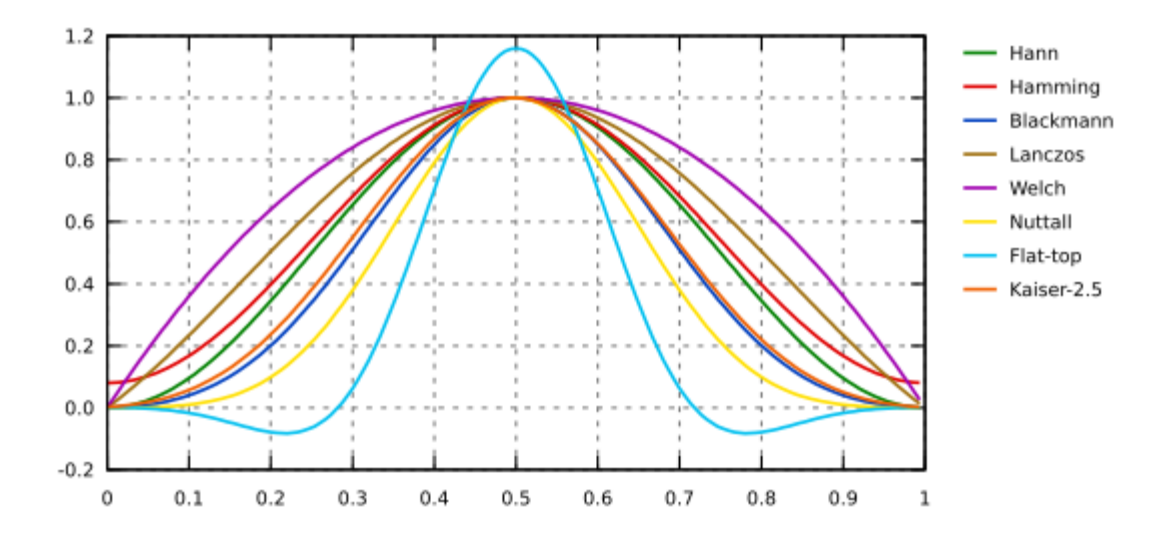

*Finestra[: Trasformata di Fourier \(gwyddion.net\)](http://gwyddion.net/documentation/user-guide-fr/fourier-transform.html)*

Le finestre di Blackman e Hamming sono interessanti per evitare o ridurre al minimo il rebound.

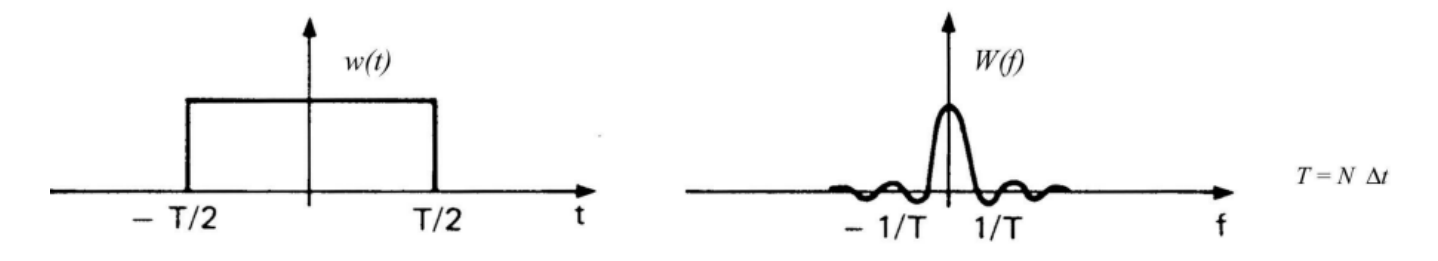

# **4.2.6 Formazione professionale: caso di studio dell'ensemble Lira Transalpina**

Il primo utilizzo delle tecniche di Networked Music Performance con Jamulus per il progetto Virtual Stage è stato effettuato dall'ensemble Lira Transalpina durante la fase iniziale del processo di progettazione. La sperimentazione è stata condotta da tutti i membri dell'ensemble.

L'ensemble Lira Transalpina ha svolto esperimenti di NMP con 4 musicisti situati a diverse distanze tra Italia, Svizzera e Francia. L'ensemble era interessato a questa tecnologia durante il lockdown per continuare le interazioni musicali per un lavoro di musica da camera. L'ensemble era interessato a un repertorio vario ed eclettico che spaziava dalla musica storicamente informata alle canzoni popolari.

Pagina 69 di 89 – Virtual Stage - Riferimento n. 2020-1-IT01-KA226-VET-008970 - Erasmus+ Azione chiave 2 - KA226. Questo progetto è stato finanziato con il sostegno della Commissione europea.

L'autore è il solo responsabile di questa pubblicazione e la Commissione declina ogni responsabilità sull'uso che potrà essere fatto delle informazioni in essa contenute.

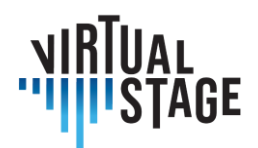

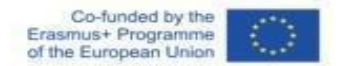

#### **Scegliere uno strumento NMP:**

Durante il periodo della pandemia si sono cercate soluzioni basate su tecniche di Networked Music Performance. La conoscenza del sistema LoLa (cons. Tartini di Trieste) ha ispirato l'uso di uno strumento web che permette di fare prove a distanza. Il principale limite all'utilizzo di LoLa è il costo particolarmente elevato per un utente privato, mentre diversi istituti di istruzione superiore utilizzano LoLa in modo efficiente. La soluzione open source offerta da Jamulus sembra essere un buon compromesso tra qualità e digital divide. Lira Transalpina ha scelto di effettuare i primi test con Jamulus.

#### **Problemi intrinseci riscontrati nella NMP**

Durante la sessione di NMP sono stati riscontrati diversi problemi.

Uno dei problemi della musica riprodotta in tempo reale su Internet è la latenza, cioè il ritardo che si verifica quando i flussi audio (compressi) vengono inviati e ricevuti da ciascun musicista. Gli effetti del ritardo possono essere parzialmente compensati utilizzando ASIO4ALL in Windows (ASIO4ALL è già installato su Mac e funziona facilmente, su Linux l'installazione e l'uso sono più complicati). Si noti che Jamulus può funzionare solo se ASIO4ALL è preinstallato.

Sebbene i piccoli ritardi (fino a circa 40 ms) possano essere percepiti come sincroni, i ritardi più lunghi rendono quasi impossibile suonare insieme dal vivo. Un altro problema è l'effetto jitter, un tipo di ritardo dei pacchetti (informazioni che viaggiano su Internet) dovuto alle variazioni di latenza nel tempo, che si traduce in un suono spezzettato o distorto. Ritardi significativi possono persino causare la perdita di pacchetti (percepita come un "blackout"). Questi problemi possono essere attenuati dai buffer di ritardo o dai jitter buffer (entrambi presenti in Jamulus), ma si aggiungono al ritardo complessivo di andata e ritorno e devono quindi essere bilanciati.

#### **Test preliminari di Jamulus (installazione, diverse configurazioni possibili)**

Per utilizzare Jamulus è necessaria una fase di gestione. È importante conoscere le impostazioni di base per limitare i problemi di eco, interruzioni ecc.

Quindi, per limitare i problemi di ritardo o time lag, oltre a utilizzare ASIO4ALL, è necessario che tutti i membri trovino un server il più vicino possibile a tutti i partecipanti alla sessione NMP. Per quantificare il ritardo, ogni partecipante deve avere un ping il più basso possibile (25 ms o meno). Ricordiamo che il ping è la durata di un viaggio di andata e ritorno tra il punto di connessione da Jamulus (host) e il server dove i partecipanti si connettono. Il ping di Jamulus è espresso in millisecondi (ms) e misurato dal server host. Pertanto, più basso è il ping, più veloce e migliore è la connessione.

Pagina 70 di 89 – Virtual Stage - Riferimento n. 2020-1-IT01-KA226-VET-008970 - Erasmus+ Azione chiave 2 - KA226. Questo progetto è stato finanziato con il sostegno della Commissione europea.

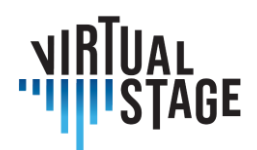

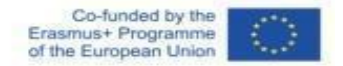

## **4.2.7 Impostazione dell'apprendimento a distanza: registrazione di una sessione di NMP con video**

In questa sezione della guida presentiamo le procedure che consentono di realizzare una sessione di NMP sia con video che senza video. La scelta dipende dalla qualità della rete. Inoltre, è possibile utilizzare strumenti campionati con Jamulus. La sezione mostra anche la procedura.

#### **Procedura per l'apertura di una sessione con strumenti virtuali e NMP**

- 1) aprire Jamulus;
- 2) aprire Reaper con il modello ReaRoute;
- 3) connettersi a un server;
- 4) passo aggiuntivo per la connessione video: aprire Zoom e connettersi ai partner (i dispositivi audio non funzioneranno con Zoom, poiché ASIO è utilizzato da Reaper e Jamulus).

#### **Procedura per l'apertura di una sessione NMP con strumenti campionati**

- 1) Software di campionamento MIDI aperto (Kontakt nel nostro caso) collegato a una tastiera MIDI;
- 2) caricare lo strumento MIDI in Kontakt (ad esempio il clavicembalo Blanchet 1720);
- 3) configurare l'uscita ASIO sull'altoparlante;
- 4) aprire Jamulus;
- 5) aprire la Digital Audio Workstation (DAW), nel nostro caso Reaper con il template ReaRoute;
- 6) connettersi a un server.

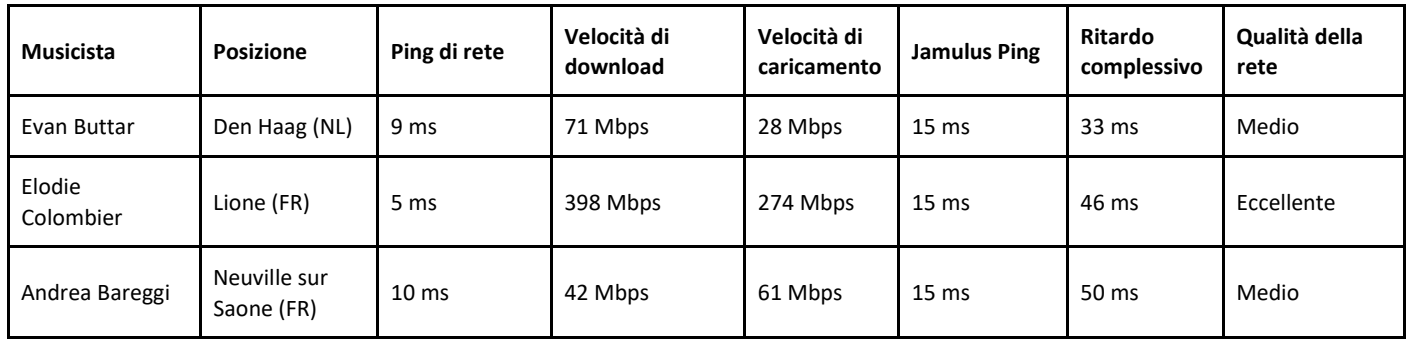

*Tabella - Dati di rete per la prova delle parti strumentali di Aquilon et Orithie di Rameau*

Questo progetto è stato finanziato con il sostegno della Commissione europea.

Pagina 71 di 89 – Virtual Stage - Riferimento n. 2020-1-IT01-KA226-VET-008970 - Erasmus+ Azione chiave 2 - KA226.

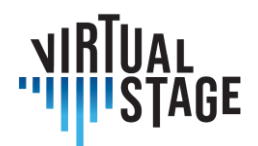

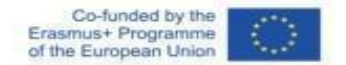

# **4.3 Partial Playback con** *ListenTo*

ListenTo è un software sviluppato per lo streaming di audio ad alta fedeltà e la registrazione, anche di audio non compresso (a seconda della qualità della connessione Internet dell'utente).

ListenTo può essere utilizzato come plugin stand alone o all'interno di una Daw, sia su Windows che su MacOs (per ulteriori informazioni, visitate il sito dello sviluppatore qui sotto: <https://audiomovers.com/storage/pdfs/LISTENTO%20Quick%20Start%20User%20Guide.pdf> ).

Inoltre, ListenTo ci permette di ascoltare la trasmissione semplicemente tramite Browser su Windows, MacOs, Ios e Android: questa funzione è molto utile perché molti studenti possono ascoltare la stessa lezione in luoghi diversi, o anche partecipare alle prove di un'opera.

La procedura che abbiamo testato prevede l'utilizzo di ListenTo da parte della Daw dell'istituto o dell'insegnante, mentre gli studenti seguono la lezione via browser.

Questo metodo consente di inviare l'audio a tutti i partecipanti, che possono anche suonare insieme e ascoltarsi a vicenda, ma non è possibile per lo streamer ricevere l'audio dai partecipanti.

Questo funziona molto bene nel caso in cui l'istituzione o l'insegnante dispongano di una buona connessione a Internet, mentre i partecipanti non ne dispongono.

# **4.4 Migliori pratiche per una registrazione e una condivisione dei video semplice ed efficace tramite connessione internet**

Per realizzare una registrazione video o uno streaming ci sono molti aspetti da considerare, dall'attrezzatura al posizionamento, alla composizione e alla luce per ottenere un risultato che soddisfi le nostre esigenze.

Con il passare del tempo, ottenere un buon risultato visivo è sempre più facile grazie alle nuove tecnologie. Ogni anno escono nuovi telefoni con fotocamere sempre più performanti, i quali consentono di ottenere immagini che a volte, per un occhio inesperto, sono indistinguibili da quelle ottenute con una macchina fotografica a pellicola.

Ottenere un'immagine perfetta è molto difficile e un professionista deve gestire molte impostazioni della propria telecamera a seconda del luogo, del tipo di luce e del contenuto del video. Ma per noi non sarà un problema, perché ci affideremo alle impostazioni automatiche della telecamera o della webcam, ma con alcune precauzioni.

Pagina 72 di 89 – Virtual Stage - Riferimento n. 2020-1-IT01-KA226-VET-008970 - Erasmus+ Azione chiave 2 - KA226. Questo progetto è stato finanziato con il sostegno della Commissione europea.

L'autore è il solo responsabile di questa pubblicazione e la Commissione declina ogni responsabilità sull'uso che potrà essere fatto delle informazioni in essa contenute.
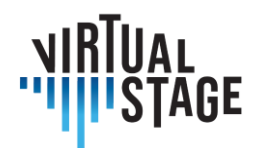

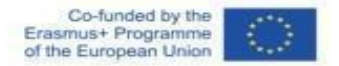

Le cose più importanti sono la composizione e l'inquadratura, e questa regola vale sia che si utilizzi la fotocamera del telefono sia che si utilizzi una videocamera dedicata.

Esistono molti tipi di ripresa, ognuno col suo nome. Nessuno è sbagliato ma devono essere utilizzati in base al tipo di video che vogliamo realizzare.

- Primo piano
- Campo medio
- Campo lungo

Per il nostro utilizzo avremmo bisogno di un campo medio, come mostrato nell'immagine qui sotto.

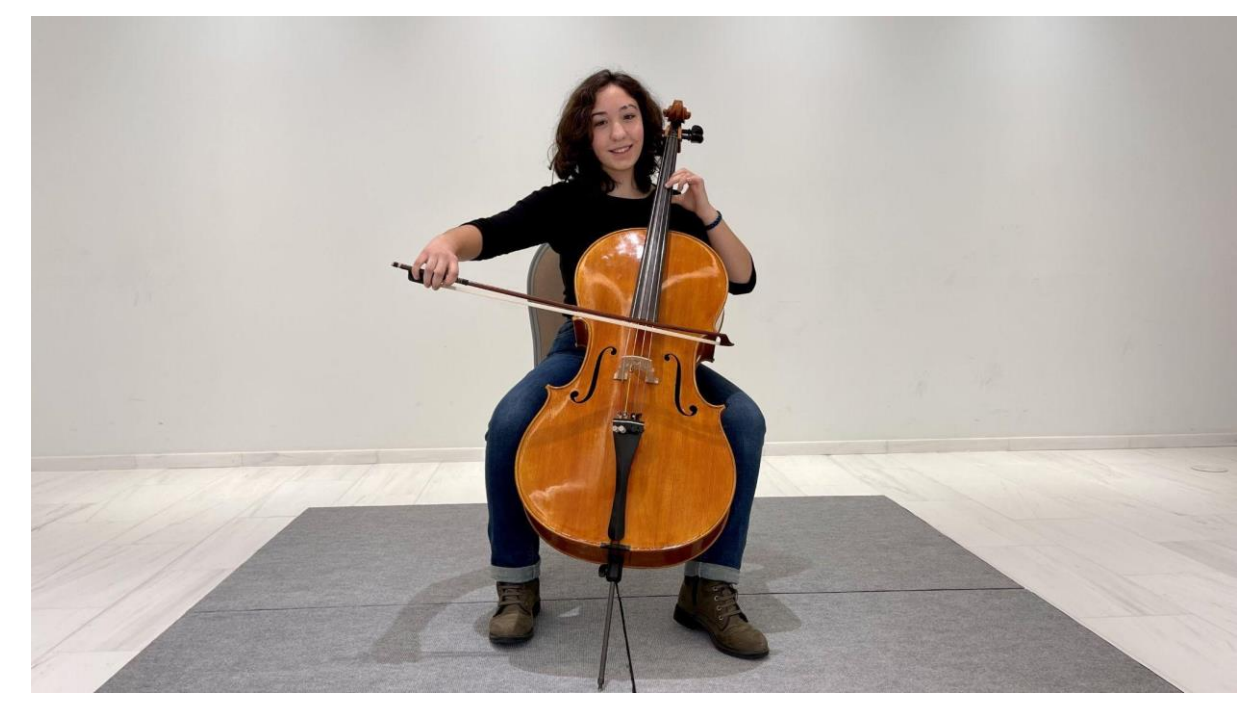

In questo modo possiamo vedere l'intera figura, compreso lo strumento, e possiamo capire bene ogni movimento. È importante riempire l'intera inquadratura dal basso verso l'alto con il nostro soggetto, se rimane in una piccola parte dello schermo faremo fatica a vedere bene.

Può capitare che davanti allo strumento ci sia un microfono, partendo da questa inquadratura possiamo spostarci leggermente per trovare un compromesso in cui il microfono riesca a riprendere bene l'audio ma al contempo non copra troppo il soggetto.

Pagina 73 di 89 – Virtual Stage - Riferimento n. 2020-1-IT01-KA226-VET-008970 - Erasmus+ Azione chiave 2 - KA226. Questo progetto è stato finanziato con il sostegno della Commissione europea.

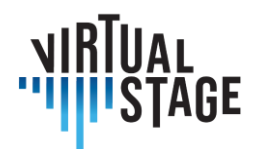

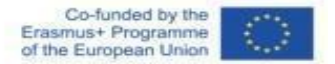

Lo sfondo è molto importante, non devono esserci oggetti o persone che possano distrarre l'attenzione e lo sguardo dal nostro soggetto.

Possiamo creare un ambiente a tema, oppure mantenere lo sfondo pulito e sfruttare una parete vuota.

Anche il posizionamento è importante, per un risultato migliore è meglio avere un po' di spazio tra noi e lo sfondo, almeno 3 metri, questo perché quando la telecamera mette a fuoco il soggetto automaticamente lo sfondo sarà fuori fuoco e questo darà più importanza a chi sta suonando e manterrà il pubblico più concentrato.

Sfruttiamo al massimo la luce ambientale quando non abbiamo la possibilità di utilizzare luci dedicate. Non posizioniamoci con una finestra sullo sfondo, ma usiamola per illuminarci. Sarebbe opportuno che la finestra fosse rivolta verso di noi o di lato.

## **4.4.1. Attrezzature: Telecamera, luci, computer, software.**

A partire dalla videocamera, ci sono diverse possibilità a seconda della disponibilità finanziaria.

Per un'istituzione è consigliata una Canon RP con obiettivo in kit.

Questa fotocamera restituisce una qualità di livello professionale.

Il vantaggio di questa videocamera è che può essere utilizzata come videoregistratore, ma può essere collegata tramite USB al computer e può essere utilizzata come webcam per lo streaming dal vivo.

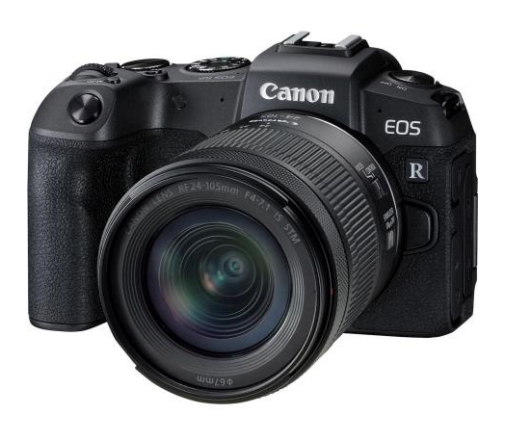

Un'alternativa meno costosa può essere la Canon M50.

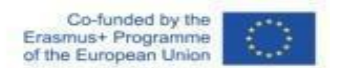

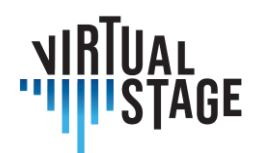

Se la telecamera non ha la possibilità di essere utilizzata come webcam, abbiamo bisogno di un cam link che permetta al computer di ricevere il segnale dalla telecamera e di poterlo utilizzare su piattaforme di streaming (Zoom, OBS, YouTube).

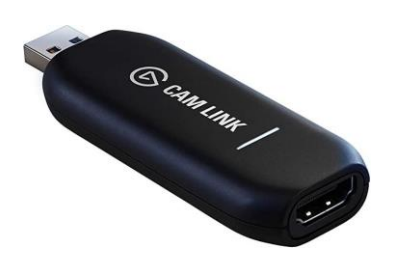

Usare una videocamera di questo tipo significa anche dotarsi di qualche altro accessorio per renderla utilizzabile, come una scheda di memoria, un treppiede e una batteria di riserva.

Il kit consigliato per la fotocamera (livello istituzionale):

- Canon RP + obiettivo del kit 24-105 mm;
- Sandisk SD 128GB;
- batteria di ricambio per Canon RP;
- treppiede Neewer o Manfrotto per la fotocamera.

Per gli studenti e i professionisti a basso budget si consiglia di sfruttare al massimo le risorse disponibili, come la webcam del computer o la fotocamera del telefono.

Se vogliamo comunque aumentare la qualità, possiamo investire un po' di denaro in una webcam USB che ci aiuterà ad aumentare notevolmente la qualità.

Partendo dal telefono, si consiglia di utilizzare un treppiede per smartphone per facilitare il posizionamento del dispositivo, la scelta dell'inquadratura, e la stabilità di quest'ultima.

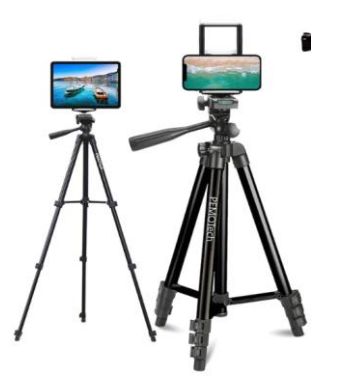

Pagina 75 di 89 – Virtual Stage - Riferimento n. 2020-1-IT01-KA226-VET-008970 - Erasmus+ Azione chiave 2 - KA226. Questo progetto è stato finanziato con il sostegno della Commissione europea.

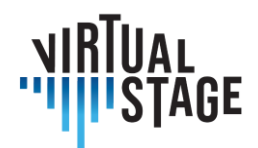

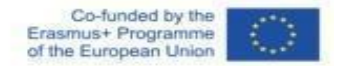

È importante utilizzare la videocamera posteriore dello smartphone se vogliamo ottenere la massima qualità, ma se abbiamo bisogno di vederci in tempo reale possiamo utilizzare la fotocamera anteriore, rinunciando però a un po' di qualità.

Su molti computer la webcam integrata non ha una qualità sufficiente; quindi, un upgrade è la Logitech G920.

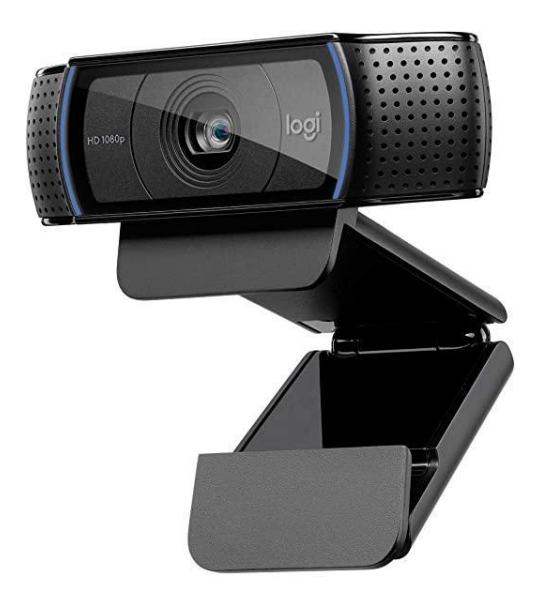

Una volta collegata via USB, verrà riconosciuta automaticamente dal computer e sarà pronta per l'uso.

### **4.4.2 Luci**

Avere la possibilità di illuminare la scena a nostro piacimento è uno dei maggiori vantaggi per aumentare significativamente la qualità dei nostri video. A volte l'ambiente ci permette di ottenere un'illuminazione ottimale senza troppi pensieri, ma purtroppo non è sempre così; quindi, bisognerebbe studiare la location e sfruttarla al meglio o, meglio ancora, dotarsi di luci dedicate.

Ci sono regole da rispettare per il posizionamento delle luci, ma con un po' di esperienza possiamo provare a creare composizioni diverse per trasmettere emozioni a seconda del tipo di video che vogliamo realizzare.

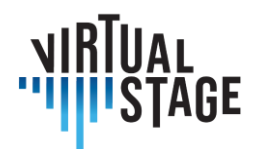

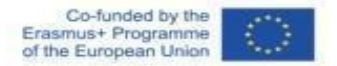

Cominciamo con l'uso della luce ambientale, è importante cercare di avere più luce possibile se vogliamo registrare un video come un tutorial in cui è importante vedere bene ogni passaggio.

Accendiamo le luci della stanza in cui ci troviamo o ci posizioniamo vicino a una finestra in modo da illuminare il nostro viso.

Per ottenere il massimo, dovremmo utilizzare luci dedicate.

Per il livello istituzionale:

- Godox SL60W / Amaran 100d / Aputure 120d (uno dei due, sono molto simili);
- Godox / Aputure / Neewer  $\rightarrow$  Softbox con attacco Bowens.

Le luci elencate sono molto simili tra loro. Una volta accese producono una luce molto forte proveniente da un led molto potente, per cui sarà necessario diffondere la luce attraverso un softbox che si fisserà davanti al faro tramite il suo attacco chiamato "Bowens mount".

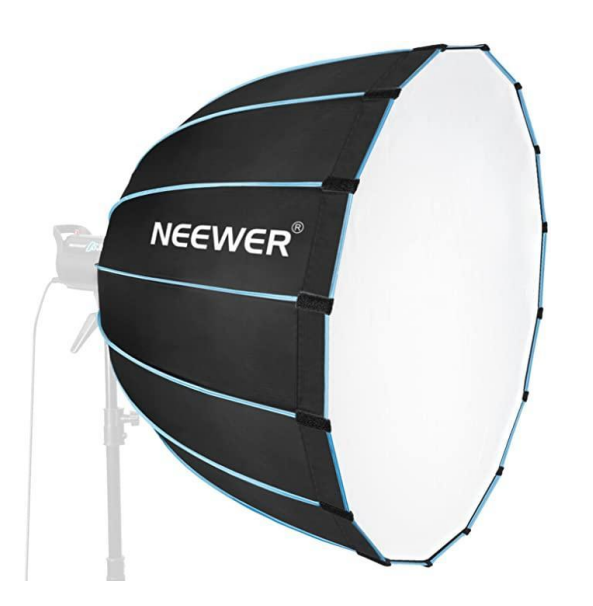

Più grande è il softbox e più la luce sarà diffusa; Se il soggetto è una persona che sta suonando è consigliato un softbox di circa 80 cm di diametro.

Agli studenti si consiglia un kit di illuminazione più economico, ma che comunque permette di ottenere un buon risultato, ovvero il kit luci Softbox Neewer/Godox.

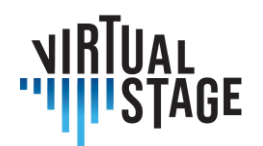

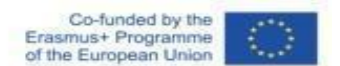

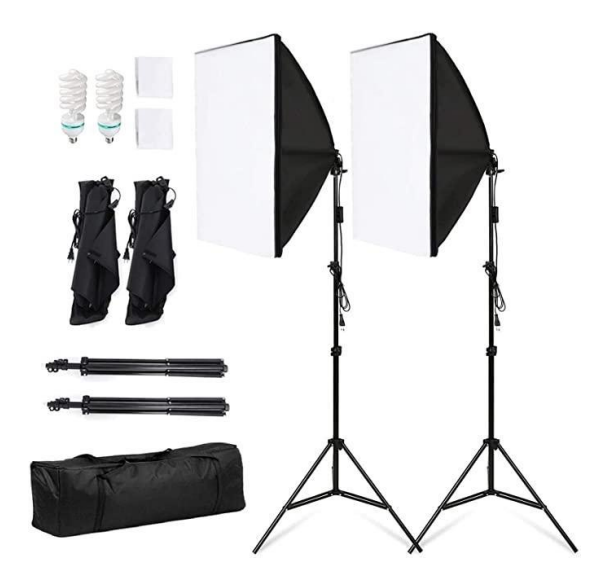

La luce deve essere posizionata in modo leggermente sfalsato rispetto a un lato del soggetto, ma rimanendo sempre di fronte al soggetto come nell'illustrazione qui sotto.

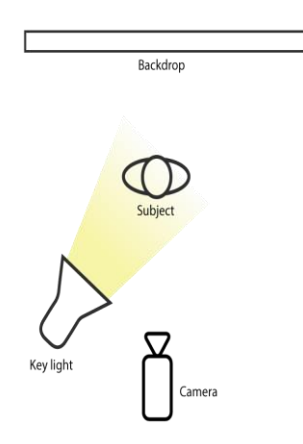

È consigliabile avere luci aggiuntive di diverso tipo, come pannelli a led, per completare l'illuminazione della scena e rendere tutto più luminoso. Possiamo usare il softbox per illuminare il soggetto, un pannello a led per illuminare lo sfondo, un'altra luce per illuminare l'altro lato della persona. È importante, tuttavia, che la luce principale sia la prima luce di cui abbiamo parlato e che illumini il soggetto.

Una soluzione ancora più semplice ed economica rimane la luce anulare, facilmente reperibile e non molto costosa, ma è la soluzione con la minore qualità di tutte.

Questo progetto è stato finanziato con il sostegno della Commissione europea.

Pagina 78 di 89 – Virtual Stage - Riferimento n. 2020-1-IT01-KA226-VET-008970 - Erasmus+ Azione chiave 2 - KA226.

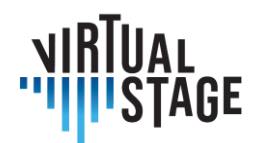

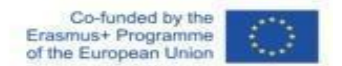

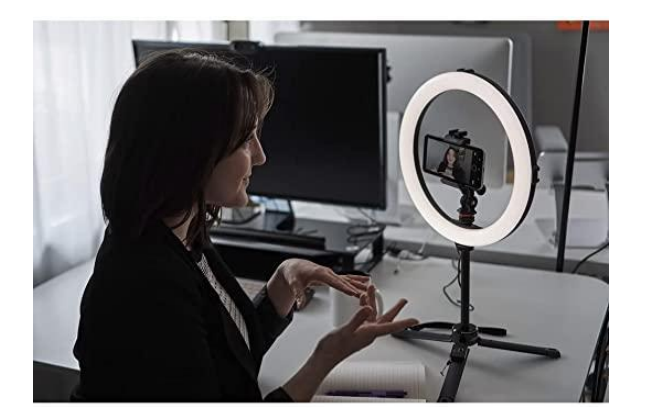

## **4.4.3 Computer**

Il computer consigliato dipende dal tipo di lavoro che dobbiamo svolgere: se si tratta di streaming su Zoom tramite webcam o fotocamera, possiamo utilizzare un computer di fascia media come il Huawei Matebook D14, D15, D16.

In questa fascia di prezzo troviamo computer in grado di montare anche video registrati con una webcam o uno smartphone.

Per editare i video registrati con una fotocamera di fascia alta come la Canon RP, è necessario un computer molto più potente, come un Asus Rog o un Macbook con chip M1.

Il computer consigliato (livello istituzionale) è l'Asus Rog / Macbook M1.

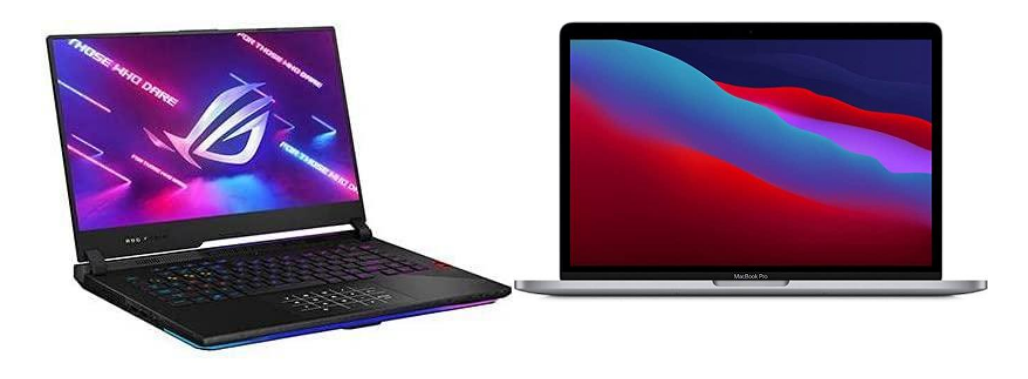

Pagina 79 di 89 – Virtual Stage - Riferimento n. 2020-1-IT01-KA226-VET-008970 - Erasmus+ Azione chiave 2 - KA226. Questo progetto è stato finanziato con il sostegno della Commissione europea.

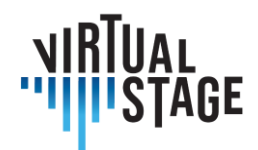

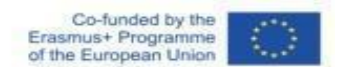

### **4.4.4 Software**

Per lo streaming il programma migliore è OBS studio, disponibile per Windows, Mac e Linux. Offre la possibilità di avere un controllo completo delle impostazioni audio e video per lo streaming, è possibile collegarsi tramite questo programma ad altre applicazioni per la connessione online come Zoom, YouTube, Skype e molte altre.

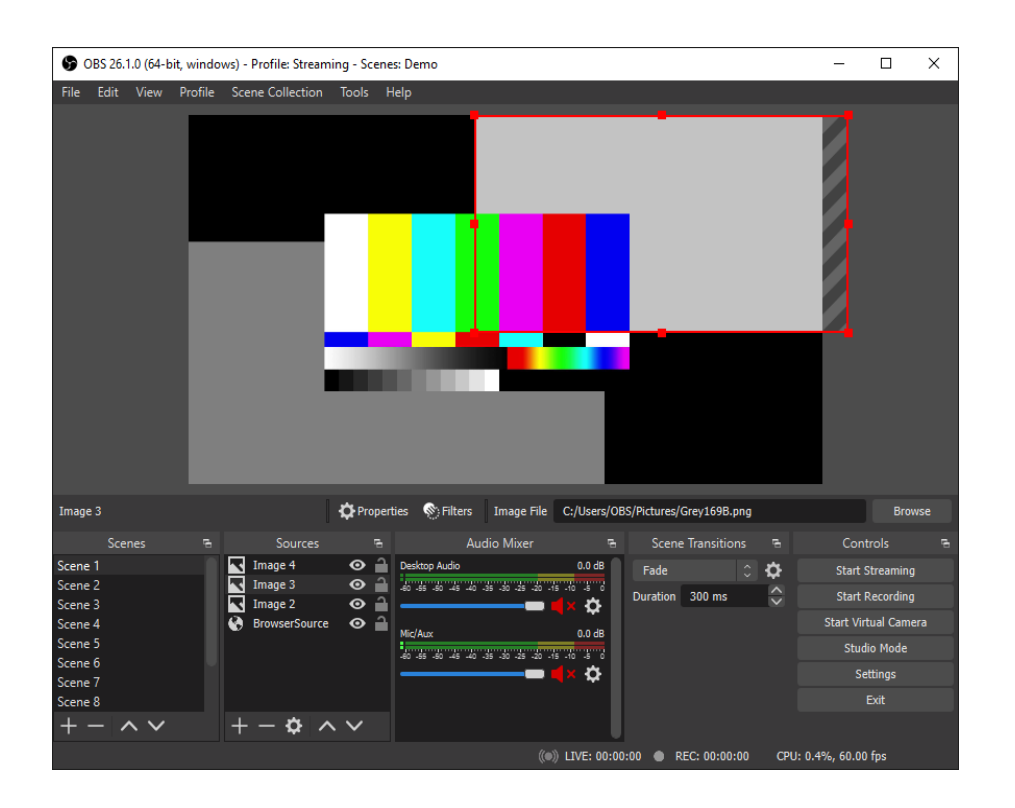

Con OBS studio è possibile gestire le scene, condividere lo schermo ed essere ripresi contemporaneamente da più angolazioni se si collegano più telecamere. Questo programma è consigliato a tutti.

Per l'editing esistono diversi programmi, alcuni a pagamento e altri gratuiti. Qui elenchiamo i tre migliori:

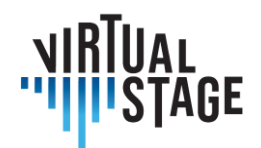

• Adobe Premiere Pro (Windows e Mac)

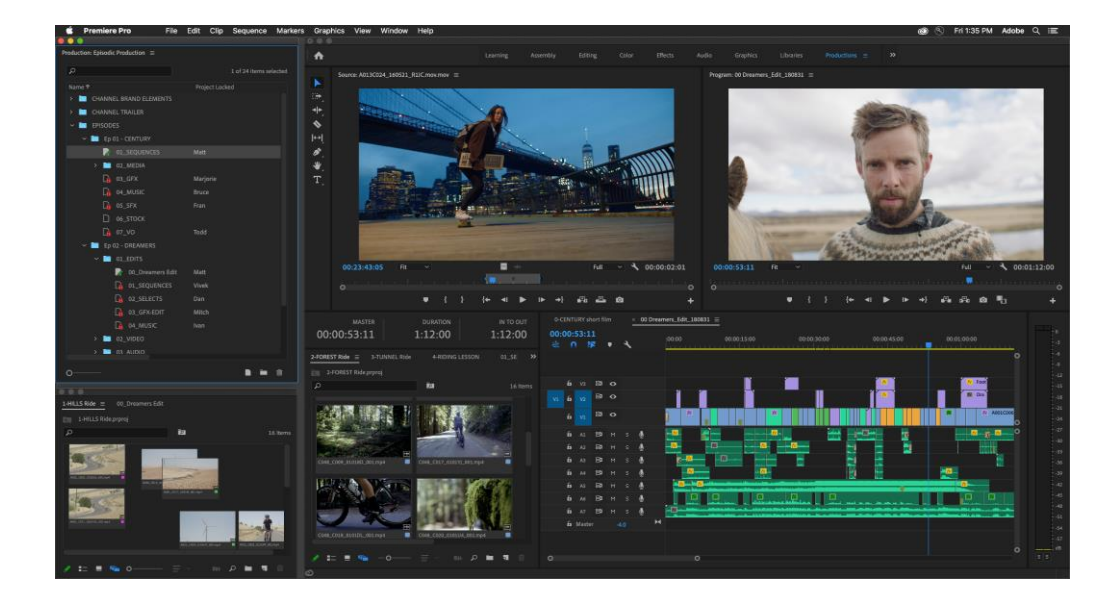

• Final Cut (solo Mac)

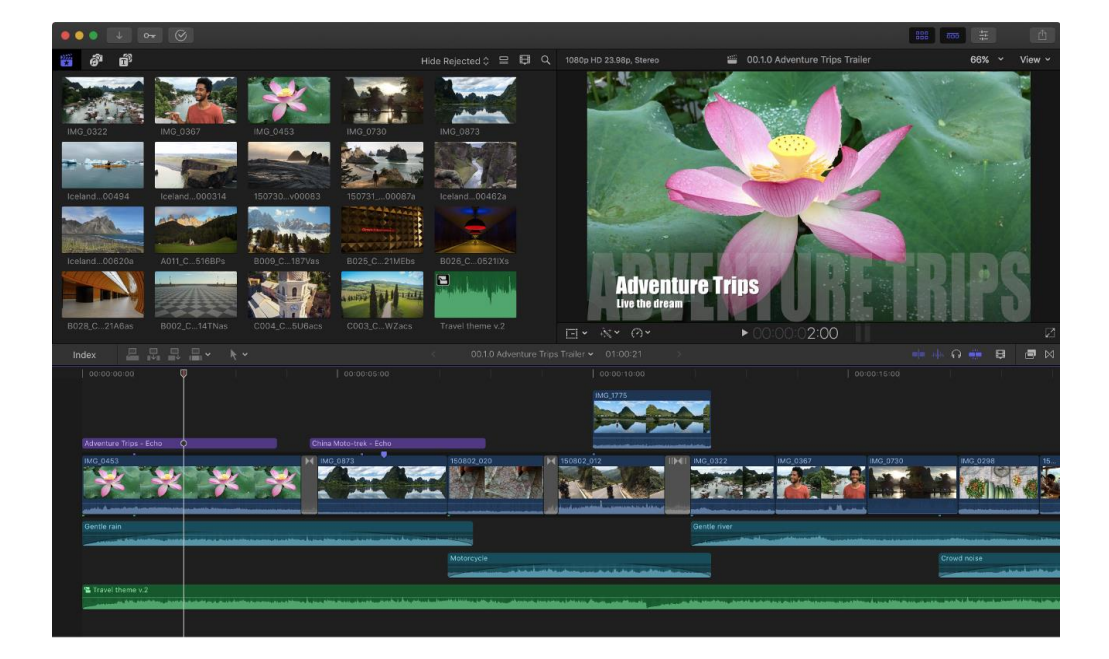

Pagina 81 di 89 – Virtual Stage - Riferimento n. 2020-1-IT01-KA226-VET-008970 - Erasmus+ Azione chiave 2 - KA226. Questo progetto è stato finanziato con il sostegno della Commissione europea.

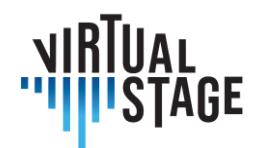

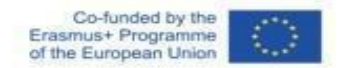

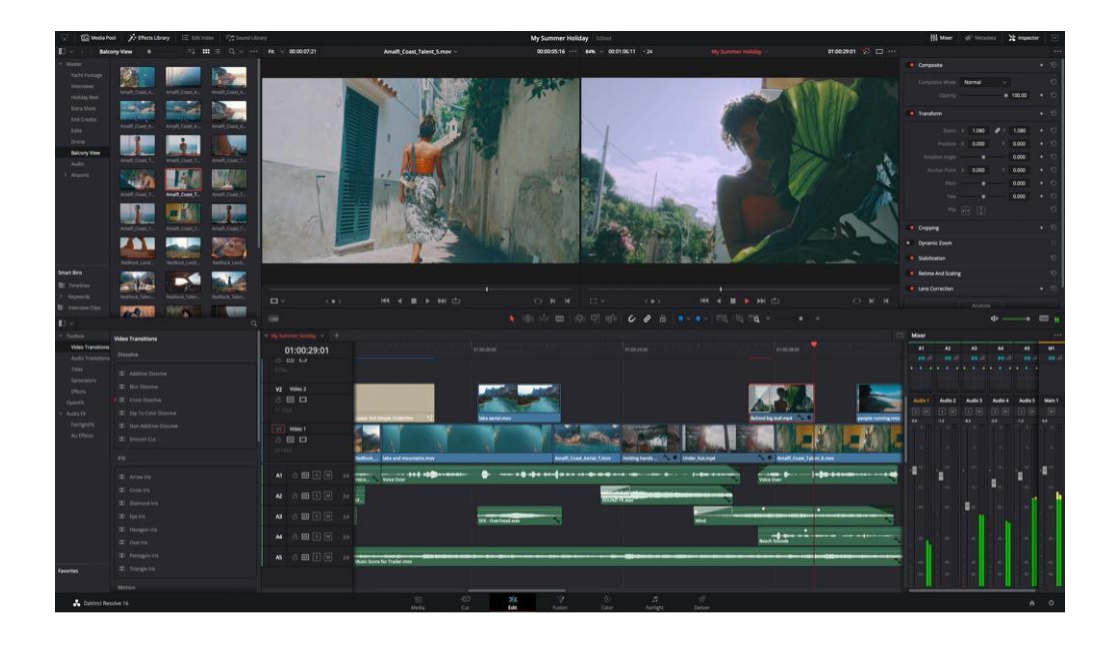

• DaVinci Resolve (Windows e Mac) (GRATIS)

Nel caso in cui si disponga di uno smartphone abbastanza potente, come un iPhone 11/12/13 o un Android High-range o un tablet/iPad, allora attraverso alcune applicazioni scaricabili gratuitamente è possibile modificare i video registrati con il telefono.

• InShot (Android e iOS)

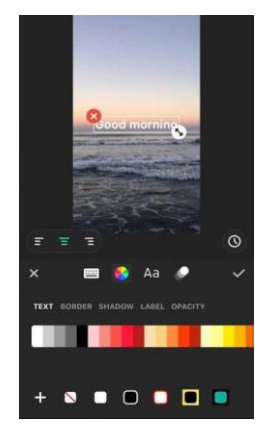

Pagina 82 di 89 – Virtual Stage - Riferimento n. 2020-1-IT01-KA226-VET-008970 - Erasmus+ Azione chiave 2 - KA226. Questo progetto è stato finanziato con il sostegno della Commissione europea. L'autore è il solo responsabile di questa pubblicazione e la Commissione declina ogni responsabilità sull'uso che potrà essere fatto delle informazioni in essa

contenute.

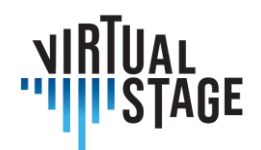

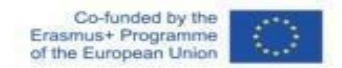

• iMovie (solo per iOS)

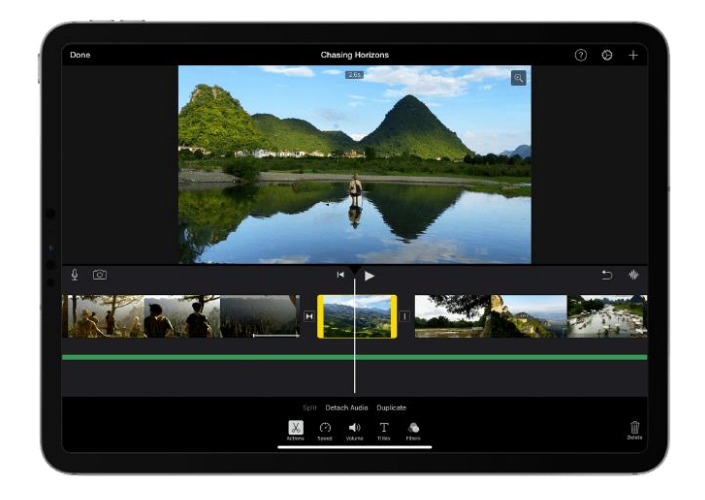

• Adobe Premiere Rush (Android e iOS)

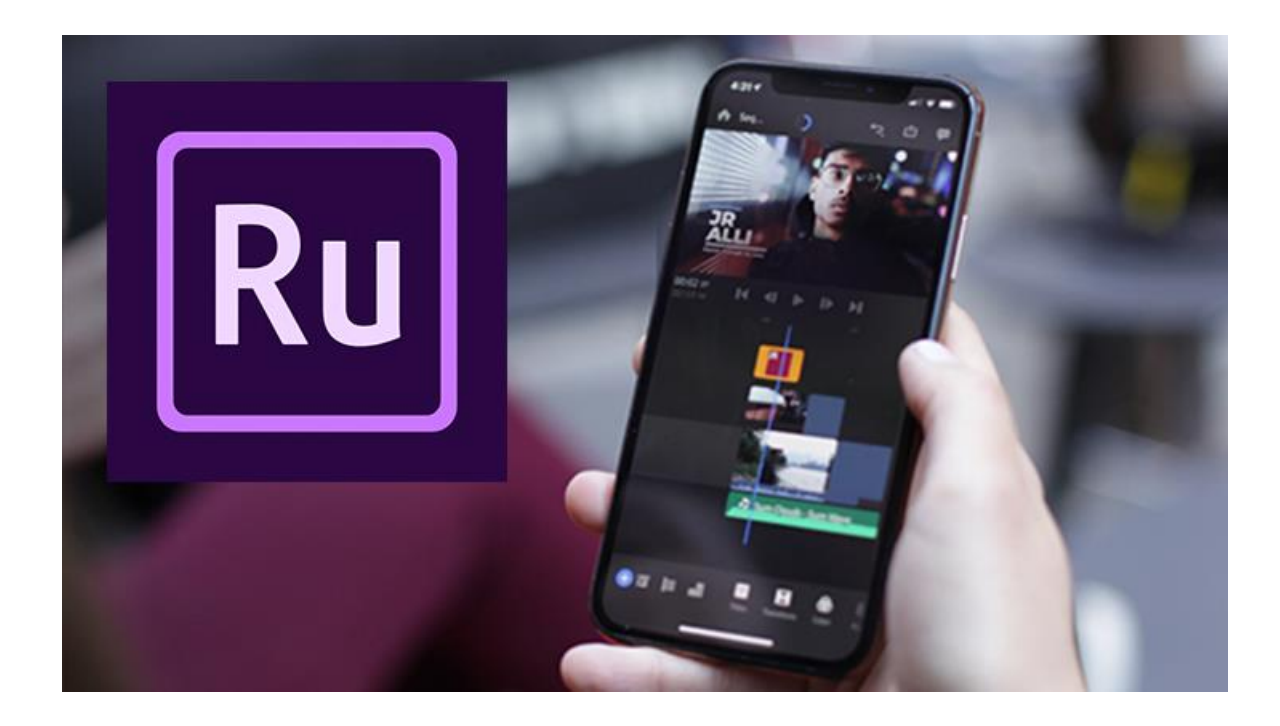

Pagina 83 di 89 – Virtual Stage - Riferimento n. 2020-1-IT01-KA226-VET-008970 - Erasmus+ Azione chiave 2 - KA226. Questo progetto è stato finanziato con il sostegno della Commissione europea.

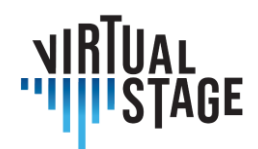

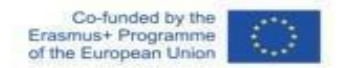

In Virtual Stage il progetto è stato realizzato attraverso l'utilizzo di:

- fotocamera Panasonic GH5;
- Leica 12-60 mm f2.8;
- pannelli LED Neewer;
- sfondo nero.

Il montaggio e la post-produzione sono stati realizzati con DaVinci Resolve e Adobe After Effect.

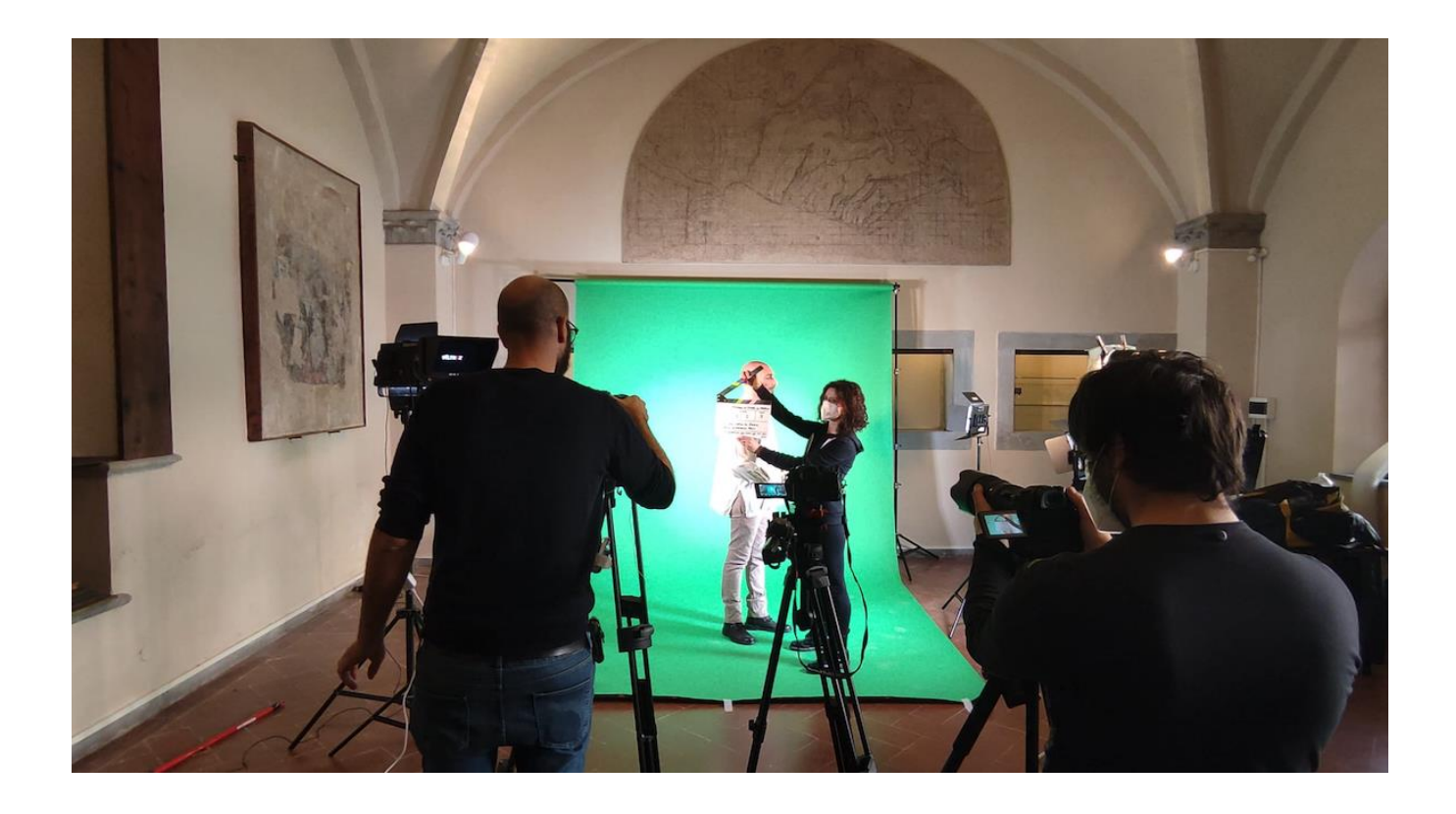

Pagina 84 di 89 – Virtual Stage - Riferimento n. 2020-1-IT01-KA226-VET-008970 - Erasmus+ Azione chiave 2 - KA226. Questo progetto è stato finanziato con il sostegno della Commissione europea.

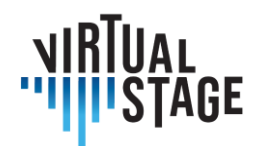

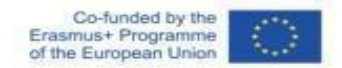

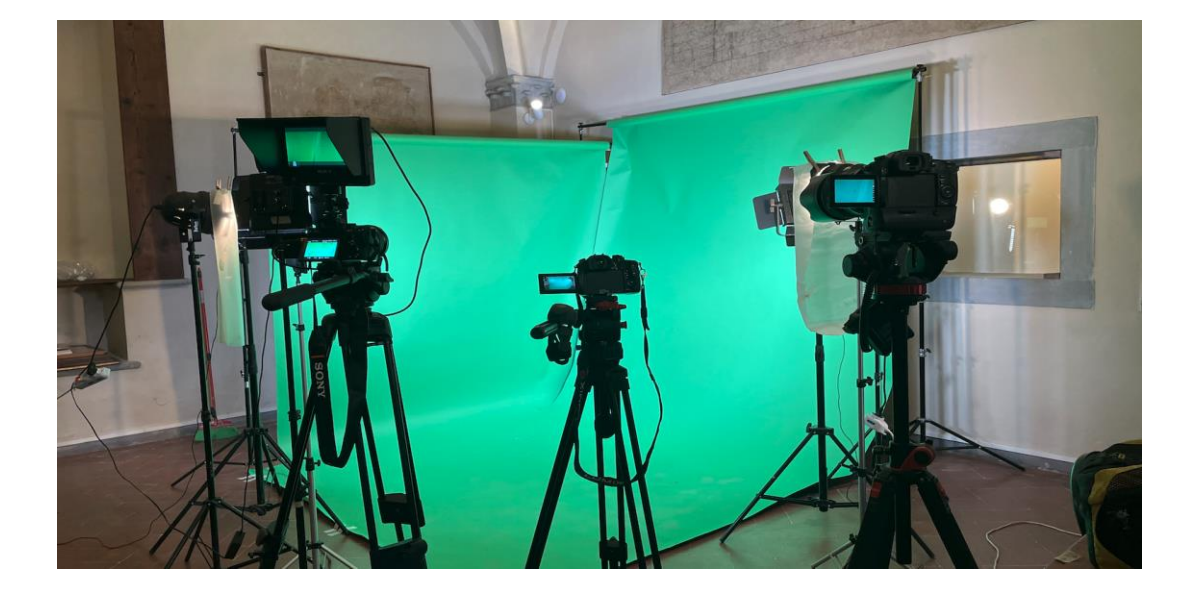

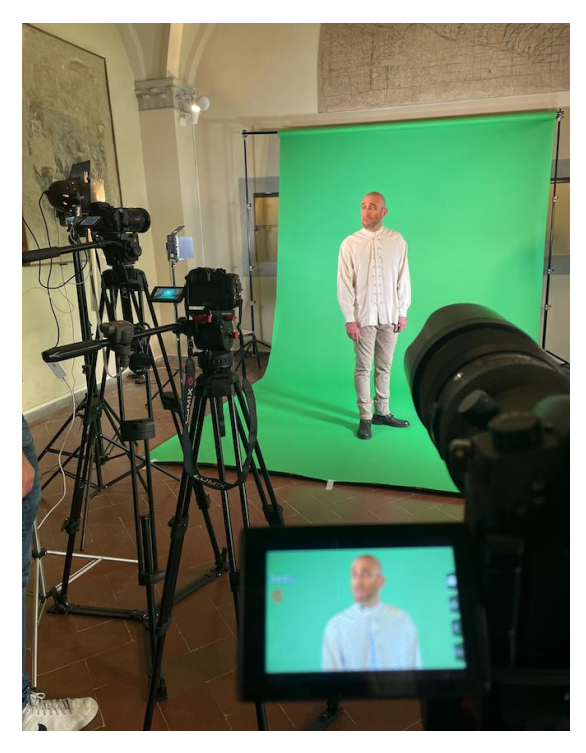

In questo caso abbiamo deciso di utilizzare uno sfondo verde per poterlo poi sostituire in fase di editing.

Il fondo di carta si sporca e si deteriora lentamente fino al momento in cui è necessario sostituirlo, ma non crea grinze ed è più facile illuminarlo in modo uniforme.

È importante illuminare lo sfondo cercando di non proiettare ombre sul verde. Una buona luce renderà il lavoro molto più accurato.

Pagina 85 di 89 – Virtual Stage - Riferimento n. 2020-1-IT01-KA226-VET-008970 - Erasmus+ Azione chiave 2 - KA226. Questo progetto è stato finanziato con il sostegno della Commissione europea.

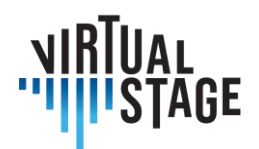

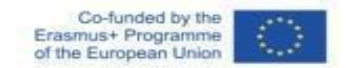

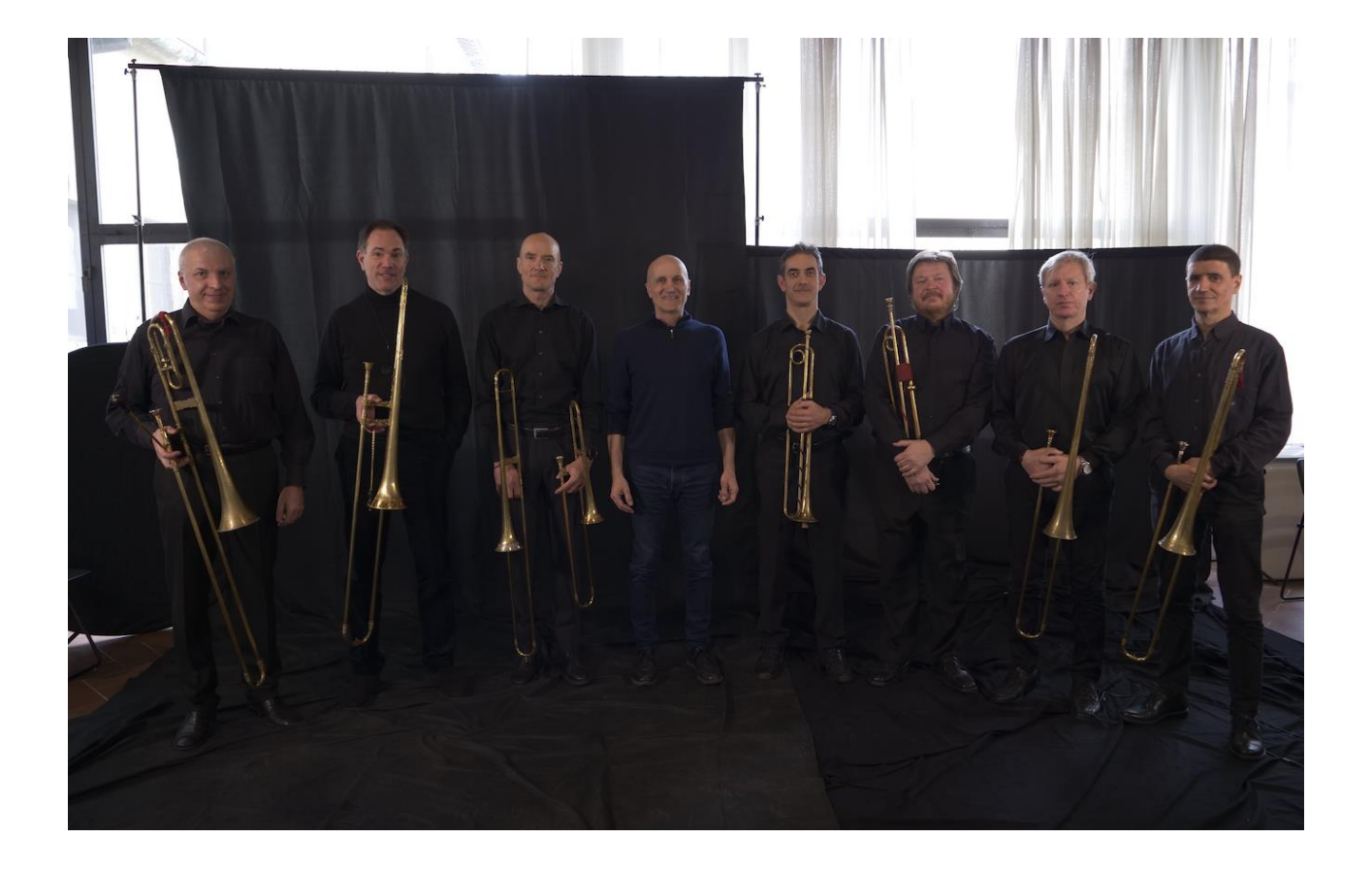

Pagina 86 di 89 – Virtual Stage - Riferimento n. 2020-1-IT01-KA226-VET-008970 - Erasmus+ Azione chiave 2 - KA226. Questo progetto è stato finanziato con il sostegno della Commissione europea.

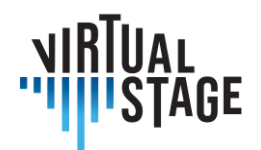

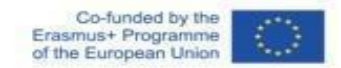

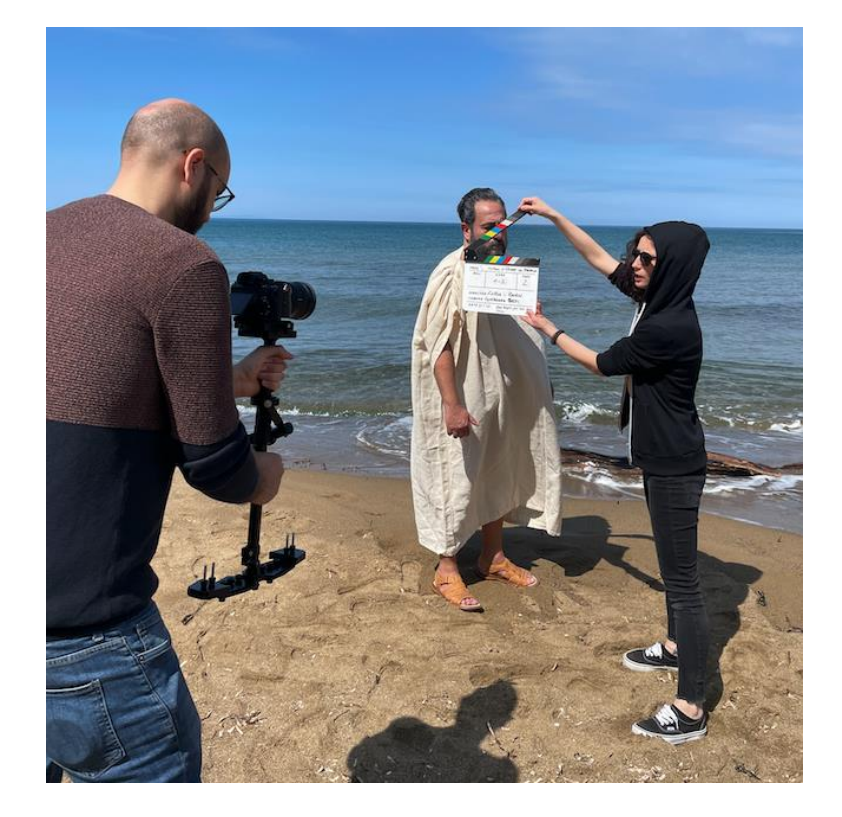

Pagina 87 di 89 – Virtual Stage - Riferimento n. 2020-1-IT01-KA226-VET-008970 - Erasmus+ Azione chiave 2 - KA226. Questo progetto è stato finanziato con il sostegno della Commissione europea.

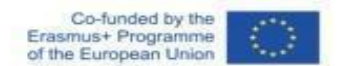

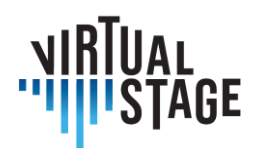

# **Bibliografia**

A. Hogarth (7 luglio 2021). When two become one: Top tips for piano accompaniment. Pianist Magazine, Warners Group Publications, Bourne.

C. Ph. E. Bach (1762). Vom Vortrage. Der Versuch über die wahre Art das Clavier zu spielen, Part I, George Ludewig Winter ed., Berlin, Capitolo 3.

E. Shanaphy, S. Isacoff, J. Jordan (1987). Speed-reading at the keyboard. 3 volumi. Ekay Music ed.

W. Woszczyk, J. Cooperstock, J. Roston, and W. Martens, ''Shake, rattle, and roll: Getting immersed in multisensory, interactive music via broadband networks,'' J. Audio Eng. Soc., vol. 53, no. 4, pp. 336–344, 2005. [Online]. Disponibile a: http://www.aes.org/e-lib/browse.cfm?elib=13416

C. Rottondi, C. Chafe, C. Allocchio, A. Sarti. "An Overview on Networked Music Performance Technologies", 2017, IEEE Access.

J.-P. Càceres, C. Chafe, "JackTrip: Under the Hood of an Engine for Network Audio", atti della International Computer Music Conference, Montreal, 2009.

C. Drioli, C. Allocchio, and N. Buso, "Networked performances and natural interaction via LOLA: Low latency high quality A/V streaming system", Information Technologies for Performing Arts, Media Access, and Entertainment, Springer, 2013 pp.240–250.

P. Holub, L. Matyska, M. Liˇ ska, L. Hejtm´ anek, J. Denemark, T. and Rebok, A. Hutanu, R. Paruchuri, J. Radil, and E. Hladk´a "High-definition multimedia for multiparty low-latency interactive communication", Future Generation Computer Systems, 22(8), pp.856–861, 2006, Elsevier

V. Fischer, "Case Study: Performing Band Rehearsals on the Internet With Jamulus".

J.-M. Valin, G. Maxwell, T. B. Terriberry, K. Vos, High-Quality, Low-Delay Music Coding in the Opus Codec, accettato per il 135° Convegno AES, 2013.

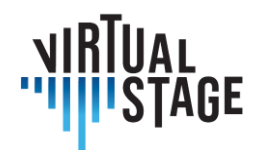

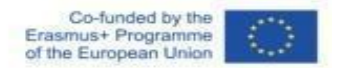

K. Vos, K. V. Sorensen, S. S. Jensen, J.-M. Valin, Voice Coding with Opus, acettato per il 135° Convegno AES, 2013.

K. Vos, A Fast Implementation of Burg's Method, 2013.

Pagina 89 di 89 – Virtual Stage - Riferimento n. 2020-1-IT01-KA226-VET-008970 - Erasmus+ Azione chiave 2 - KA226. Questo progetto è stato finanziato con il sostegno della Commissione europea.